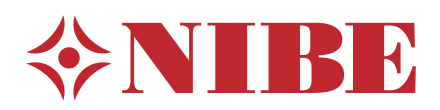

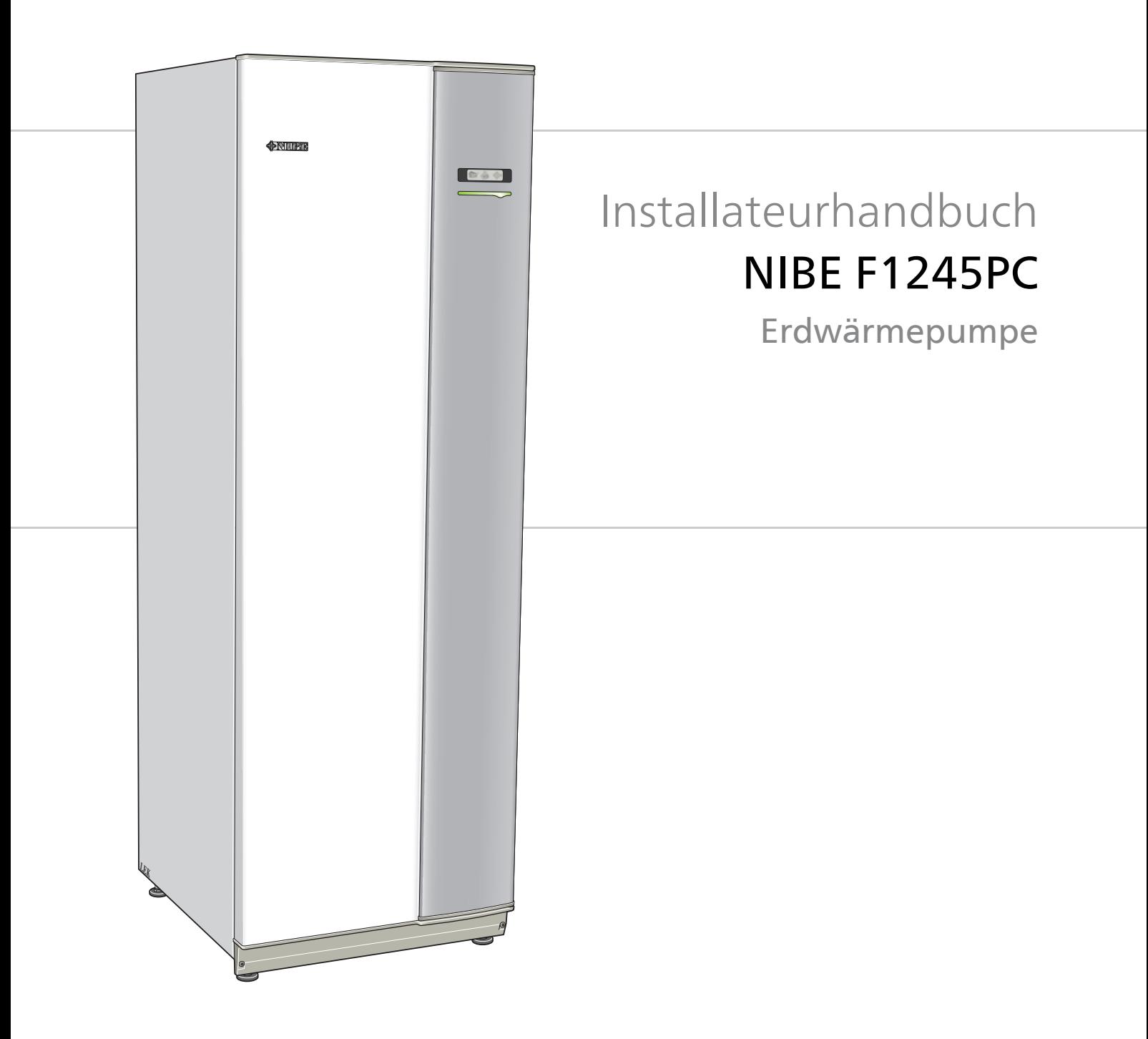

### **Schnellanleitung**

#### **Navigation**

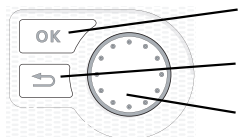

OK-Taste (Bestätigung/Auswahl) Zurück-Taste (Zurück/Abbrechen/Beenden) Wählrad (Bewegen/Erhöhen/Verringern)

Eine ausführliche Erklärung der Tastenfunktionen finden Sie auf [Seite 40.](#page-39-0)

Wie Sie zwischen Menüs wechseln und unterschiedliche Einstellungen vornehmen, erfahren Sie auf [Seite 42](#page-41-0).

#### **Innenraumklima einstellen**

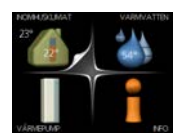

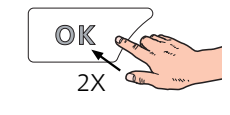

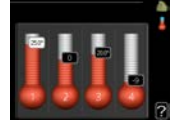

Um den Einstellungsmodus für die Innentemperatur aufzurufen, drücken Sie zweimal die OK-Taste, wenn Sie sich in der Ausgangsstellung im Hauptmenü befinden.

#### **Brauchwassermenge erhöhen**

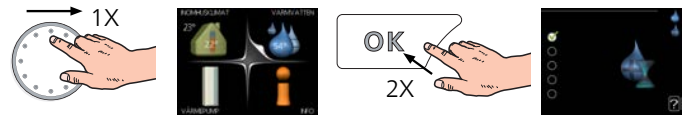

Um die Brauchwassermenge vorübergehend zu erhöhen, drehen Sie zunächst das Wählrad, um Menü 2 (Wassertropfen) zu markieren. Drücken Sie anschließend zweimal die OK-Taste.

# **Inhaltsverzeichnis**

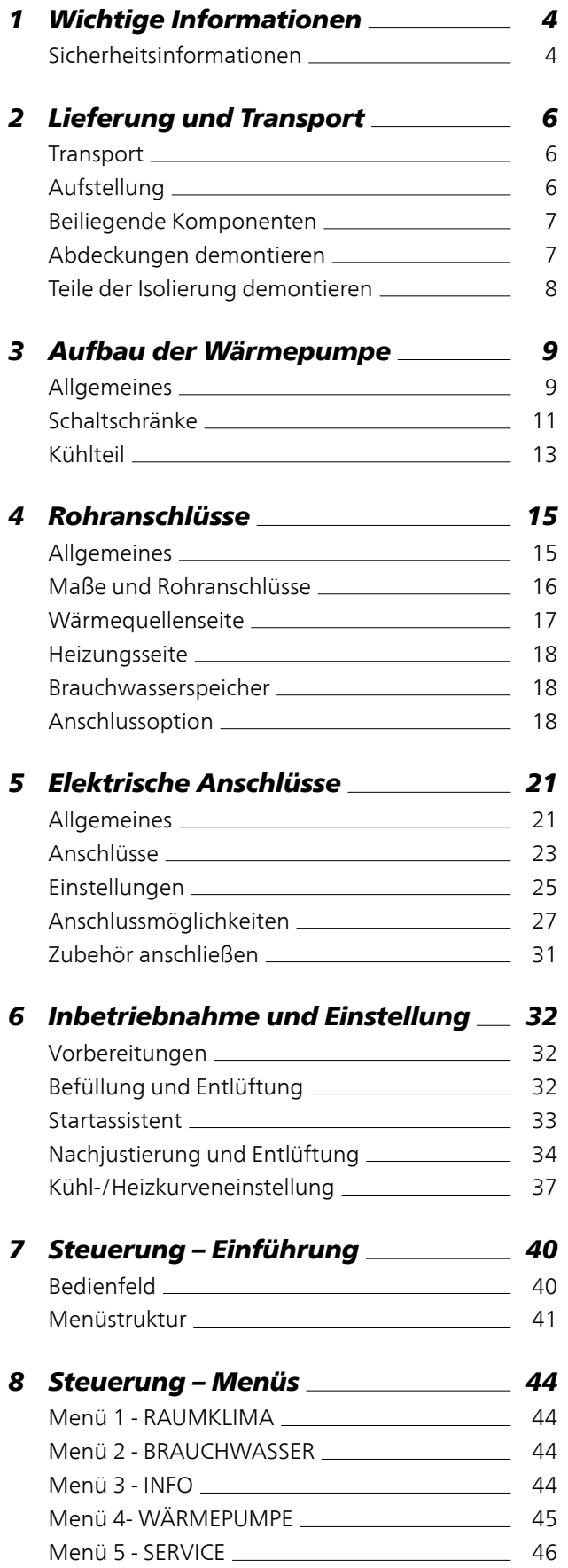

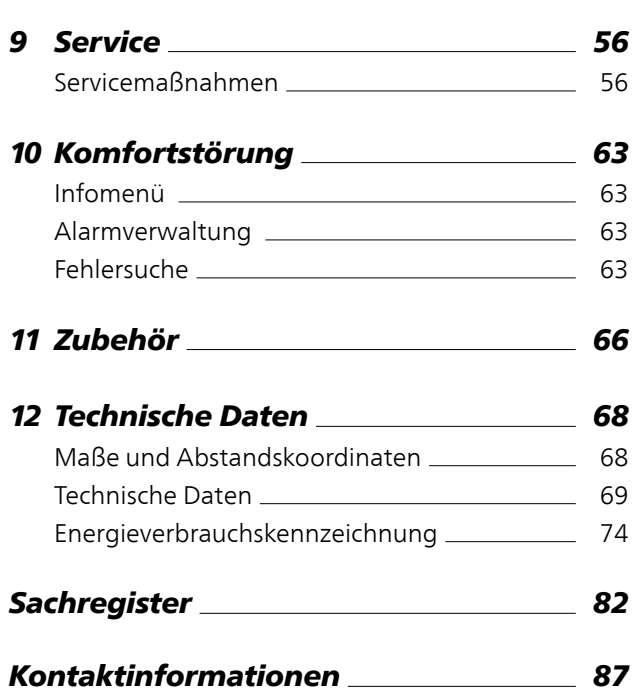

# **1 Wichtige Informationen**

## <span id="page-3-0"></span>**Sicherheitsinformationen**

In diesem Handbuch werden Installations- und Servicevorgänge beschrieben, die von Fachpersonal auszuführen sind.

Dieses Produkt darf nur dann von Personen (einschl. Kindern) mit eingeschränkten körperlichen bzw. geistigen Fähigkeiten oder unzureichenden Erfahrungen bzw. Kenntnissen verwendet werden, wenn diese von einer verantwortlichen Person beaufsichtigt oder angeleitet werden.

Kinder müssen beaufsichtigt werden, damit sie nicht mit dem Produkt spielen können.

Technische Änderungen vorbehalten! ©NIBE 2016.

#### **Symbole**

#### **HINWEIS!**

Dieses Symbol kennzeichnet eine Gefahr für Maschinen oder Personen.

#### **ACHTUNG!**

Dieses Symbol kennzeichnet wichtige Informationen, die bei der Pflege der Anlage zu beachten sind.

#### **TIP!**

Dieses Symbol kennzeichnet Tipps, die den Umgang mit dem Produkt erleichtern.

### **Kennzeichnung**

Eine CE-Zertifizierung bedeutet, dass NIBE eine Zusicherung vorlegt, dass das Produkt alle Anforderungen gemäß den relevanten EU-Richtlinien erfüllt. Die CE-Kennzeichnung ist für die meisten innerhalb der EU verkauften Produkte vorgeschrieben – unabhängig vom Herstellungsort.

#### **Seriennummer**

Die Seriennummer wird rechts unten an der Frontabdeckung, im Infomenü (Menü 3.1) und auf dem Typenschild (PF1) angegeben.

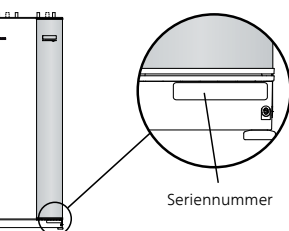

#### **ACHTUNG!**

Die Seriennummer des Produkts ((14 Stellen) benötigen Sie im Service- und Supportfall.

#### **Recycling**

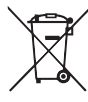

Übergeben Sie den Verpackungsabfall dem Installateur, der das Produkt installiert hat, oder bringen Sie ihn zu den entsprechenden Abfallstationen.

Wenn das Produkt das Ende seiner Lebensdauer erreicht hat, darf es nicht über den normalen Hausmüll entsorgt werden. Stattdessen muss es bei speziellen Entsorgungseinrichtungen oder Händlern abgegeben werden, die diese Dienstleistung anbieten.

Eine unsachgemäße Entsorgung des Produkts durch den Benutzer zieht Verwaltungsstrafen gemäß geltendem Recht nach sich.

#### **Umweltinformationen**

Dieses Gerät enthält ein fluoriertes Treibhausgas, das unter das Kyoto-Protokoll fällt.

#### *F-Gas-Verordnung (EU) Nr. 517/2014*

Die Ausrüstung enthält R407C, ein fluoriertes Treibhausgas mit einem GWP-Wert (Global Warming Potential; Treibhauspotenzial) von 1 774. R407C darf nicht in die Atmosphäre gelangen.

#### **Länderspezifische Informationen**

#### *Installateurhandbuch*

Dieses Installateurhandbuch ist beim Kunden aufzubewahren.

#### **Installationskontrolle**

Die Heizungsanlage ist vor der Inbetriebnahme einer Installationskontrolle gemäß den geltenden Vorschriften zu unterziehen. Diese Kontrolle darf nur von Fachpersonal ausgeführt werden. Füllen Sie außerdem die Seite mit den Anlagendaten im Benutzerhandbuch aus.

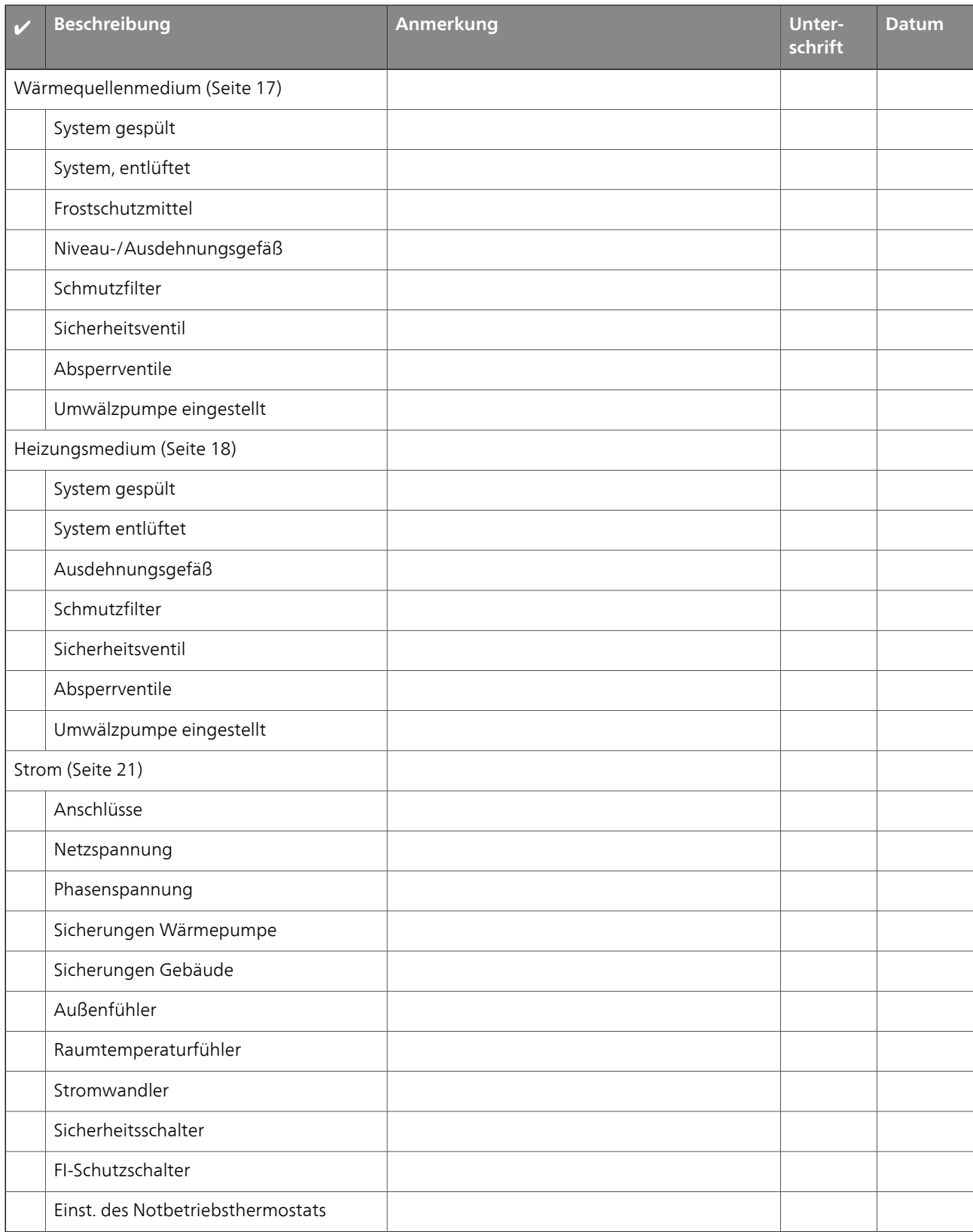

# **2 Lieferung und Transport**

### <span id="page-5-0"></span>**Transport**

F1245PC muss aufrecht stehend sowie trocken transportiert und gelagert werden. Beim Hereintragen in ein Gebäude kann F1245PC jedoch vorsichtig um 45° nach hinten geneigt werden.

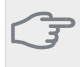

#### **ACHTUNG!**

Der hintere Bereich kann schwer sein.

Die Außenbleche sollten zunächst demontiert werden, um sie zu schützen, wenn beim Hereintragen in ein Gebäude nur wenig Platz zur Verfügung steht.

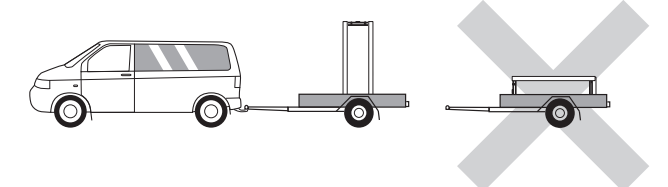

#### **Herausziehen des Kältemoduls**

<span id="page-5-1"></span>Um Transport und Service zu erleichtern, kann die Wärmepumpe geteilt werden. Dabei wird das Kältemodul aus dem Schrank gezogen.

Anweisungen zur Teilung finden Sie auf [Seite 58.](#page-57-0)

### **Aufstellung**

■ Stellen Sie F1245PC auf einer festen Unterlage auf, die für das Gewicht der Wärmepumpe ausgelegt ist. Nutzen Sie die einstellbaren Beine des Produkts, um das Gerät waagerecht und stabil aufzustellen.

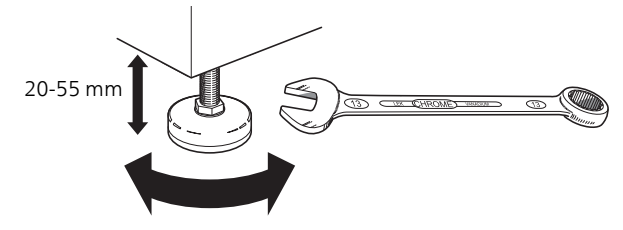

- Da an F1245PC Wasser austreten kann, muss der Aufstellungsraum der Wärmepumpe mit einem Bodenabfluss versehen sein.
- Stellen Sie die Einheit mit der Rückseite gegen die Außenwand eines geräuschunempfindlichen Raums auf, um Geräuschbelästigungen auszuschließen. Es sollte in jedem Fall vermieden werden, das Gerät an Wänden aufzustellen, die an Schlafzimmer oder andere Räume angrenzen, in denen Geräusche störend sein können.
- Ungeachtet des Aufstellungsorts sollten Wände geräuschempfindlicher Räume schallisoliert werden.
- Die Rohrleitungen dürfen nicht an Innenwänden befestigt werden, die an Schlaf- oder Wohnzimmer angrenzen.

#### **Installationsfläche**

Halten Sie vor dem Produkt einen Freiraum von 800 mm ein. Um die Seitenabdeckungen demontieren zu können, ist auf jeder Seite ein Freiraum von ca. 50 mm erforderlich (siehe Abbildung). Die Abdeckungen müssen bei einem Service nicht demontiert werden. Alle Servicearbeiten an F1245PC können von vorn ausgeführt werden. Halten Sie zwischen Wärmepumpe und dahinterliegender Wand (sowie etwaig verlegten Stromversorgungskabeln und Rohren) einen Freiraum ein. So verringern Sie das Risiko für eine Übertragung eventueller Vibrationen.

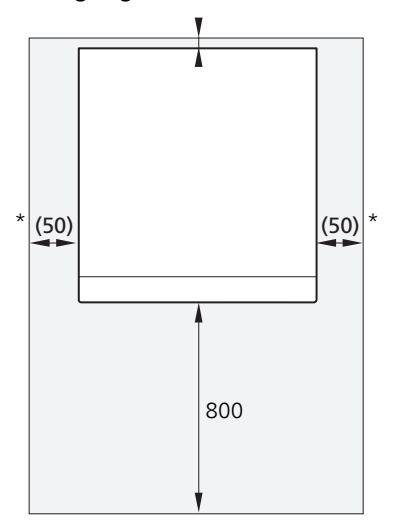

\* Eine normale Installation erfordert 300 – 400 mm (beliebige Seite) zur Anschlussausrüstung, z. B. Niveaugefäß, Ventile und elektrische Ausrüstung.

### <span id="page-6-0"></span>**Beiliegende Komponenten**

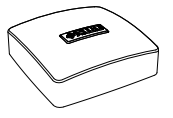

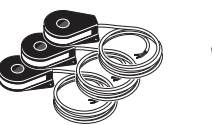

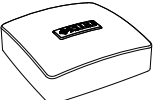

Raumtemperaturfühler

Außenfühler

1 St.

3 St. 1 St. (nicht 1x230V)

1 St.

Stromwandler

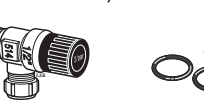

2 St. (ø 28 x G25) 2 St. (ø 22 x G20)

*LEK* Sicherheitsventil O-Ringe 1 St.  $0,3 \text{ MPa} (3 \text{ Bar})$  8 St. Niveaugefäß

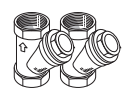

Schmutzfilter Klemmringkupplungen

**5 - 10 kW**

1 St. G1, 1 St G3/4

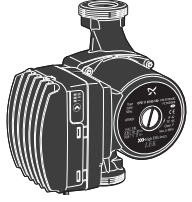

Externe Wärmequellenpumpe (nur für 10 kW) 1 St.

Montagesatz für externe Wärmequellenpumpe (nur für 10 kW)

*LEK*

1 St.

### **Platzierung**

Der beiliegende Komponentensatz befindet sich in der Verpackung auf der Wärmepumpe.

### <span id="page-6-1"></span>**Abdeckungen demontieren**

#### **Frontabdeckung**

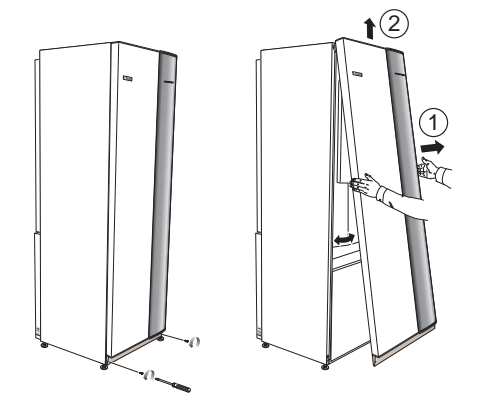

- 1. Lösen Sie die Schrauben an der Unterseite der Frontabdeckung.
- 2. Heben Sie die Abdeckung an ihrer Unterkante zur Seite und nach oben ab.

#### **Seitenabdeckungen**

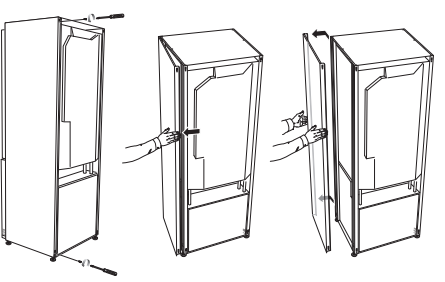

Die Seitenabdeckungen können abgenommen werden, um die Installation zu vereinfachen.

- 1. Lösen Sie die Schrauben an der Ober- und Unterseite.
- 2. Drehen Sie die Abdeckung leicht nach außen.
- 3. Bewegen Sie die Abdeckung nach außen und hinten.
- 4. Der Einbau erfolgt in umgekehrter Reihenfolge.

## <span id="page-7-0"></span>**Teile der Isolierung demontieren**

Teile der Isolierung können abgenommen werden, um die Installation zu vereinfachen.

#### **Isolierung, Oberseite**

1. Lösen Sie das Kabel vom Motor und demontieren Sie den Motor vom Umschaltventil (siehe Abbildung).

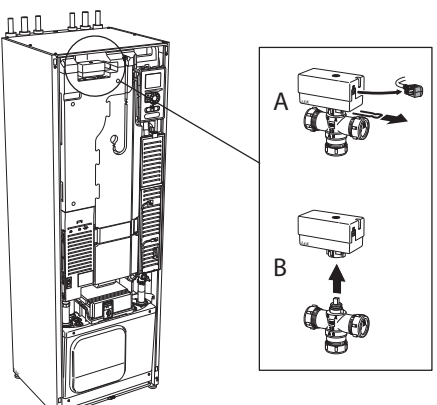

2. Ziehen Sie die Einheit am Griff gerade heraus (siehe Abbildung).

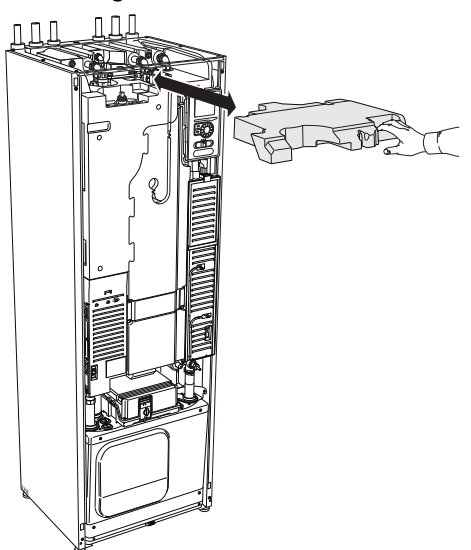

#### **Isolierung, Heizpatrone**

#### **HINWEIS!**

Elektrische Installation sowie eventuelle Servicearbeiten müssen unter Aufsicht eines ausgebildeten Elektroinstallateurs erfolgen. Bei der elektrischen Installation und beim Verlegen der Leitungen sind die geltenden Vorschriften zu berücksichtigen.

- 1. Demontieren Sie die Abdeckung für die Elektroeinheit gemäß der Beschreibung auf [Seite 21.](#page-20-1)
- 2. Fassen Sie die Einheit am Griff an und ziehen Sie die Isolierung vorsichtig zu sich heraus (siehe Abbildung).

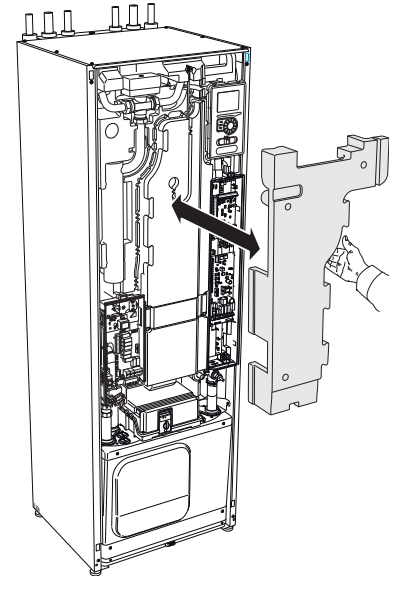

# **3 Aufbau der Wärmepumpe**

### <span id="page-8-0"></span>**Allgemeines**

**Rückansicht**

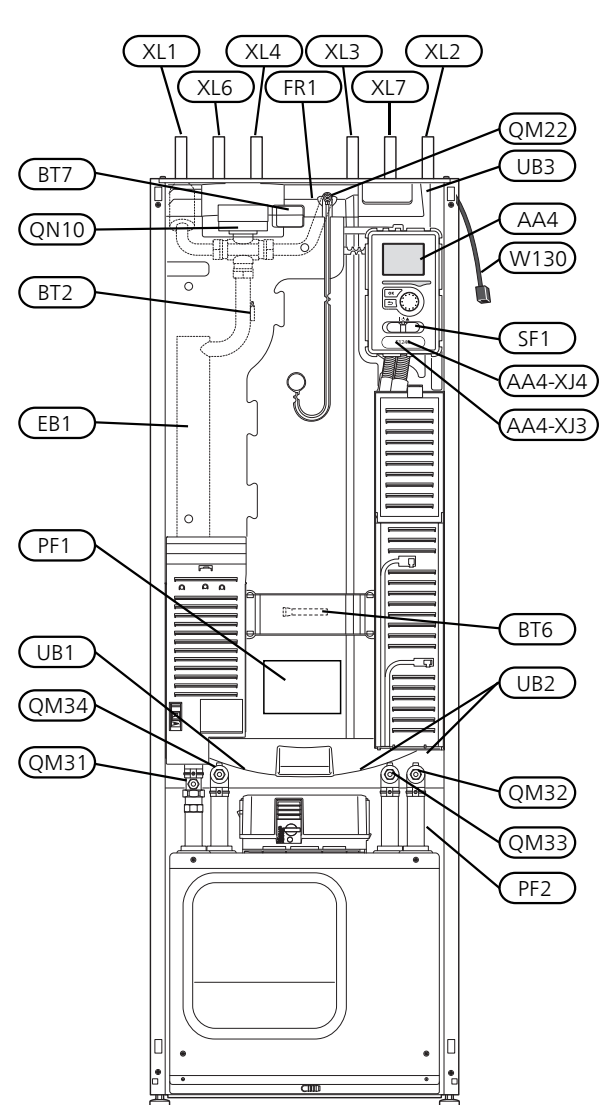

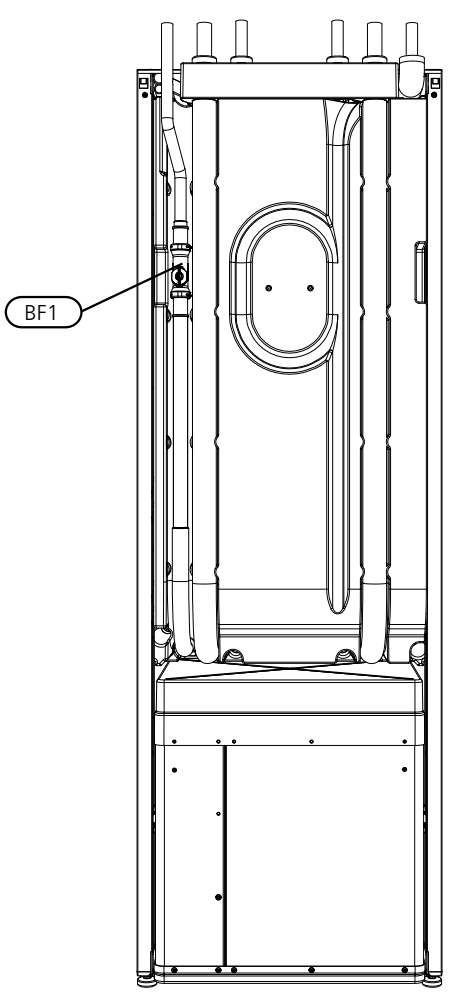

#### **Draufsicht**

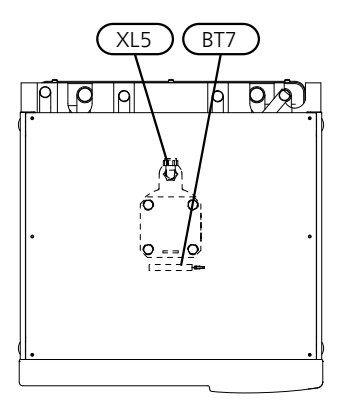

#### **Rohranschlüsse**

- XL1 Anschluss, Heizungsvorlauf
- XL2 Anschluss, Heizungsrücklauf
- XL3 Kaltwasseranschluss
- XL4 Anschluss, Brauchwasser
- XL5 Anschluss, Brauchwasserzirkulation
- XL6 Anschluss, Wärmequellenmedium ein
- XL7 Anschluss, Wärmequellenmedium aus

#### **HLS-Komponenten**

- QM22 Entlüftung, Rohrwärmeübertrager
- QM31 Absperrventil, Heizungsvorlauf
- QM32 Absperrventil, Heizungsrücklauf
- QM33 Absperrventil, Wärmequellenmedium aus
- QM34 Absperrventil, Wärmequellenmedium ein
- Umschaltventil, Klimatisierungssystem/Brauchwasserspeicher QN10

#### **Fühler usw.**

- BF1 Volumenstrommesser\*\*
- BT1 Außenfühler\*
- BT2 Temperaturfühler, Heizungsvorlauf
- BT6 Temperaturfühler, Brauchwasserbereitung
- BT7 Fühler, Brauchwasser oben

\*\* Nur Wärmepumpen mit Wärmemengenzähler.

\* Nicht sichtbar auf der Abbildung

#### **Elektrische Komponenten**

AA4 Bedienfeld

AA4-XJ3 USB-Anschluss

AA4-XJ4 Serviceanschluss (keine Funktion)

- EB1 Heizpatrone
- FR1 Fremdstromanode\*
- SF1 Betriebsschalter
- W130 Netzwerkkabel für NIBE Uplink

\* Nur Wärmepumpe mit emailliertem Gefäß.

# **Sonstiges**

- Datenschild
- PF2 Typenschild Kältemodul
- UB1 Kabeldurchführung, Stromversorgung
- UB2 Kabeldurchführung
- UB3 Kabeldurchführung, Rückseite, Fühler

### <span id="page-10-0"></span>**Schaltschränke**

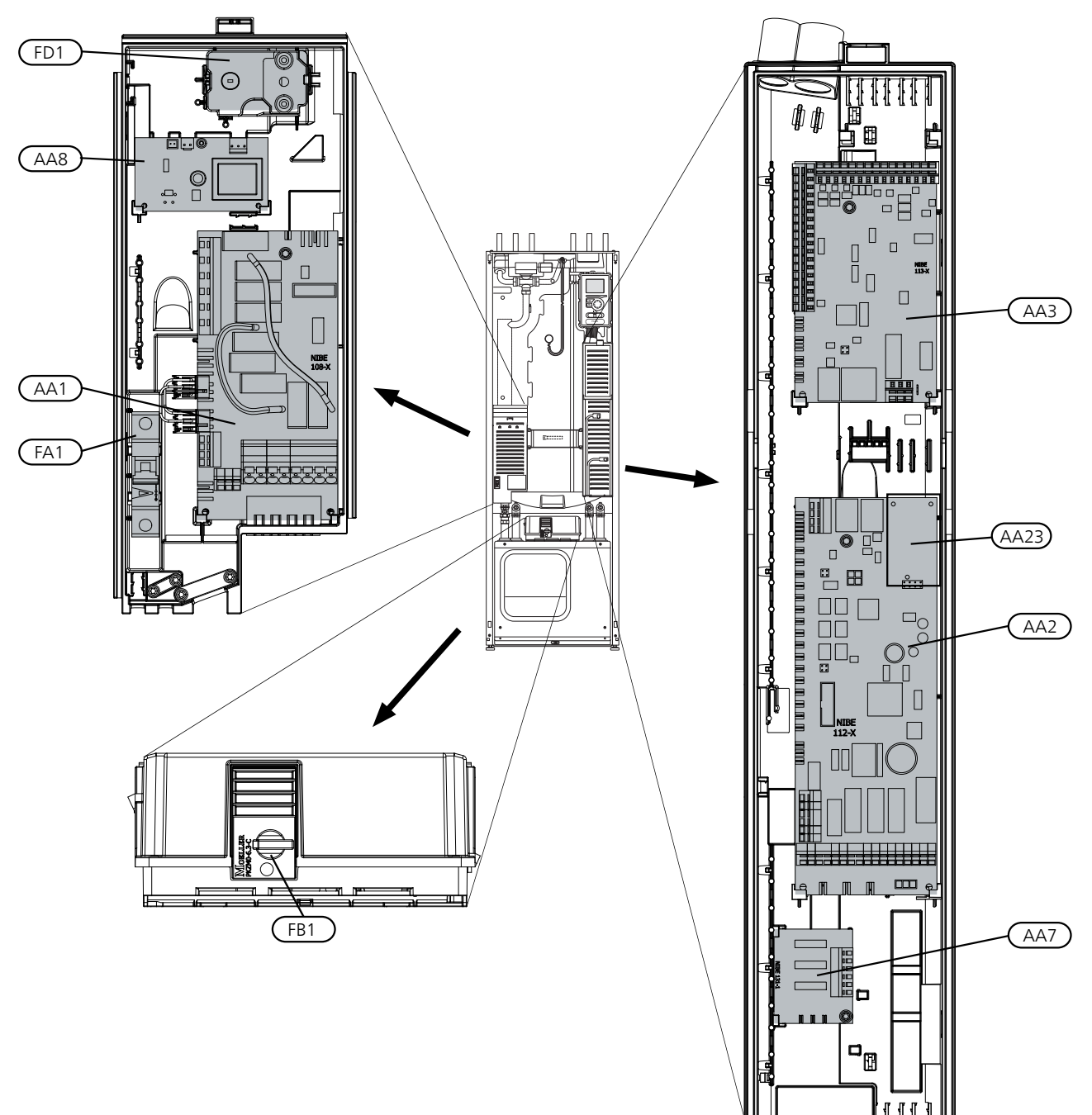

#### **Elektrische Komponenten**

- AA1 Heizpatronenkarte
- AA2 Grundkarte
- AA3 Eingangskarte
- AA7 Zusätzliche Relaiskarte
- AA8 Fremdstromanodenkarte\*
- FA1 Sicherungsautomat
- FB1 Motorschutzschalter\*\*

Sicherheitstemperaturbegrenzer/Notbetriebsthermostat FD1

\* Nur Wärmepumpe mit emailliertem Gefäß.

\*\* 5 kW besitzt Hilfskontakt für Motorschutzschalter.

#### **1 x 230 V; 5 kW 3 x 400 V; 5 kW**

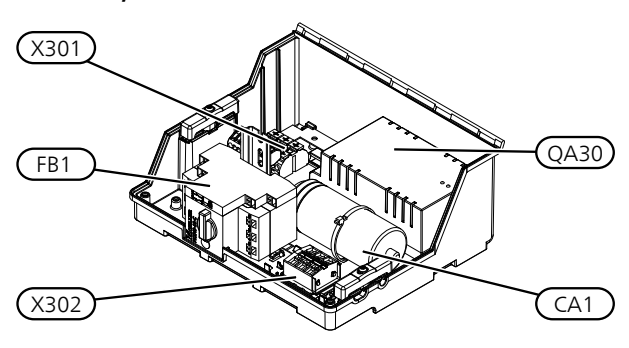

**3 x 400 V; 6-10 kW**

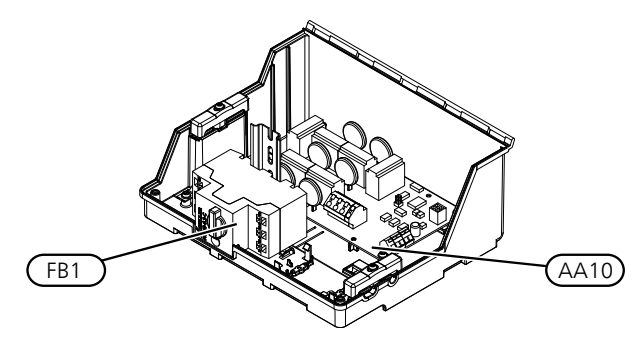

#### **Elektrische Komponenten**

- AA10 Schonstartkarte
- CA1 Kondensator
- FB1 Motorschutzschalter\*\*
- QA30 Schonstart
- X301 Anschlussklemme
- X302 Anschlussklemme
- \*\* 5 kW besitzt Hilfskontakt für Motorschutzschalter.

### <span id="page-12-0"></span>**Kühlteil**

#### **5-8 kW**

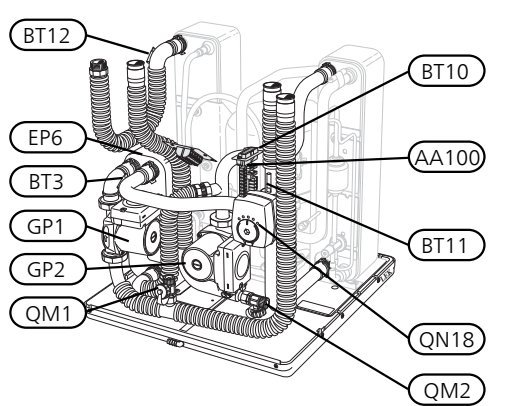

**10 kW**

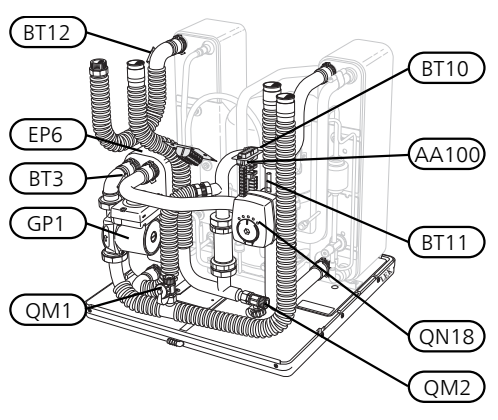

**1 x 230 V; 5 kW 3 x 400 V; 5 kW**

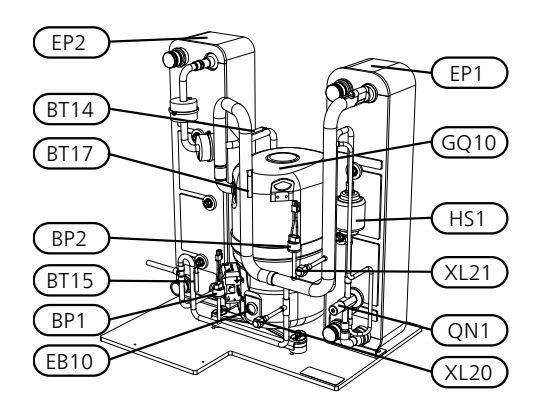

**3 x 400 V; 6-10 kW**

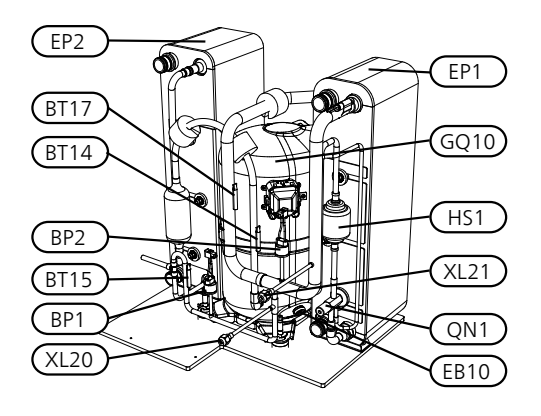

#### **Rohranschlüsse**

- XL20 Wartungsanschluss, Hochdruck
- XL21 Wartungsanschluss, Niederdruck

#### **HLS-Komponenten**

- GP1 Heizkreispumpe
- GP2 Wärmequellenpumpe
- QM1 Entleerung, Klimatisierungssystem
- QM2 Entleerung, Wärmequellensystem

#### **Fühler usw.**

- BP1 Hochdruckpressostat
- BP2 Niederdruckpressostat
- BT3 Temperaturfühler, Heizungsrücklauf
- BT10 Temperaturfühler, Wärmequellenmedium ein
- BT11 Temperaturfühler, Wärmequellenmedium aus
- BT12 Vorlauftemperaturfühler, Kondensator
- BT14 Heißgasfühler
- BT15 Flüssigkeitsleitungsfühler
- BT17 Sauggasfühler

#### **Elektrische Komponenten**

- AA100 Verbindungskarte
- EB 10 Verdichtererwärmer

#### **Kühlkomponenten**

EP1 Verdampfer EP2 Kondensator EP6 Tauscher, Kühlung GQ10 Verdichter HS1 Trockenfilter QN1 Expansionsventil QN18 Mischventil, Kühlung

# **4 Rohranschlüsse**

# <span id="page-14-0"></span>**Allgemeines**

Die Rohrinstallation muss gemäß den geltenden Bestimmungen ausgeführt werden. F1245PC kann mit einer Rücklauftemperatur bis ca. 58 °C und einer Austrittstemperatur von der Wärmepumpe von ca. 70 °C arbeiten (65 °C nur mit Verdichter).

F1245PC ist mit keinen externen Absperrventilen ausgerüstet. Diese müssen montiert werden, um ggf. zukünftige Servicearbeiten zu erleichtern.

# **ACHTUNG!**

Stellen Sie sicher, dass das einströmende Wasser sauber ist. Bei Nutzung eines eigenen Brunnens kann es notwendig sein, einen zusätzlichen Wasserfilter zu installieren.

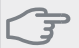

ē

#### **ACHTUNG!**

Eventuell vorhandene höchstgelegene Punkte im Klimatisierungssystem müssen mit Entlüftungsmöglichkeiten versehen werden.

#### **HINWEIS!**

Die Rohrsysteme müssen gründlich gespült werden, bevor die Wärmepumpe angeschlossen wird, damit die enthaltenen Komponenten nicht durch Verunreinigungen beschädigt werden.

#### **HINWEIS!**

Das Klimatisierungssystem muss für einen Heizund Kühlbetrieb angepasst sein.

#### **Symbolschlüssel**

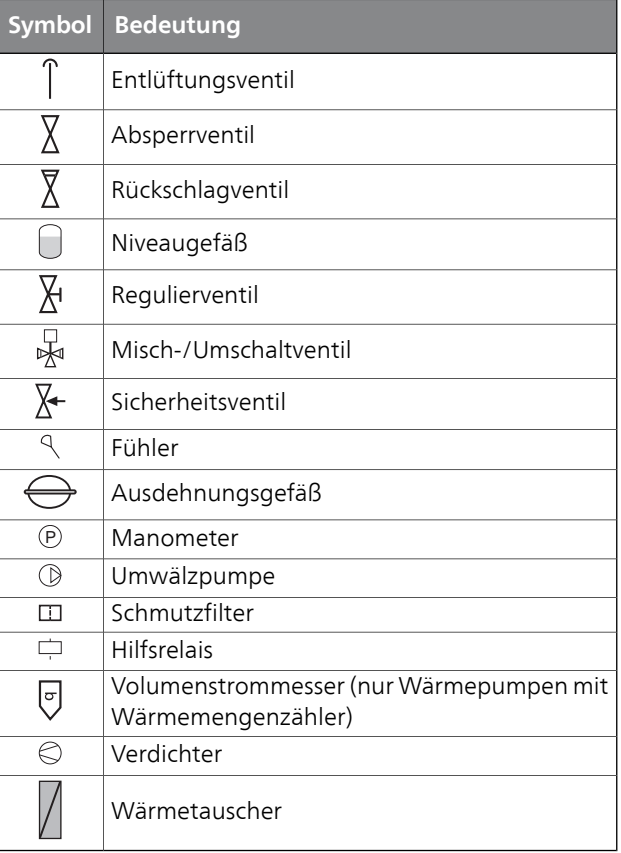

#### **Systemprinzip**

F1245PC besteht aus Wärmepumpe, Brauchwasserspeicher, Elektroheizpatrone, Umwälzpumpen und Steuersystem. F1245PC wird an einen Wärmequellen- bzw. Heizkreis angeschlossen.

Im Verdampfer der Wärmepumpe gibt das Wärmequellenmedium (Frostschutzflüssigkeit, z.B. Ethanol oder Glykol gemischt mit Wasser) seine Energie an das Kältemittel ab. Dieses wiederum wird verdampft und im Verdichter komprimiert. Dort erhöht sich die Temperatur des Kühlmittels und es wird weiter in den Kondensator geleitet, wo es seine Energie an den Heizkreis und bei Bedarf an den Brauchwasserspeicher abgibt. Wenn ein größerer Bedarf an Wärme bzw. Brauchwasser vorliegt, als der Verdichter allein decken kann, wird eine integrierte Elektroheizpatrone zugeschaltet.

Das Wärmequellenmedium kann über ein Mischventil in einen Kühlwärmetauscher strömen. Dort kühlt das Wärmequellenmedium das Wasser des Heizkreises so, dass in der warmen Jahreszeit eine komfortable Kühlung zur Verfügung steht.

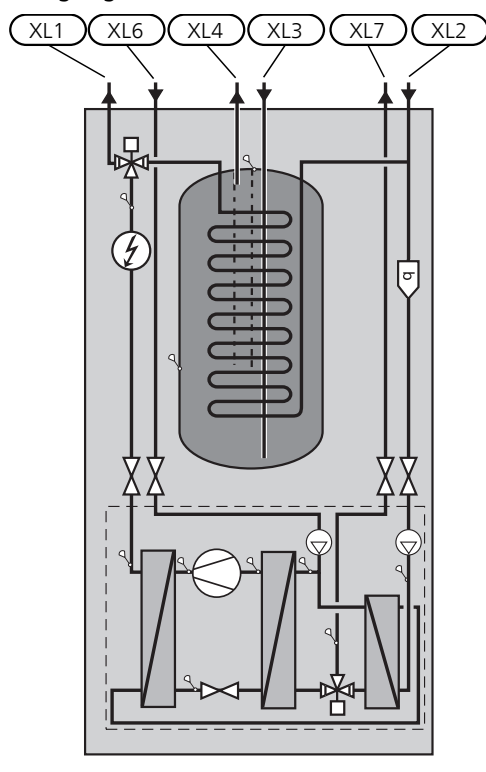

- XL 1 Anschluss, Heizungsvorlauf
- XL 2 Anschluss, Heizungsrücklauf
- XL 3 Kaltwasseranschluss
- XL 4 Anschluss, Brauchwasser
- XL 6 Anschluss, Wärmequellenmedium ein
- XL 7 Anschluss, Wärmequellenmedium aus

### <span id="page-15-0"></span>**Maße und Rohranschlüsse**

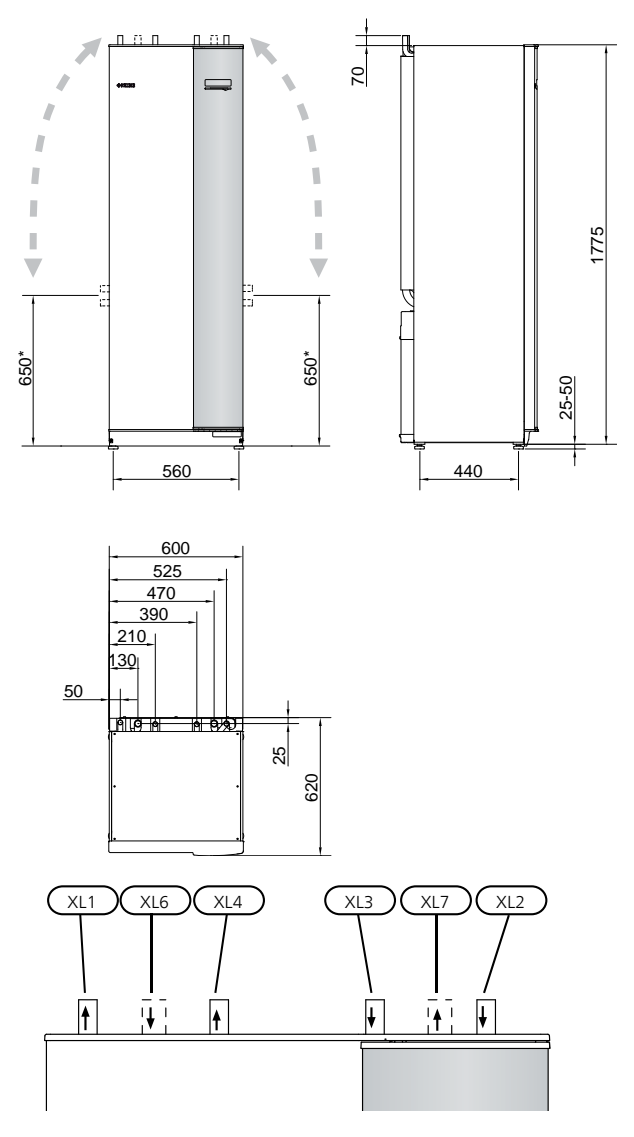

#### **Rohrabmessungen**

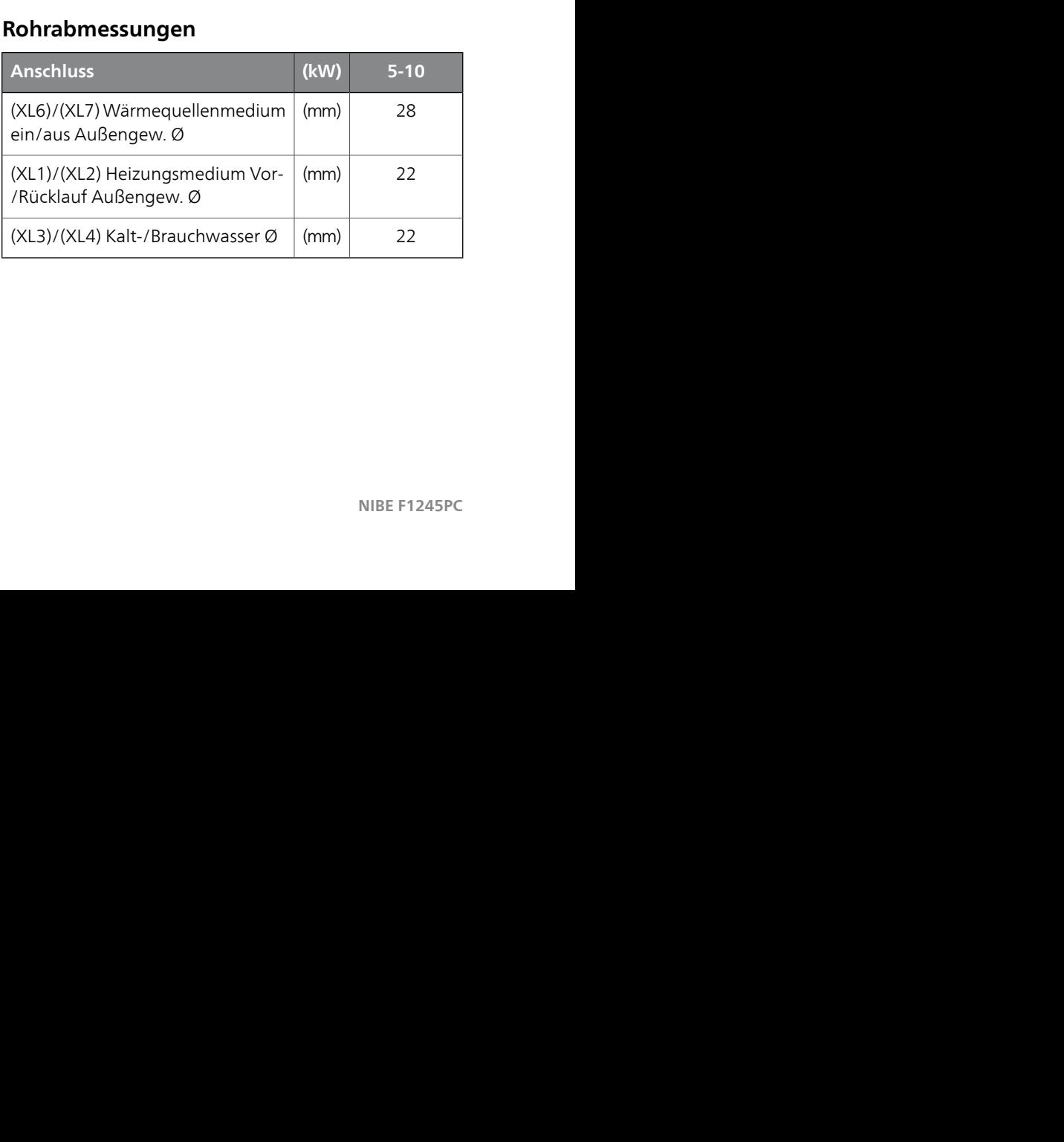

\* Kann für einen Seitenanschluss angewinkelt werden.

## <span id="page-16-0"></span>**Wärmequellenseite**

#### **Kollektor**

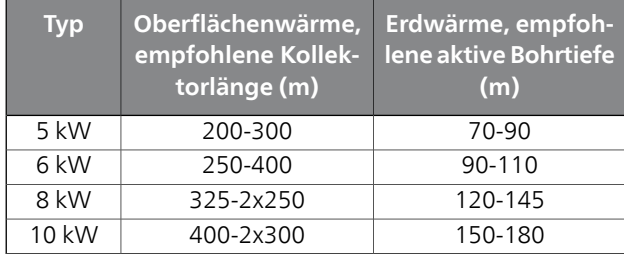

Gilt für PEM-Schlauch 40x2,4 PN 6,3.

Diese sind grobe Beispielwerte. Bei der Installation sind korrekte Berechnungen gemäß den lokalen Umgebungsbedingungen auszuführen.

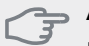

#### **ACHTUNG!**

Die Länge des Kollektorschlauchs ist abhängig von den Fels- bzw. Bodenverhältnissen, der Klimazone und dem Klimatisierungssystem (Heizkörper bzw. Fußbodenheizung).

Ein Kollektorrohrwärmeübertrager sollte nicht länger als 400 m sein.

Wenn mehrere Kollektoren erforderlich sind, müssen diese parallel geschaltet werden, wobei eine Möglichkeit zur Volumenstromregelung im jeweiligen Rohrwärmetauscher bestehen sollte.

Die Schlauchverlegungstiefe bei Erdoberflächenwärme richtet sich nach den lokalen Bedingungen. Der Abstand zwischen den Schläuchen muss mindestens 1 m betragen.

Werden mehrere Bohrungen verwendet, muss der Abstand zwischen den Bohrlöchern den lokalen Bedingungen entsprechen.

Sorgen Sie für eine konstante Steigung des Kollektorschlauchs zur Wärmepumpe, um die Bildung von Lufteinschlüssen zu vermeiden. Ist dies nicht möglich, müssen an den höchstgelegenen Punkten Entlüftungsmöglichkeiten angebracht werden.

Wenn die Temperatur im Wärmequellensystem unter 0 °C fallen kann, muss es gegen Eisbildung bis -15 °C geschützt werden. Als Richtwert für die Volumenberechnung gilt 1 l fertiggemischtes Wärmequellenmedium pro Meter Kollektorschlauch (bei PEM-Schlauch 40x2,4 PN 6,3).

#### **Seitenanschluss**

Die Wärmequellenmedienanschlüsse können angewinkelt werden, um statt an der Oberseite einen Anschluss an der Seite zu ermöglichen.

So winkeln Sie einen Anschluss an:

- 1. Lösen Sie das Rohr am oberen Anschluss.
- 2. Winkeln Sie das Rohr in die gewünschte Richtung an.
- 3. Kürzen Sie das Rohr bei Bedarf auf die gewünschte Länge.

#### **Anschluss der Wärmequellenseite**

- Isolieren Sie alle Wärmequellenleitungen im Innenbereich gegen Kondensation.
- Bringen Sie das Niveaugefäß an der höchsten Stelle des Wärmequellensystems am Eingangsrohr vor der Wärmequellenpumpe an (bzw. 1).

Wenn das Niveaugefäß nicht am höchsten Punkt platziert werden kann, muss ein Ausdehnungsgefäß verwendet werden (bzw. 2).

#### **HINWEIS!**

- Am Niveaugefäß können sich Kondenswassertropfen bilden. Bringen Sie das Gefäß deshalb so an, dass andere Ausrüstungsbestandteile nicht beschädigt werden.
- Das verwendete Frostschutzmittel ist am Niveaugefäß zu vermerken.
- Montieren Sie das beiliegende Sicherheitsventil unter dem Niveaugefäß gemäß Abbildung. Das Überlaufrohr vom Sicherheitsventil muss frostfrei und über die gesamte Länge mit einem Gefälle verlegt werden, um Wassersäcke zu vermeiden
- Montieren Sie die Absperrventile möglichst nahe an der Wärmepumpe.
- Bringen Sie den mitgelieferten Schmutzfilter an der Eingangsleitung an.

Bei einem Anschluss an ein offenes Grundwassersystem ist durch die Gefahr des Verschmutzens bzw. Einfrierens des Verdampfers ein frostgeschützter Kreis zwischenzuschalten. Dafür wird ein zusätzlicher Wärmetauscher benötigt.

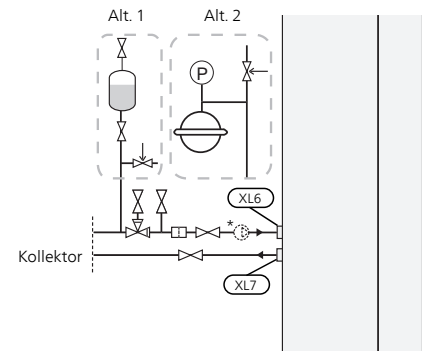

\* Externe Wärmequellenpumpe, nur10 kW.

#### **Anschluss einer externen Wärmequellenpumpe (nur 10 kW)**

Montieren Sie die Wärmequellenpumpe am Eintrittsanschluss für das Wärmequellenmedium (XL6) zwischen F1245PC und dem Absperrventil (siehe Abb.).

- **HINWEIS!**
- Isolieren Sie die Wärmequellenpumpe gegen Kondensation.

# <span id="page-17-0"></span>**Heizungsseite**

#### **Anschluss des Klimatisierungssystems**

Ein Klimatisierungssystem regelt das Raumklima mithilfe des Regelgerätes im F1245PC und z.B. Heizkörper, Fußbodenheizung/Kühlung, Gebläsekonvektoren usw.

- Montieren Sie die erforderliche Sicherheitsausrüstung, Absperrventile (so dicht wie möglich an der Wärmepumpe) und beiliegenden Schmutzfilter.
- Das Sicherheitsventil muss einen maximalen Öffnungsdruck von 0,25 MPa (2,5 Bar) aufweisen und am Heizkreisrücklauf angebracht werden (siehe Abbildung). Das Überlaufrohr vom Sicherheitsventil muss rostfrei sein und über die gesamte Länge mit einem Gefälle verlegt werden, um Wassersäcke zu verhindern.
- Bei einer Einbindung in Systeme mit Heizkörperthermostatventilen (Heizkreisen) ist entweder ein Überströmventil zu montieren oder es sind einige Thermostatköpfe abzubauen, um so einen ausreichenden Volumenstrom zu gewährleisten.

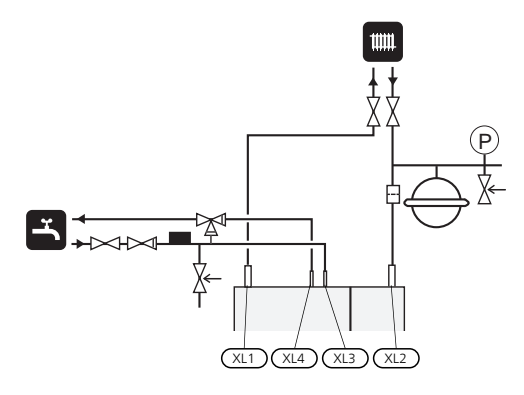

## <span id="page-17-1"></span>P **Brauchwasserspeicher**

#### **Anschluss des Brauchwasserspeichers**

- Der Brauchwasserspeicher in der Wärmepumpe ist mit der erforderlichen Ventilausrüstung zu versehen.
- Sollte der Brauchwasserspeicher mit Temperaturen größer 60°C betrieben werden, muss eine Thermomischvorrichtung als Verbrühschutz vorgesehen werden.
- Die Einstellungen werden in Menü 5.1.1 vorgenommen.
- <span id="page-17-2"></span>■ Das Sicherheitsventil muss einen maximalen Öffnungsdruck von 1,0 MPa (10,0 Bar) aufweisen und an der Brauchwasser-Eintrittsleitung angebracht werden (siehe Abbildung). Das Überlaufrohr vom Sicherheitsventil muss frostfrei und über die gesamte Länge mit einem Gefälle verlegt werden, um Wassersäcke zu vermeiden

### **Anschlussoption**

F1245PC kann auf unterschiedliche Weise angeschlossen werden. Einige Varianten werden im Folgenden aufgeführt.

Weitere Informationen zu den Alternativen finden Sie unter www.nibe.de sowie in der entsprechenden Montageanleitung für das verwendete Zubehör. Eine Liste mit dem für F1245PC nutzbaren Zubehör finden Sie auf [Seite 66](#page-65-0).

#### **Ausgleichsgefäß**

Wenn das Volumen des Klimatisierungssystems zu klein für die Wärmepumpenleistung ist, kann das Heizkörpersystem um ein Ausgleichsgefäß erweitert werden, z.B. NIBE UKV.

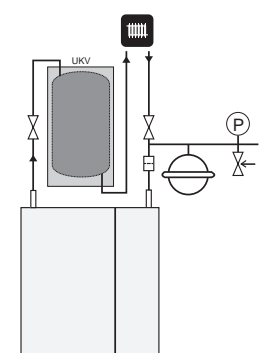

#### **Zusätzlicher elektrischer Brauchwasserspeicher**

Wenn ein Whirlpool oder ein anderer großer Brauchwasserverbraucher angeschlossen wird, sollte die Wärmepumpe um einen elektrischen Brauchwasserspeicher ergänzt werden, z.B. NIBE COMPACT.

■ Die Ventilkupplung an COMPACT ist teilbar. Das Mischventil verbleibt in COMPACT. Die restliche Ventilkupplung kann für einströmendes Kaltwasser in F1245PC verwendet werden.

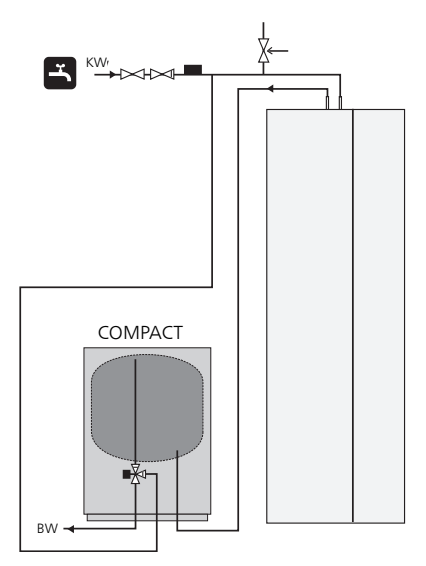

#### **Grundwassersystem**

In diesem Fall wird ein Trennwärmetauscher verwendet, um den Tauscher der Wärmepumpe vor Schmutz zu schützen. Das Wasser wird in ein Sickerbecken oder einen Bohrbrunnen geleitet. Siehe [Seite 30](#page-29-0) für mehr Informationen zum Anschluss der Grundwasserpumpe.

Bei Verwendung dieser Anschlussoption muss "min. Kältetr. aus" im Menü 5.1.7 "KT-Alarmeinst." auf einen geeigneten Wert geändert werden, um zu vermeiden, dass der Wärmetauscher einfrieren kann.

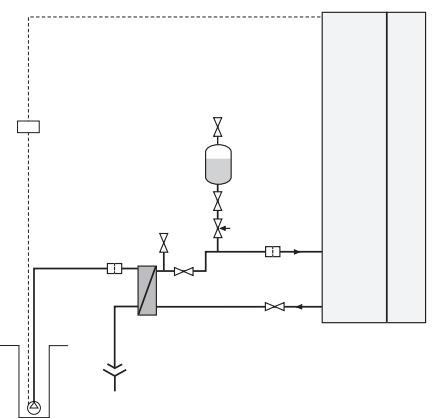

#### **Wärmerückgewinnung aus Lüftungsanlagen**

Die Anlage kann um das Abluftmodul FLM ergänzt werden, um die Wärmerückgewinnung aus einer Lüftungsanlage zu ermöglichen.

- Um eine Kondensatbildung zu vermeiden, müssen Rohrleitungen und andere kalte Oberflächen mit diffusionsdichtem Material isoliert werden.
- Das Wärmequellensystem ist mit einem Druckausdehnungsgefäß (CM3) auszustatten. Ein eventuell vorhandenes Niveaugefäß (CM2) ist im Zuge der Installationsarbeiten zur ersetzen.

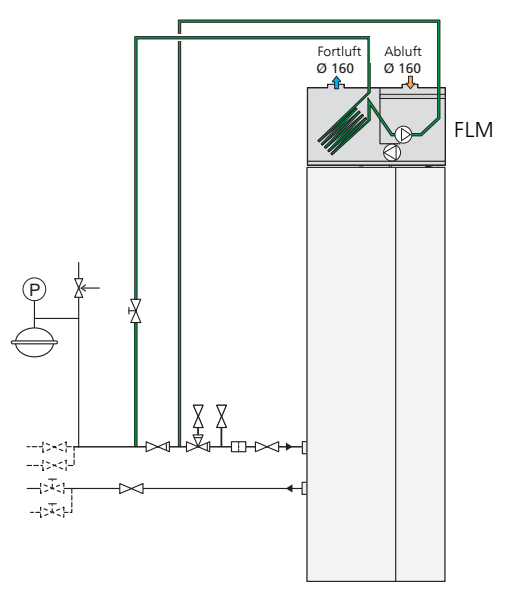

#### **Fußbodenheizungssystem**

Die externe Umwälzpumpe ist für den Bedarf des Fußbodenheizungssystem zu dimensionieren.

Wenn das Volumen des Klimatisierungssystems zu klein für die Wärmepumpenleistung ist, kann das Fußbodenheizungssystem um ein Gefäß zur Vergrößerung des Anlagenvolumens erweitert werden, z.B. NIBE UKV.

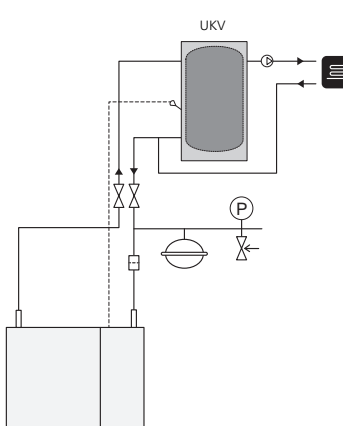

#### **Zwei oder mehr Klimatisierungssysteme**

Wenn mehr als ein Klimatisierungssystem, mit niedrigerer Temperatur, erwärmt werden soll, kann folgende Anschlussvariante genutzt werden. Das Mischventil senkt dabei die Temperatur, z.B. zum Fußbodenheizungssystem.

Für diesen Anschluss ist das Zubehör ECS 40/ECS 41 erforderlich.

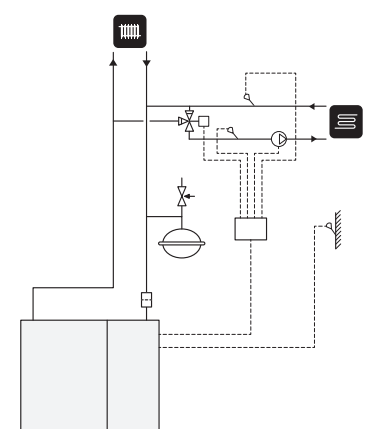

#### **Pool**

Die Poolerwärmung wird per Poolfühler gesteuert. Bei niedriger Pooltemperatur stellt das Umschaltventil die Richtung um und öffnet sich zum Poolwärmetauscher. Für diesen Anschluss ist das Zubehör POOL 40 erforderlich.

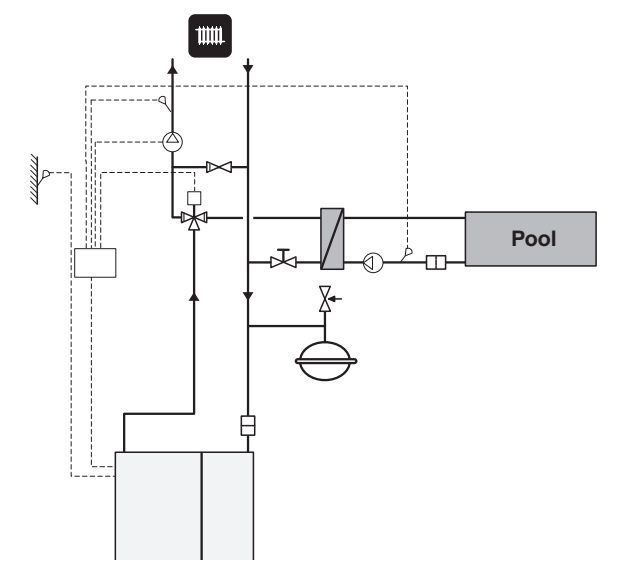

# **5 Elektrische Anschlüsse**

# <span id="page-20-0"></span>**Allgemeines**

Die gesamte elektrische Ausrüstung mit Ausnahme von Außenfühler, Raumfühler und Stromwandler ist im Lieferzustand angeschlossen.

- Vor dem Isolationstest des Gebäudes darf die Wärmepumpe nicht angeschlossen werden.
- F1245PC ist nicht umschaltbar zwischen 1- und 3phasig.
- Wenn sich im Gebäude ein FI-Schutzschalter befindet, muss F1245PC mit einem separaten FI-Schutzschalter versehen werden.
- Bei Verwendung eines Sicherungsautomaten muss dieser mindestens die Motorcharakteristik "C" aufweisen. Siehe [Seite 69](#page-68-0) für die Sicherungsgröße.
- Ein Schaltplan für die Wärmepumpe befindet sich im separaten Installateurhandbuch.
- Kommunikations- und Fühlerkabel für externe Schaltkontakte dürfen nicht in der Nähe von Starkstromleitungen verlegt werden.
- Der minimale Kabelquerschnitt der Kommunikationsund Fühlerkabel für einen externen Schaltkontakt muss 0,5 mm² bis zu 50 m betragen, z.B. EKKX, LiYY o.s.ä.
- Bei der Kabelverlegung in F1245PC sind Kabeldurchführungen (z.B. UB1-UB3, auf der Abbildung gekennzeichnet) zu verwenden. In UB1-UB3 werden die Kabel von der Rück- zur Vorderseite durch die Wärmepumpe geführt.

#### **HINWEIS!**

Der Schalter (SF1) darf erst in die Stellung "I" oder  $\Delta''$  gebracht werden, nachdem Heizwasser aufgefüllt wurde. Produktbestandteile können beschädigt werden.

#### **HINWEIS!**

Elektrische Installation sowie eventuelle Servicearbeiten müssen unter Aufsicht eines ausgebildeten Elektroinstallateurs erfolgen. Unterbrechen Sie vor etwaigen Servicearbeiten die Stromversorgung per Betriebsschalter. Bei der elektrischen Installation und beim Verlegen der Leitungen sind die geltenden Vorschriften zu berücksichtigen.

#### **HINWEIS!**

Um Schäden an der Elektronik der Wärmepumpe zu vermeiden, müssen Sie vor dem Start der Maschine Anschlüsse, Netzspannung und Phasenspannung überprüfen.

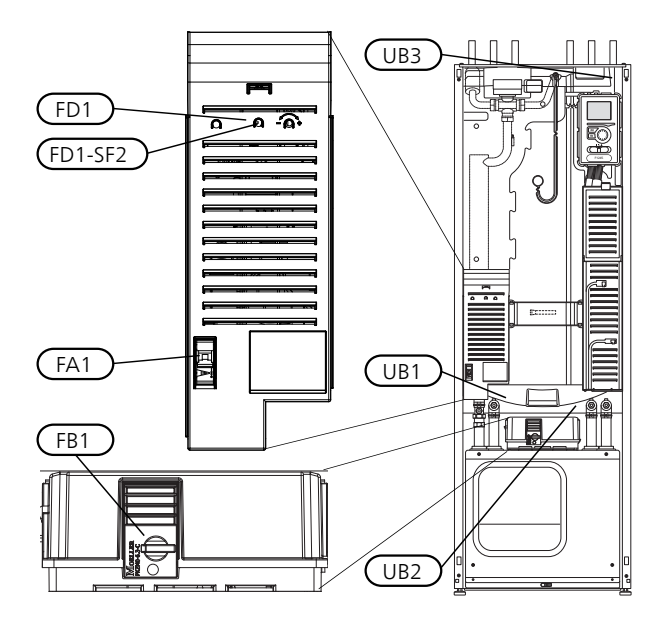

#### **Sicherungsautomat**

Das Regelgerät der Wärmepumpe und Teile der internen Komponenten sind intern mit einem Sicherungsautomaten (FA1) abgesichert.

#### **Temperaturbegrenzer**

Der Sicherheitstemperaturbegrenzer (FD1) unterbricht die Stromzufuhr zur elektrischen Zusatzheizung, wenn die Temperatur 89°C überschreitet. Der Begrenzer wird manuell zurückgesetzt.

#### *Reset*

Der Sicherheitstemperaturbegrenzer (FD1) befindet sich hinter der Frontabdeckung. Um den Sicherheitstemperaturbegrenzer zurückzusetzen, drücken Sie dessen Taste (FD1-SF2) mithilfe eines kleinen Schraubendrehers.

#### **Motorschutzschalter**

Der Motorschutzschalter (FB1) unterbricht die Stromzufuhr zum Verdichter, wenn der Strom zu hoch ansteigt.

#### *Reset*

<span id="page-20-1"></span>Der Motorschutzschalter (FB1) befindet sich hinter der Frontabdeckung. Um den Schalter zurückzusetzen, bringen Sie das Wählrad in eine waagerechte Stellung.

#### **ACHTUNG!**

Kontrollieren Sie Sicherungsautomat, Sicherheitstemperaturbegrenzer und Motorschutzschalter. Sie können beim Transport ausgelöst haben.

#### **Erreichbarkeit, elektrischer Anschluss**

Die Kunststoffabdeckungen für die Elektroeinheiten werden mithilfe eines Schraubendrehers geöffnet.

#### **HINWEIS!**

Die Abdeckung für die Eingangskarte lässt sich ohne Werkzeug öffnen.

#### *Abdeckungsdemontage, Eingangskarte*

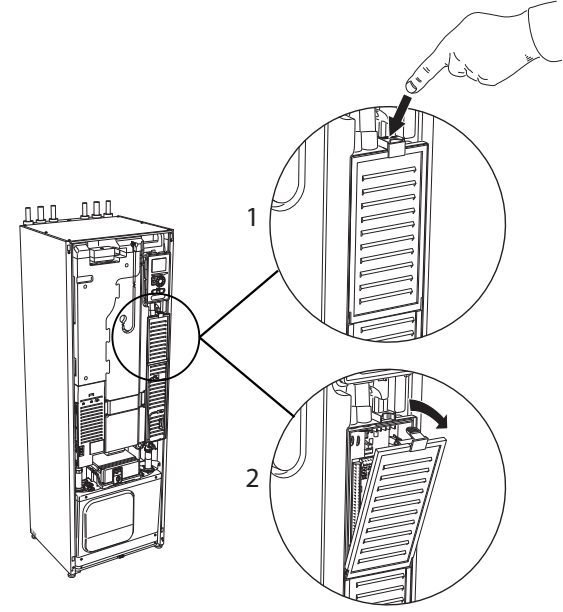

- 1. Drücken Sie die Schnappverriegelung hinab.
- 2. Winkel Sie die Abdeckung an und nehmen Sie sie ab.

#### *Abdeckungsdemontage, Heizpatronenkarte*

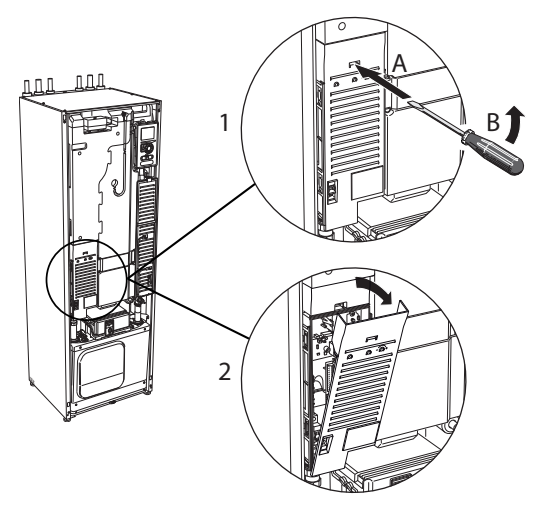

- 1. Führen Sie den Schraubendreher (A) ein und biegen 3Sie die Schnappverriegelung vorsichtig nach unten (B).
- 2. Winkel Sie die Abdeckung an und nehmen Sie sie ab.

#### *Abdeckungsdemontage, Grundkarte*

#### **ACHTUNG!**

Um die Abdeckung für die Grundkarte demontieren zu können, muss zuerst die Abdeckung für die Eingangskarte entfernt werden.

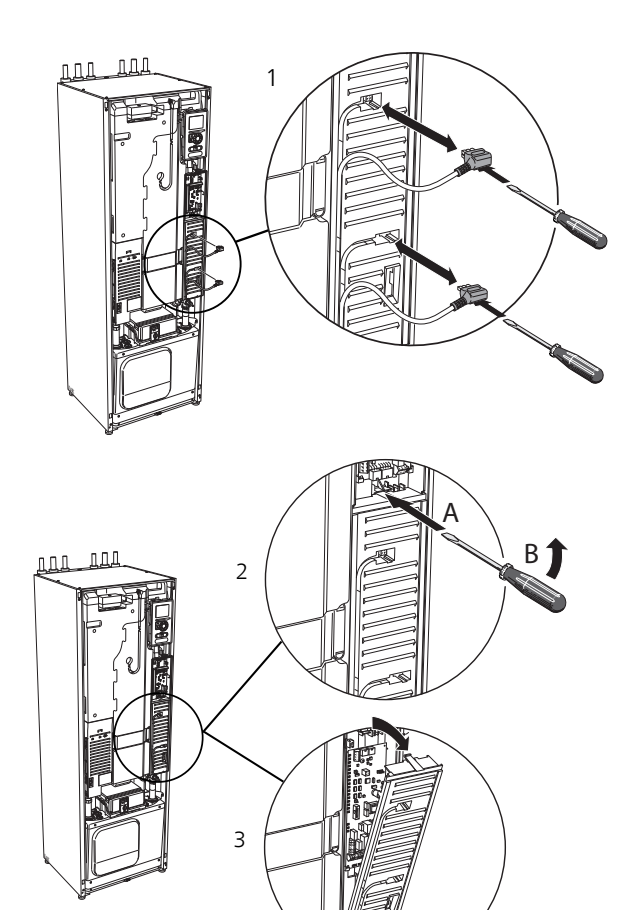

- 1. Trennen Sie die Anschlüsse mithilfe eines Schraubendrehers.
- 2. Führen Sie den Schraubendreher (A) ein und biegen Sie die Schnappverriegelung vorsichtig nach unten (B).
- 3. Winkel Sie die Abdeckung an und nehmen Sie sie ab.

#### **Kabelarretierung**

Verwenden Sie zum Lösen bzw. Befestigen der Kabel an den Klemmen der Wärmepumpe geeignetes Werkzeug.

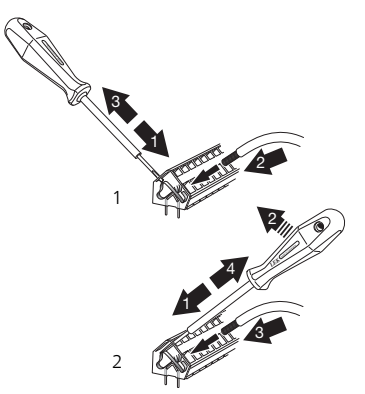

## <span id="page-22-0"></span>**Anschlüsse**

#### **HINWEIS!**

Um Störungen zu vermeiden, dürfen ungeschirmte Kommunikations- und/oder Fühlerkabel für externe Schaltkontakte nicht näher als 20 cm an Starkstromsleitungen verlegt werden.

#### **Stromanschluss**

F1245PC ist mit einer Unterbrechungsmöglichkeit an der Versorgungsleitung zu installieren. Der Mindestkabelquerschnitt muss gemäß der verwendeten Absicherung dimensioniert sein. Das beiliegende Stromversorgungskabel ist mit Anschlussklemme X1 an der Elektroheizpatronenplatine (AA1) verbunden. Alle Installationen müssen gemäß den geltenden Bestimmungen ausgeführt werden.

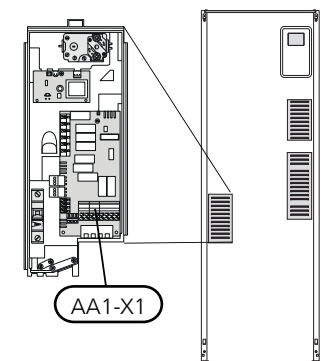

#### **HINWEIS!**

F1245PC ist nicht umschaltbar zwischen 1- und 3-phasig.

#### *Anschluss 3 x 400 V*

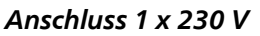

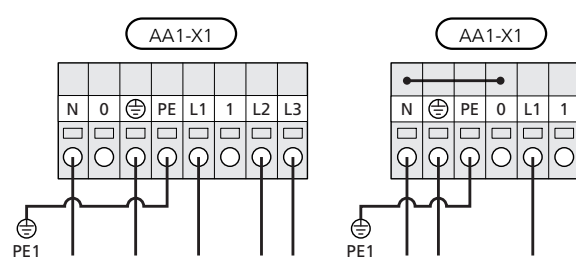

Wenn eine separate Stromversorgung für Verdichter, Elektroheizpatrone gewünscht wird, lesen Sie Abschnitt "[Kontakt zur externen Blockierung von Zusatzheizung](#page-27-0) [und bzw. oder Verdichter"](#page-27-0) auf [Seite 28](#page-27-0).

#### **Tarifsteuerung**

Wenn an der Elektroheizpatrone und bzw. oder dem Verdichter für eine gewisse Zeit keine Spannung anliegt, muss gleichzeitig eine Blockierung über den AUX-Eingang erfolgen, siehe "Anschlussmöglichkeiten – Mögliche Optionen für AUX-Eingänge", Seite [28](#page-27-1)

#### **Anschluss einer externen Wärmequellenpumpe (nur 10 kW)**

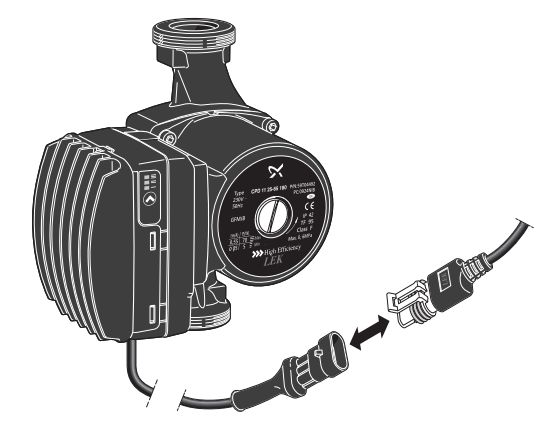

Verbinden Sie den Anschluss mit der beiliegenden Wärmequellenpumpe (siehe Abbildung).

Der Stecker befindet sich im Lieferzustand auf der Wärmepumpe neben dem Stromversorgungskabel.

#### **Externe Steuerspannung für Steuersystem anschließen**

#### **HINWEIS!**

Gilt nur für einen Stromanschluss mit 3 x 400 V.

#### **HINWEIS!**

Bringen Sie am betreffenden Schaltschrank eine Warnung vor externer Spannung an.

Wenn Sie eine externe Steuerspannung für das Steuersystem für F1245PC an der Elektroheizpatronenkarte (AA1) anschließen wollen, muss der Eckkantenstecker an AA1:X2 zu AA1:X9 umgesetzt werden (siehe Abbildung).

Die Steuerspannung (1 x 230 V ~ 50 Hz) wird mit AA1:X11 verbunden (siehe Abbildung).

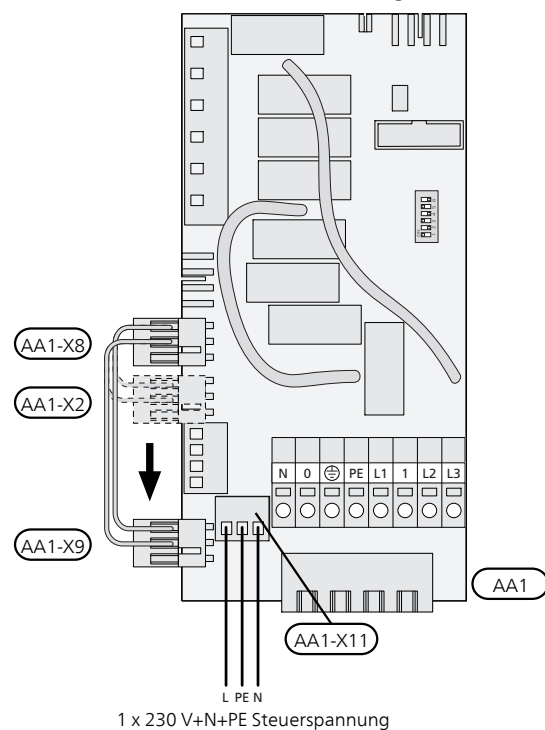

#### **Fühleranschluss**

Verbinden Sie gemäß folgender Anleitung den bzw. die Fühler mit Anschlussklemme X6 an der Eingangsplatine (AA3).

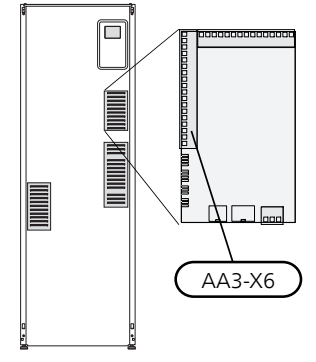

#### *Außenfühler*

Der Außenfühler (BT1) wird an einem schattigen Platz an der Nord- oder Nordwestseite des Hauses befestigt, wo z. B. keine störende Einstrahlung durch die Morgensonne erfolgt.

Der Fühler wird mit Anschlussklemme X6:1 und X6:2 an der Eingangsplatine (AA3) verbunden. Verwenden Sie einen Zweileiter mit einem Mindestkabelquerschnitt von  $0.5$  mm<sup>2</sup>.

Eventuelle Kabelrohre sind abzudichten, damit sich im Außenfühlergehäuse keine Kondensflüssigkeit bildet.

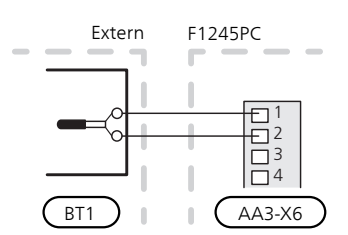

#### *Externer Vorlauffühler*

Wenn der externe Vorlauffühler (BT25) verwendet werden muss, ist dieser mit Klemme X6:5 und X6:6 an der Eingangskarte (AA3) zu verbinden. Verwenden Sie einen 2-Leiter mit einem Mindestkabelquerschnitt von 0,5 mm².

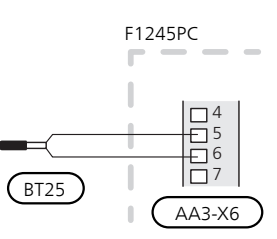

#### *Raumtemperaturfühler*

F1245PC wird mit einem Raumfühler (BT50) geliefert. Der Raumfühler erfüllt bis zu drei Funktionen:

- 1. Anzeige der aktuellen Raumtemperatur im Display von F1245PC.
- 2. Ermöglicht die Änderung der Raumtemperatur in  $\sigma$
- 3. Ermöglicht das Aufwerten bzw. Stabilisieren der Raumtemperatur.

Montieren Sie den Fühler an einem neutralen Ort, an dem die eingestellte Temperatur gewünscht wird. Als geeigneter Ort kommt z.B. eine freie Innenwand im Flur ca. 1,5 m über dem Fußboden in Frage. Der Fühler darf nicht an der Messung einer korrekten Raumtemperatur gehindert werden, z.B. durch die Anbringung in einer Nische, zwischen Regalen, hinter einer Gardine, über bzw. in der Nähe einer Wärmequelle, in einem Luftzugbereich von der Außentür oder in direkter Sonneneinstrahlung. Auch geschlossene Heizkörperthermostate können Probleme hervorrufen.

Die Wärmepumpe funktioniert auch ohne Fühler. Um jedoch auf dem Display von F1245PC die Innenraumtemperatur ablesen zu können, muss der Fühler montiert werden. Der Raumfühler wird mit X6:3 und X6:4 an der Eingangsplatine (AA3) verbunden.

Wenn der Fühler zur Anzeige der Raumtemperatur in °C und bzw. oder zum Aufschalten/Stabilisieren der Raumtemperatur genutzt werden soll, muss er in Menü 1.9.4 aktiviert werden.

Wenn der Raumfühler in einem Raum mit Fußbodenheizung platziert ist, sollte er lediglich eine Anzeigefunktion besitzen, jedoch keine Regelungsfunktion für die Raumtemperatur.

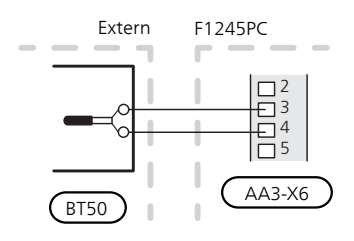

#### **ACHTUNG!**

Temperaturänderungen in der Wohnung werden erst nach längerer Zeit umgesetzt. So führen etwa kurze Zeitperioden bei Fußbodenheizungen nicht zu einer spürbaren Änderung der Raumtemperatur.

#### **Anschluss eines externen Wärmemengenzählers**

#### **HINWEIS!**

Der Anschluss eines externen Wärmemengenzählers erfordert eine Version ab 35 für die Eingangsplatine (AA3) sowie eine "Displayversion" ab 7113.

Verbinden Sie den bzw. die Wärmemengenzähler mit Anschlussklemme X22:1-3 und bzw. oder X23:1-3 an der Eingangsplatine (AA3) (siehe Abbildung).

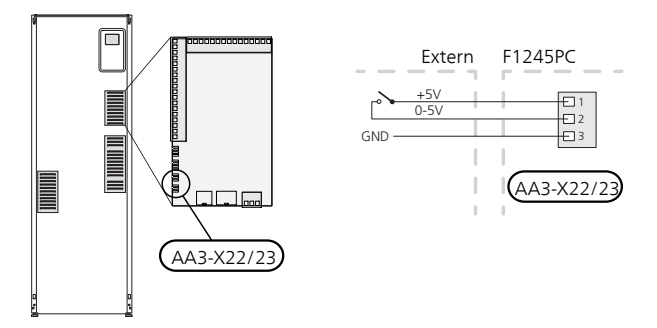

Aktivieren Sie den bzw. die Wärmemengenzähler in Menü 5.2.4 und legen Sie anschließend den gewünschten Wert (Energie pro Impuls) in Menü 5.3.21 fest.

### <span id="page-24-0"></span>**Einstellungen**

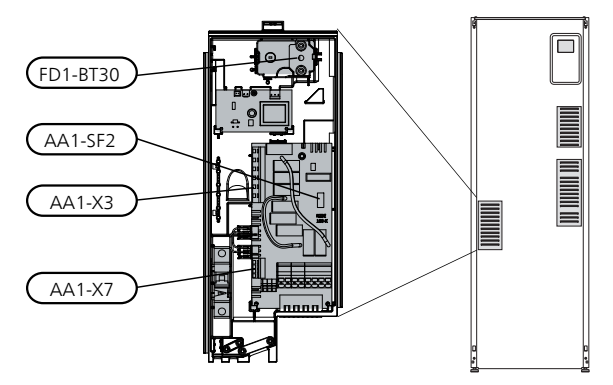

#### **Elektrische Zusatzheizung – maximale Leistung**

Anzahl der Stufen, maximale Stromleistung und werkseitige Schaltung der Elektroheizpatrone unterscheiden sich je nach Modell. Siehe Tabellen.

Die elektrische Zusatzheizung kann je nach Zielland begrenzt sein.

#### *Einstellung der maximalen Leistung*

Die Einstellung der maximalen Leistung für die elektrische Zusatzheizung wird in Menü 5.1.12 vorgenommen.

In den Tabellen wird der Phasengesamtstrom für die Elektroheizpatrone beim Start aufgeführt. Sollte eine Elektroheizpatrone bereits gestartet worden sein und nicht mit ihrer vollen Kapazität genutzt werden, können die Werte in der Tabelle geändert werden, da die Steuerung primär diese Elektroheizpatrone nutzt.

#### **Umstellen der maximalen Stromleistung**

Wird mehr als die werkseitig geschaltete Leistung (7 kW) für die Elektroheizpatrone benötigt, kann die Wärmepumpe auf maximal 9 kW umgestellt werden.

Setzen Sie das weiße Kabel von Klemme X7:23 zu Klemme X3:13 (Siegel an der Anschlussklemme muss geöffnet werden) an der Elektroheizpatronenkarte (AA1) um.

#### **3 x 400 V (maximale Stromleistung, werkseitig geschaltet 7 kW)**

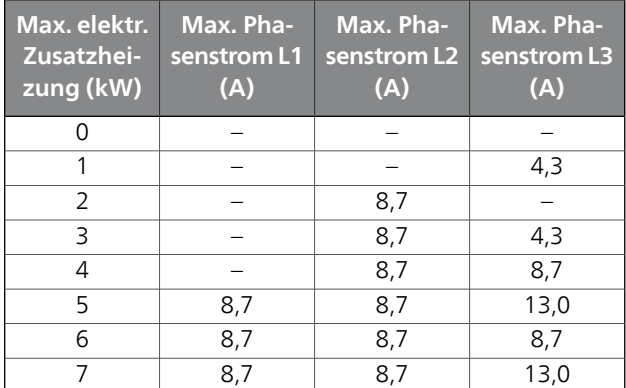

**3x400 V (maximale Stromleistung, umgeschaltet auf 9 kW)**

| Max. elektr.<br>Zusatzhei-<br>zung (kW) | Max. Pha-<br>senstrom L1<br>(A) | Max. Pha-<br>senstrom L <sub>2</sub><br>(A) | Max. Pha-<br>senstrom L3<br>(A) |
|-----------------------------------------|---------------------------------|---------------------------------------------|---------------------------------|
|                                         |                                 |                                             |                                 |
|                                         |                                 | 8,7                                         |                                 |
|                                         |                                 | 8,7                                         | 8,7                             |
|                                         | 8.7                             | 8,7                                         | 8,7                             |
|                                         |                                 | 15.6                                        | 15.6                            |

#### **1x230 V**

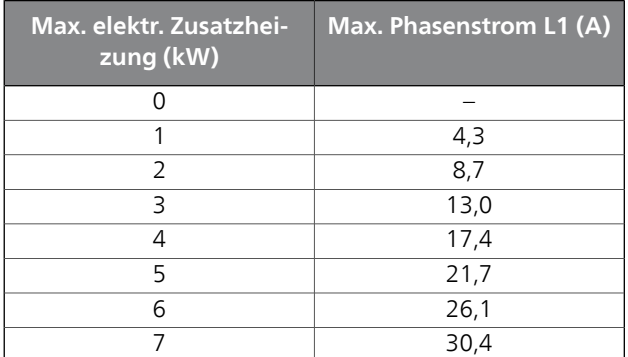

Wenn die Stromwandler angeschlossen sind, überwacht die Wärmepumpe die Phasenströme und verteilt automatisch die Leistungsstufen auf die am geringsten belastete Phase.

#### **Notbetrieb**

Wenn die Wärmepumpe in den Notbetrieb versetzt wird (SF1 wird auf  $\Delta$  gestellt), sind nur die allernötigsten Funktionen aktiviert.

- Der Verdichter ist ausgeschaltet und die Beheizung erfolgt per Elektroheizpatrone.
- Es wird kein Brauchwasser bereitet.
- Der Leistungswächter ist nicht eingeschaltet.

#### **HINWEIS!**

Der Schalter (SF1) darf erst in die Stellung "I" oder " $\Delta$ " gebracht werden, nachdem F1245PC mit Wasser befüllt wurde. Produktbestandteile können beschädigt werden.

#### *Leistung im Notbetrieb*

Die Leistung der Elektroheizpatrone im Notbetrieb wird über einen DIP-Schalter (S2) an der Elektroheizpatronenkarte (AA1) gemäß der folgenden Tabelle eingestellt. Werkseinstellung: 6 kW.

#### **3x400 V (maximale Stromleistung, werkseitig geschaltet 7 kW)**

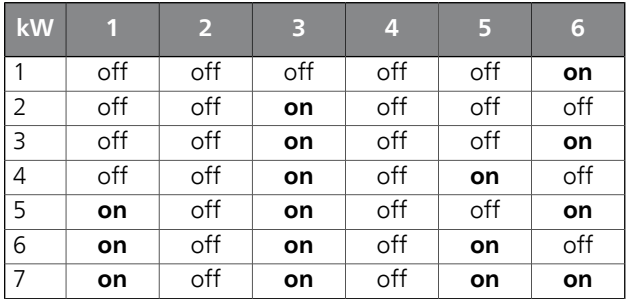

#### **3x400 V (maximale Stromleistung, umgeschaltet auf 9 kW)**

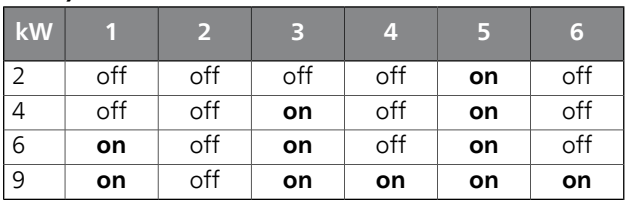

#### **1x230 V**

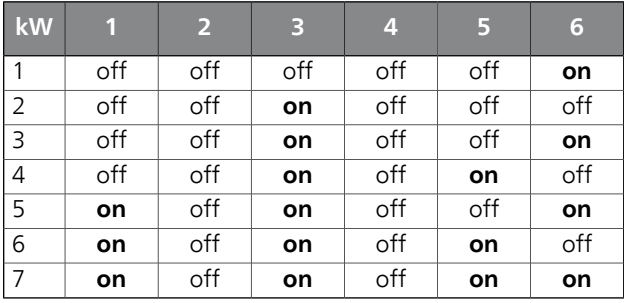

3x400V/1x230V

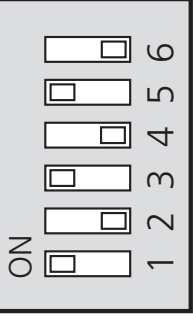

 $(AA1-SF2)$ 

Auf der Abbildung befindet sich der DIP-Schalter (AA1-SF2) in der Werkseinstellung, also 6 kW.

#### **Notbetriebsthermostat**

Die Vorlauftemperatur wird im Reservebetrieb per Thermostat (FD1-BT30) geregelt. Sie kann auf 35 (Voreinstellung, z. B. Fußbodenheizung) oder 45°C (z. B. Heizkörper) gestellt werden.

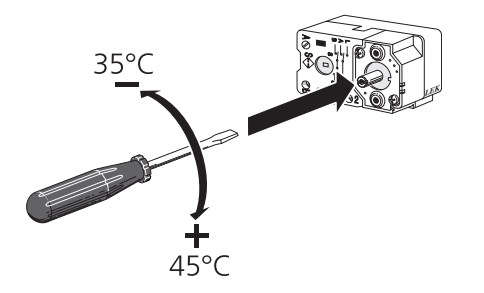

### <span id="page-26-0"></span>**Anschlussmöglichkeiten**

#### **Leistungswächter**

#### **HINWEIS!**

*LEK* Bei der Einphaseninstallation besitzt der Leistungswächter keine Funktion.

Wenn viele elektrisch betriebene Maschinen im Gebäude angeschlossen sind und gleichzeitig die elektrische Zusatzheizung in Betrieb ist, können unter Umständen Gebäudehauptsicherungen auslösen. Die Wärmepumpe verfügt über einen integrierten Leistungswächter, der die Leistungsstufen für die elektrische Zusatzheizung regelt, indem der Strom zwischen den Phasen verteilt bzw. bei einer Überlastung Phasen abgeschaltet werden. Die Wiedereinschaltung erfolgt, wenn sich der Gesamtstromverbrauch verringert.

#### *Stromwandler anschließen*

Zur Strommessung ist ein Stromwandler an jeder Phase der Gebäudehauptversorgungsleitung montiert. Diese Arbeit wird vorzugsweise direkt am Schaltkasten ausgeführt.

Verbinden Sie die Stromwandler mit einem gekapselten Mehrfachleiter in direkter Nähe des Schaltkastens. Der Mehrleiter zwischen Gehäuse und Wärmepumpe muss einen Mindestkabelquerschnitt von 0,5 mm² aufweisen.

Verbinden Sie das Kabel mit der Eingangsplatine (AA3) an Anschlussklemme X4:1-4, wobei X4:1 als gemeinsame Anschlussklemme für die drei Stromwandler dient.

Die Größe der Gebäudehauptsicherung wird in Menü 5.1.12 eingestellt.

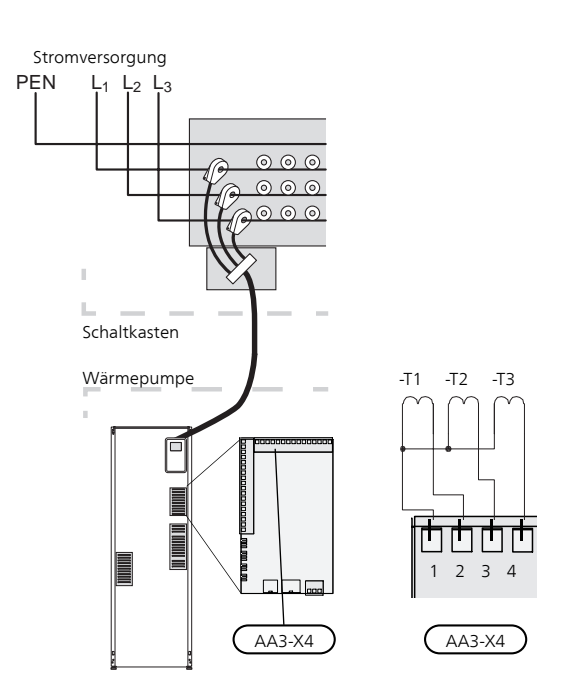

#### **NIBE Uplink™**

Verbinden Sie ein an ein Netzwerk angeschlossenes Kabel (gerade, Cat.5e UTP) mit RJ45-Stecker mit der RJ45- Buchse an der Rückseite der Wärmepumpe.

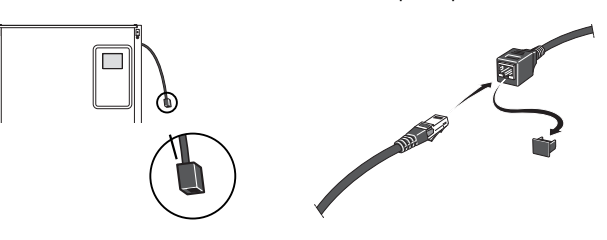

#### **Externe Anschlussmöglichkeiten**

Die Eingangsplatine (AA3) des F1245PC besitzt softwaregesteuerte Ein- und Ausgänge zum Anschluss eines externen Schaltkontakts oder Fühlers. Wird demnach ein externer Schaltkontakt oder Fühler mit einer der sechs Sonderfunktionsmöglichkeiten verbunden, muss in der Software in des F1245PC die richtige Funktion für den jeweiligen Anschluss ausgewählt werden.

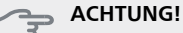

Um einen externen Schaltkontakt oder Fühler mit F1245PC zu verbinden, muss die Funktion für den verwendeten Ein- oder Ausgang in Menü 5.4 ausgewählt werden, siehe [Seite 54](#page-53-0).

Verfügbare Eingänge an der Eingangsplatine für diese Funktionen:

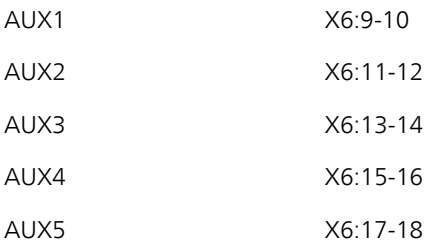

#### Verfügbarer Ausgang: AA3:X7.

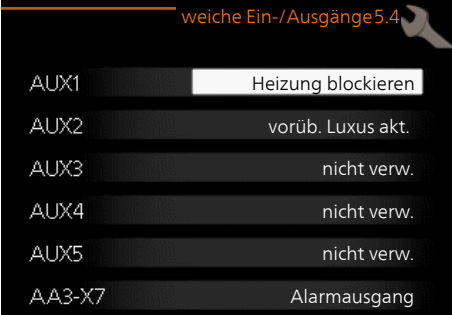

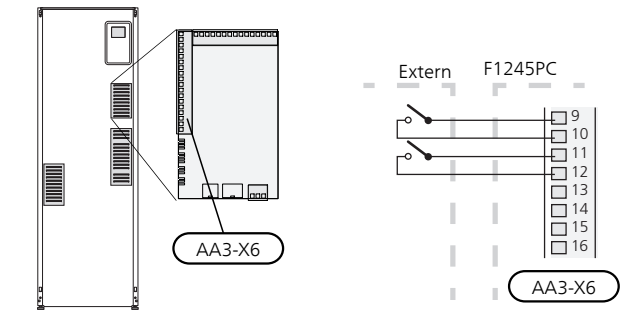

<span id="page-27-1"></span>Im Beispiel oben werden die Eingänge AUX1 (X6:9-10) und AUX2 (X6:11-12) an der Eingangskarte (AA3) verwendet.

#### **ACHTUNG!**

Einige der folgende Funktionen lassen sich ebenfalls über Menüeinstellungen aktivieren und zeitlich steuern.

#### **Mögliche Optionen für AUX-Eingänge**

#### *Temperaturfühler, Kühlung/Heizung*

Ein zusätzlicher Fühler (BT74) kann mit F1245PC verbunden werden, damit besser entschieden werden kann, wann zwischen Kühl- und Heizbetrieb umzuschalten ist.

Der Temperaturfühler wird an einem geeigneten Ort im Klimatisierungssystem platziert und mit dem gewählten Eingang (Menü 5.4) an der Anschlussklemme X6 der Eingangsplatine (AA3) verbunden, die sich hinter der Frontabdeckung befindet.

Verwenden Sie einen 2-Leiter mit einem Mindestkabelquerschnitt von 0,5 mm².

#### <span id="page-27-0"></span>*Kontakt zur externen Blockierung von Zusatzheizung und bzw. oder Verdichter*

Der Anschluss für die Blockierung von Zusatzheizung und Verdichter erfolgt an zwei verschiedenen AUX-Eingängen.

Wenn eine externe Blockierung der Zusatzheizung und bzw. oder des Verdichters gewünscht wird, kann diese mit Anschlussklemme X6 an der Eingangsplatine (AA3) verbunden werden, die sich hinter der Frontabdeckung befindet.

Zusatzheizung und bzw. oder Verdichter werden über einen potenzialfreien Schaltkontakt an dem Eingang abgeschaltet, der in Menü 5.4 ausgewählt wird, siehe [Seite 54](#page-53-0).

Die externe Blockierung der Zusatzheizung und des Verdichters ist kombinierbar.

Ein geschlossener Kontakt unterbricht die Leistungszufuhr.

#### *Kontakt zur externen Tarifblockierung*

Wird eine externe Tarifblockierung gewünscht, kann diese mit Anschlussklemme X6 an der Eingangsplatine (AA3) verbunden werden, die sich hinter der Frontabdeckung befindet.

Bei der Tarifblockierung werden Zusatzheizung, Verdichter, Heizung und Brauchwasser über einen potenzialfreien Schaltkontakt an dem Eingang blockiert, der in Menü 5.4 ausgewählt wird, siehe [Seite 54.](#page-53-0)

Bei geschlossenem Kontakt ist die Tarifblockierung aktiviert.

#### **HINWEIS!**

Bei aktivierter Tarifblockierung gilt der minimale Vorlauf nicht.

#### *Kontakt für "SG ready"*

#### **HINWEIS!**

- Diese Funktion kann nur bei Stromnetzen verwendet werden, die den "SG Ready"-Standard unterstützen.
	- "SG Ready" erfordert zwei AUX-Eingänge.

Wird die Funktion gewünscht, ist sie mit Anschlussklemme X6 an der Eingangsplatine (AA3) zu verbinden.

"SG Ready" ist eine intelligente Art der Tarifsteuerung, bei der der Stromversorger die Innen-, Brauchwasserund bzw. oder Pooltemperatur (sofern vorhanden) beeinflussen oder die Zusatzheizung und bzw. oder den Verdichter in der Wärmepumpe zu bestimmten Tageszeiten blockieren kann. (Die Auswahl erfolgt in Menü 4.1.5, nachdem die Funktion aktiviert wurde.) Um die Funktion zu aktivieren, verbinden Sie potenzialfreie Schaltkontakte mit zwei Eingängen, die in Menü 5.4 (SG Ready A und SG Ready B) ausgewählt werden, siehe [Seite 54](#page-53-0).

Ein geschlossener oder geöffneter Kontakt bewirkt Folgendes:

#### ■ **Blockierung (A: Geschlossen, B: Geöffnet)**

"SG Ready" ist aktiv. Der Verdichter in Wärmepumpe und Zusatzheizung wird im Rahmen der aktuellen Tarifblockierung blockiert.

#### ■ **Normalbetrieb (A: Geöffnet, B: Geöffnet)**

"SG Ready" ist nicht aktiv. Kein Einfluss auf das System.

#### ■ **Niedrigpreismodus (A: Geöffnet, B: Geschlossen)**

"SG Ready" ist aktiv. Das System strebt eine Kosteneinsparung an und kann z. B. einen kostengünstigen Tarif vom Stromversorger oder eine Überkapazität von einer eventuell vorhandenen eigenen Stromquelle nutzen. (Der Systemeinfluss ist in Menü 4.1.5 einstellbar.)

#### ■ **Überkapazitätsmodus (A: Geschlossen, B: Geschlossen)**

"SG Ready" ist aktiv. Das System darf mit voller Kapazität arbeiten, wenn beim Stromversorger eine Überkapazität (sehr niedriger Preis) vorliegt. (Der Einfluss auf das System ist in Menü 4.1.5 einstellbar.)

 $(A = SG$  Ready A und  $B = SG$  Ready B)

#### *Anschluss für +Adjust*

Mithilfe von +Adjust kommuniziert die Anlage mit der Steuereinheit für die Fußbodenheizung\* und passt die Heizkurve sowie die berechnete Vorlauftemperatur je nach Rückmeldung vom Fußbodenheizungssystem an.

Um das Klimatisierungssystem zu aktivieren, das +Adjust beeinflussen soll, markieren Sie die Funktion und drücken OK.

\* Unterstützung für +Adjust erforderlich

#### **HINWEIS!**

+Adjust muss zuerst im Menü 5.4 für Software-Eingänge/-Ausgänge ausgewählt werden.

#### **HINWEIS!**

Die Platine AA3 in der Anlage muss mindestens "input version" 34 und die Softwareversion muss mindestens eine "display version" ab 5539 besitzen, damit +Adjust genutzt werden kann. Eine Versionskontrolle kann im Menü 3.1 unter "input version" bzw. "display version" ausgeführt werden. Neue Softwareversionen können gratis unter www.nibeuplink.com heruntergeladen werden.

#### **HINWEIS!**

Bei Systemen mit Fußbodenheizung und Heizkörpern sollte NIBE ECS 40/41 für einen optimalen Betrieb verwendet werden.

#### *Kontakt zur externen Blockierung der Heizung/Kühlung*

Wenn eine externe Blockierung der Heizung/Kühlung zum Einsatz kommt, kann diese mit Anschlussklemme X6 an der Eingangsplatine (AA3) verbunden werden, die sich hinter der Frontabdeckung befindet.

Der Heiz-/Kühlbetrieb wird über einen potenzialfreien Schaltkontakt an dem Eingang abgeschaltet, der in Menü 5.4 ausgewählt wird, siehe Seite [54](#page-53-0).

Ein geschlossener Kontakt blockiert den Heiz-/Kühlbetrieb.

#### **HINWEIS!**

×

Bei aktivierter Heizungsblockierung gilt der minimale Vorlauf nicht.

#### *Kontakt zur externen Zwangssteuerung der Wärmequellenpumpe*

Wenn eine externe Zwangssteuerung der Wärmequellenpumpe zum Einsatz kommt, kann diese mit Anschlussklemme X6 an der Eingangsplatine (AA3) verbunden werden, die sich hinter der Frontabdeckung befindet.

Die Zwangssteuerung der Wärmequellenpumpe wird über einen potenzialfreien Schaltkontakt an dem Eingang aktiviert, der in Menü 5.4 gewählt wird, siehe [Seite](#page-53-0) [54](#page-53-0).

Bei geschlossenem Kontakt ist die Wärmequellenpumpe aktiv.

#### *Anschluss zur Aktivierung von "vorüb. Luxus"*

Ein externer Schaltkontakt kann mit F1245PC verbunden werden, um die Brauchwasserfunktion "vorüb. Luxus" zu aktivieren. Der Schaltkontakt muss potenzialfrei sein und mit dem gewählten Eingang (Menü 5.4, siehe [Seite](#page-53-0) [54](#page-53-0)) an Anschlussklemme X6 an der Eingangsplatine (AA3) verbunden werden.

"vorüb. Luxus" ist aktiviert, wenn der Kontakt geschlossen ist.

#### *Anschluss zur Aktivierung von "externe Justierung"*

Zur Änderung der Vorlauftemperatur und damit zur Änderung der Raumtemperatur kann ein potentialfreier Schaltkontakt mit F1245PC verbunden werden.

Die Temperatur wird zu °C geändert, wenn der Anschluss geschlossen (und der Raumfühler angeschlossen sowie aktiviert) ist. Ist kein Raumfühler angeschlossen oder aktiviert, wird die gewünschte Änderung von "Temperatur" (Parallelverschiebung der Heizkurve) um die gewählte Schrittanzahl eingestellt. Einstellbereich: -10 bis +10.

■ Klimatisierungssystem 1

Der Schaltkontakt muss potenzialfrei sein und mit dem gewählten Eingang (Menü 5.4, siehe [Seite 54](#page-53-0)) an Anschlussklemme X6 an der Eingangsplatine (AA3) verbunden werden.

Die Einstellung der gewünschten Werteänderung wird in Menü 1.9.2, "externe Justierung" vorgenommen.

■ Klimatisierungssystem 2 bis 8

Für die externe Justierung des Klimatisierungssystems 2-8 ist das Zubehör (ECS 40 oder ECS 41) erforderlich.

Eine Installationsanleitung entnehmen Sie dem Installateurhandbuch für das Zubehör.

#### *Anschluss zur Aktivierung der Ventilatorgeschwindigkeit*

#### **ACHTUNG!**

Dieser externe Schaltkontakt ist nur betriebsbereit, wenn das Zubehör FLM installiert und aktiviert wurde.

Um eine von vier Ventilatorgeschwindigkeiten zu aktivieren, kann mit F1245PC ein externer Schaltkontakt verbunden werden. Der Schaltkontakt muss potenzialfrei sein. Er wird mit dem gewählten Eingang (Menü 5.4, siehe [Seite 54\)](#page-53-0) an Klemme X6 an der Eingangskarte (AA3) verbunden. Bei geschlossenem Kontakt wird die gewählte Ventilatorgeschwindigkeit aktiviert. Bei erneutem Öffnen des Kontakts läuft der Ventilator wieder mit Normalgeschwindigkeit.

#### *NV 10, Druck/Niveau-/Strömungswächter Wärmequellenmedium*

Wenn für die Wärmequelleninstallation ein Niveauwächter (Zubehör NV10) gewünscht wird, kann dieser mit dem gewählten Eingang (Menü 5.4, siehe [Seite 54](#page-53-0)) an Klemme X6 an der Eingangskarte (AA3) verbunden werden.

<span id="page-29-0"></span>Mit dem Eingang kann ebenfalls ein Druck- oder Strömungswächter verbunden werden.

Der Eingang muss bei Normalbetrieb geschlossen sein.

#### **Mögliche Optionen für AUX-Ausgang (potenzialfrei wechselndes Relais)**

Per Relaisfunktion über ein potenzialfrei wechselndes Relais (max. 2 A) an der Eingangsplatine (AA3), Klemme X7 besteht die Möglichkeit für einen externen Anschluss.

Verfügbare Funktionen des externen Anschlusses:

- Sammelalarmanzeige.
- Steuerung der Grundwasserpumpe.
- Kühlmodusanzeige.
- Steuerung der Brauchwasser-Zirkulationspumpe.
- Externe Umwälzpumpe (für Heizungsmedium).
- Externes Umschaltventil für Brauchwasser.
- Urlaubsanzeige.

Wird eine der o.g. Funktionen mit Klemme X7 verbunden, muss dies in Menü 5.4 ausgewählt werden, siehe [Seite 54.](#page-53-0)

Der Sammelalarm ist werkseitig voreingestellt.

#### **HINWEIS!**

Eine Zubehörkarte ist erforderlich, wenn mehrere Funktionen mit X7 verbunden werden sollen, während gleichzeitig die Sammelalarmanzeige aktiviert ist (siehe [Seite 66\)](#page-65-0).

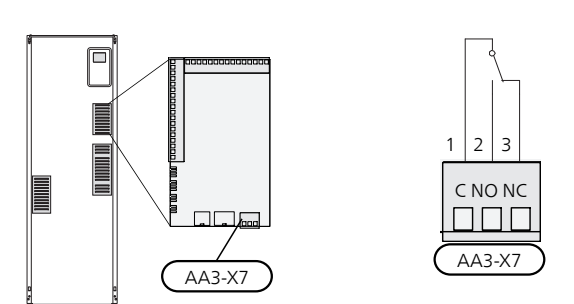

Die Abbildung zeigt das Relais im Alarmzustand.

Steht der Schalter (SF1) in der Stellung " $\mathbf{O}$ " oder " $\mathbf{\Delta}$ ", befindet sich das Relais im Alarmzustand.

Externe Umwälzpumpe, Grundwasserpumpe oder Brauchwasserzirkulationspumpe werden gemäß der folgenden Abbildung mit dem Sammelalarmrelais verbunden.

#### **HINWEIS!**

Bringen Sie am betreffenden Schaltschrank eine Warnung vor externer Spannung an.

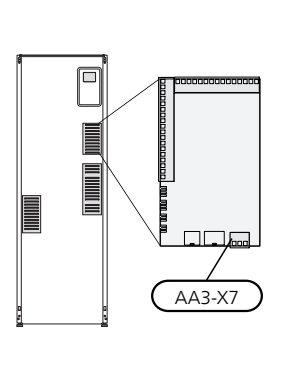

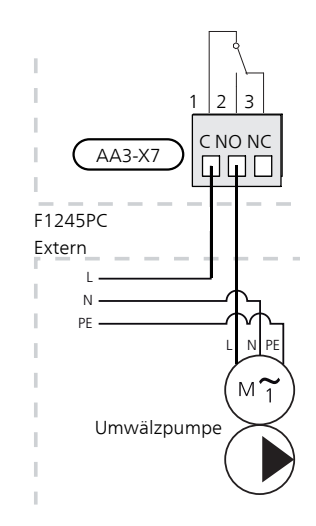

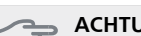

**ACHTUNG!**

Der Relaisausgang darf mit maximal 2 A (230 V ~) belastet werden.

## <span id="page-30-0"></span>**Zubehör anschließen**

Anweisungen für den Zubehöranschluss sind in der beiliegenden Installationsanleitung für das jeweilige Zubehör enthalten. Eine Liste mit dem für www.nibe.de nutzbaren Zubehör finden Sie auf Seite F1245PC.

#### **Zubehör mit Platine AA5**

Zubehör mit Platine AA5 wird mit Wärmepumpen-Anschlussklemme AA3-X4: 13-15 verbunden. Verwenden Sie Kabeltyp LiYY, EKKX oder gleichwertig.

Sollen mehrere Zubehörkomponenten angeschlossen werden, verbinden Sie die erste Zubehörplatine direkt mit der Wärmepumpen-Anschlussklemme. Weitere Zubehörplatinen werden in Reihe mit der ersten angeschlossen.

Da verschiedene Anschlüsse von Zubehör mit Platine AA5 möglich sind, sollten Sie stets die Anleitung im Handbuch für das Zubehör lesen, das montiert werden soll.

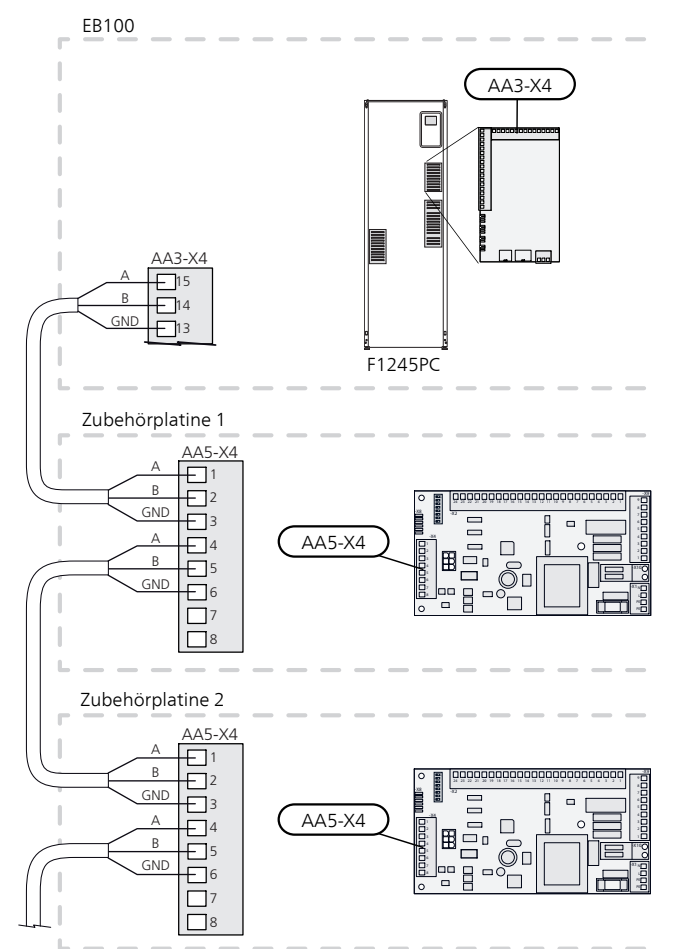

#### **Zubehör mit Platine AA9**

Zubehör, das die Platine AA9 enthält, wird mit der Wärmepumpenanschlussklemme X4:9-12 an der Eingangsplatine AA3 verbunden. Verwenden Sie Kabeltyp LiYY, EKKX oder gleichwertig.

Da verschiedene Anschlüsse von Zubehör mit Platine AA9 möglich sind, sollten Sie stets die Anleitung im Handbuch für das Zubehör lesen, das montiert werden soll.

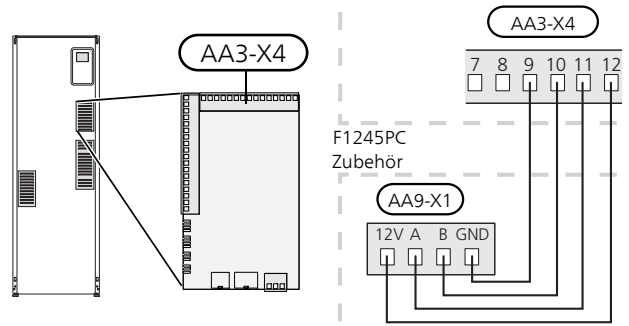

# **6 Inbetriebnahme und Einstellung**

### <span id="page-31-0"></span>**Vorbereitungen**

- 1. Stellen Sie sicher, dass F1245PC beim Transport nicht beschädigt wurde.
- 2. Vergewissern Sie sich, dass sich der Schalter (SF1) in der Stellung "**U**" befindet.
- 3. Stellen Sie sicher, dass Brauchwasserspeicher und Klimatisierungssystem mit Wasser gefüllt sind.
- 4. Kontrollieren Sie, ob die Wärmequellenpumpe korrekt installiert ist (nur 10 kW).

# **ACHTUNG!**

Überprüfen Sie die Motorschutzschalter und den Sicherungsautomaten. Sie können beim Transport ausgelöst haben.

#### **HINWEIS!**

<span id="page-31-1"></span>Starten Sie die Wärmepumpe nicht, wenn ein Risiko für gefrorenes Wasser im System besteht.

### **Befüllung und Entlüftung**

#### **ACHTUNG!**

Durch unzureichende Entlüftung können die in F1245PC enthaltenen Komponenten beschädigt werden.

#### **Befüllung und Entlüftung des Klimatisierungssystems**

#### *Befüllung*

- 1. Öffnen Sie das Einfüllventil (externe Komponente, nicht im Lieferumfang enthalten). Der Glattrohrwärmetauscher im Brauchwasserspeicher und das restliche Klimatisierungssystem sind mit Wasser zu befüllen.
- 2. Öffnen Sie das Entlüftungsventil (QM22).
- 3. Wenn das aus dem Entlüftungsventil (QM22) austretende Wasser keine Lufteinschlüsse aufweist, schließen Sie das Ventil. Nach einiger Zeit setzt ein Druckanstieg ein.
- 4. Schließen Sie das Entlüftungsventil, wenn der korrekte Druck vorliegt.

#### *Entlüftung*

#### **HINWEIS!**

- Durch unzureichende Entlüftung können die enthaltenen Komponenten beschädigt werden.
- 1. Entlüften Sie die Wärmepumpe über das Entlüftungsventil (QM22) und das restliche Klimatisierungssystem über die jeweiligen Entlüftungsventile.
- 2. Das Befüllen und Entlüften wird so lange wiederholt, bis sämtliche Luft entwichen ist und die korrekten Druckverhältnisse herrschen.

#### **HINWEIS!**

Vor einer Entlüftung muss sämtliches Wasser aus dem Rohr vom Rohrwärmetauscher im Gefäß entfernt werden. Demzufolge ist das System nicht zwangsläufig entlüftet, obwohl beim Öffnen des Entlüftungsventils (QM22) Wasser austritt.

#### **Brauchwasserspeicher befüllen**

- 1. Öffnen Sie einen Brauchwasserhahn im Haus.
- 2. Befüllen Sie den Brauchwasserspeicher über den Kaltwasseranschluss (XL3).
- 3. Wenn das aus dem Brauchwasserhahn austretende Wasser keine Lufteinschlüsse mehr aufweist, ist der Brauchwasserspeicher gefüllt und der Hahn kann geschlossen werden.

#### **Befüllung und Entlüftung des Wärmequellensystems**

#### **HINWEIS!**

Durch unzureichende Entlüftung kann die Wärmequellenpumpe beschädigt werden.

Mischen Sie beim Befüllen des Wärmequellensystems Wasser und Frostschutzmittel in einem offenen Gefäß. Die Mischung muss einen Frostschutz bis etwa -15°C gewährleisten. Füllen Sie Wärmequellenmedium über eine angeschlossene Füllpumpe ein.

- 1. Überprüfen Sie die Dichtheit des Wärmequellensystems.
- 2. Verbinden Sie Füllpumpe und Rücklauf mit dem Auffüllanschluss des Wärmequellensystems (siehe Abbildung).
- 3. Schließen Sie bei Nutzung von Alternative 1 (Niveaugefäß) das Ventil unter dem Niveaugefäß (CM2).
- 4. Schließen Sie das Dreiwegeventil am Auffüllanschluss (Zubehör).
- 5. Öffnen Sie die Ventile am Auffüllanschluss.
- 6. Starten Sie die Füllpumpe.
- 7. Füllen Sie Flüssigkeit ein, bis diese aus dem Rücklaufrohr austritt.
- 8. Schließen Sie die Ventile am Auffüllanschluss.
- 9. Öffnen Sie das Dreiwegeventil am Auffüllanschluss.
- 10. Öffnen Sie bei Nutzung von Alternative 1 (Niveaugefäß) das Ventil unter dem Niveaugefäß (CM2).

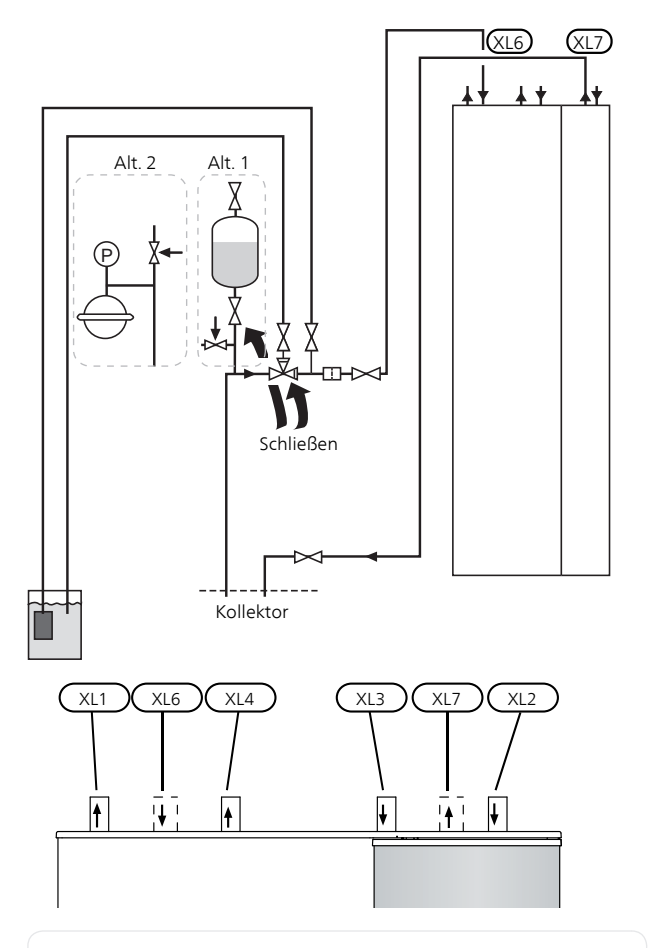

#### XL 1 Anschluss, Heizungsvorlauf

- XL 2 Anschluss, Heizungsrücklauf
- XL 3 Kaltwasseranschluss
- XL 4 Anschluss, Brauchwasser
- XL 6 Anschluss, Wärmequellenmedium ein
- XL 7 Anschluss, Wärmequellenmedium aus

#### **Symbolschlüssel**

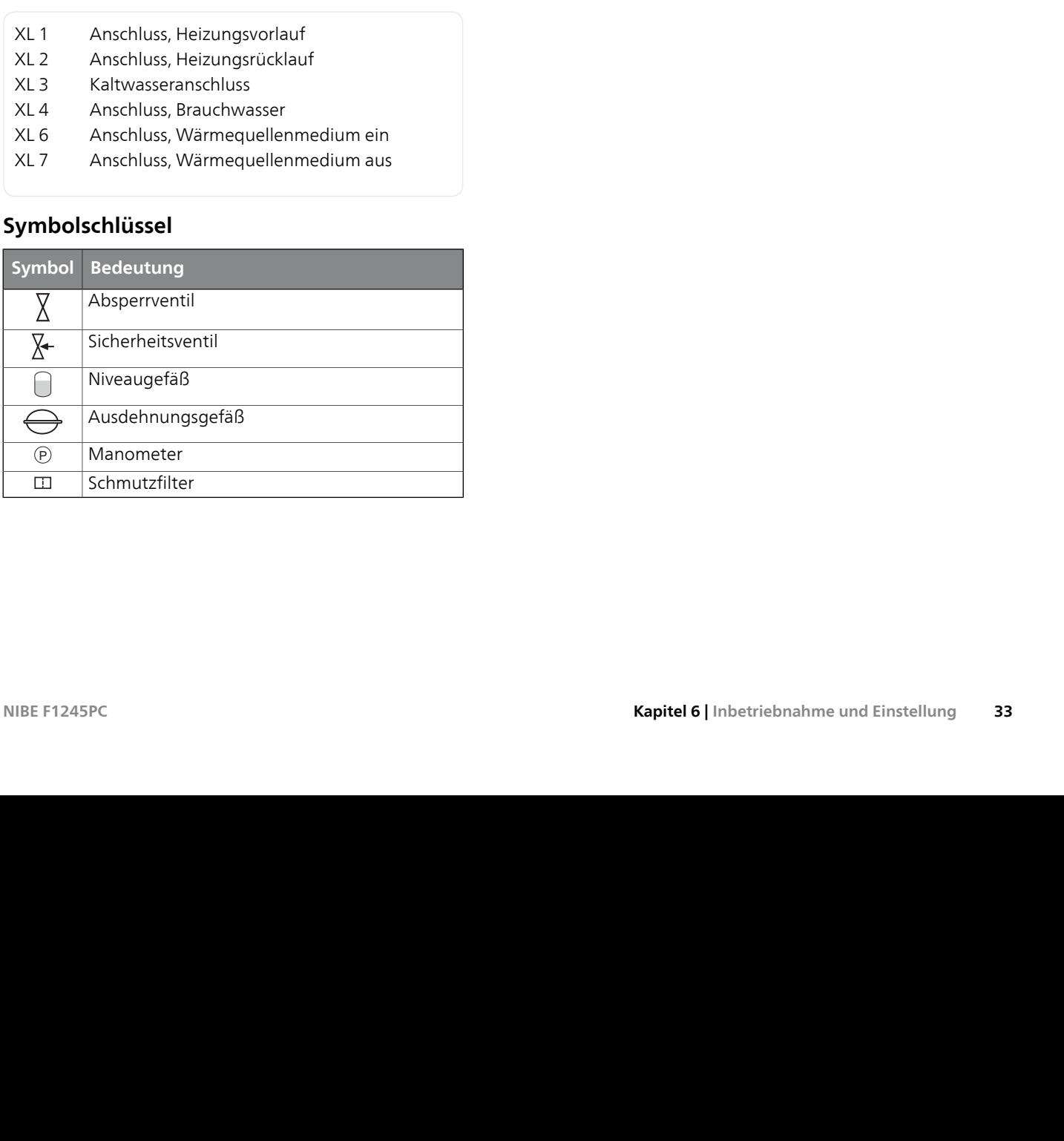

### <span id="page-32-0"></span>**Startassistent**

#### **HINWEIS!**

Im Klimatisierungssystem muss sich Wasser befinden, bevor der Schalter in die Stellung "I" gebracht wird.

- 1. Bringen Sie den Wärmepumpenschalter (SF1) in die Stellung "I".
- 2. Befolgen Sie die Anweisungen des Startassistenten auf dem Wärmepumpendisplay. Wenn der Startassistent beim Starten der Wärmepumpe nicht aktiviert wird, können Sie ihn in Menü 5.7 manuell aufrufen.

#### **TIP!**

Siehe [Seite 40](#page-39-0) für eine ausführlichere Einführung in das Steuersystem der Wärmepumpe (Steuerung, Menüs usw.).

#### **Start**

Beim erstmaligen Start der Wärmepumpe wird ein Startassistent aufgerufen. Der Startassistent enthält Anleitungsschritte für die erste Inbetriebnahme. Außerdem werden mit seiner Hilfe die grundlegenden Wärmepumpeneinstellungen vorgenommen.

Der Startassistent stellt sicher, dass der Start korrekt erfolgt. Diese Funktion kann daher nicht übersprungen werden.Der Startassistent kann nachträglich über Menü 5.7 gestartet werden.

#### **ACHTUNG!**

So lange der Startassistent ausgeführt wird, startet keine Anlagenfunktion automatisch.

Der Assistent erscheint bei jedem Anlagenneustart, bis er auf der letzten Seite deaktiviert wird.

#### **Navigation im Startassistenten**

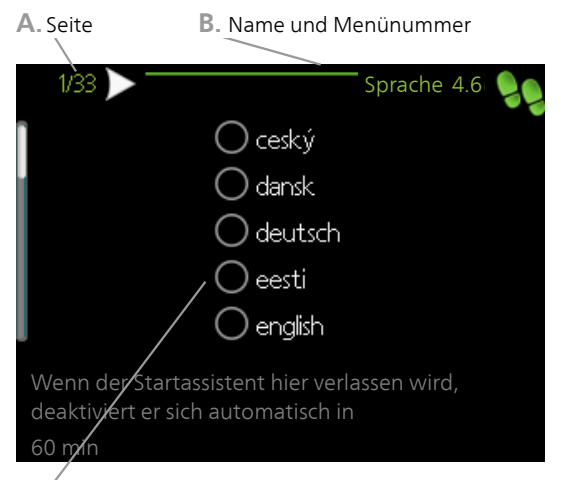

**C.** Option/Einstellung

#### *A. Seite*

Hier können sie erkennen, wo Sie sich im Startassistenten befinden.

Um zwischen den Seiten im Startassistenten zu blättern, gehen Sie wie folgt vor:

- 1. Drehen Sie das Wählrad, bis einer der Pfeile in der linken oberen Ecke (bei der Seitenzahl) markiert ist.
- 2. Drücken Sie die OK-Taste, um zwischen den Seiten des Startassistenten zu wechseln.

#### *B. Name und Menünummer*

Hier lesen Sie ab, auf welchen Menüpunkten der Regelung diese Seite im Startassistenten basiert. Die Zahlen in Klammern sind die Nummern des Menüs im Regelgerät.

Wenn Sie mehr über das betreffende Menü erfahren wollen, lesen Sie entweder in dessen Hilfemenü oder aber im Benutzerhandbuch nach.

#### *C. Option/Einstellung*

Hier nehmen Sie die Einstellungen für das System vor.

#### *D. Hilfemenü*

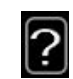

Viele Menüs enthalten ein Symbol, das auf die Verfügbarkeit einer zusätzlichen Hilfe hinweist. So rufen Sie den Hilfetext auf:

- 1. Markieren Sie das Hilfesymbol per Wählrad.
- 2. Drücken Sie die OK-Taste.

<span id="page-33-0"></span>Der Hilfetext umfasst meist mehrere Seiten, die mithilfe des Wählrads durchblättert werden können.

### **Nachjustierung und Entlüftung**

#### **Pumpeneinstellung, automatischer Betrieb**

#### *Wärmequellenseite*

Für einen korrekten Volumenstrom im Wärmequellensystem muss die Wärmequellenpumpe mit der richtigen Drehzahl arbeiten. F1245PC verfügt über eine Wärmequellenpumpe, die im Standardmodus automatisch geregelt wird. Bestimmte Funktionen und Zubehörkomponenten können einen manuellen Betrieb erfordern. In diesen Fällen muss die korrekte Drehzahl eingestellt werden, siehe Abschnitt [Pumpeneinstellung, manueller](#page-33-1) [Betrieb.](#page-33-1)

Die automatische Regelung erfolgt bei laufendem Verdichter. Dabei wird die Drehzahl der Wärmequellenpumpe eingestellt, um eine optimale Temperaturdifferenz zwischen Vor- und Rücklauf zu erhalten. Bei z. B. passivem Kühlbetrieb muss die Wärmequellenpumpe mit fester Drehzahl arbeiten. Dies wird in Menü 5.1.9 eingestellt.

#### *Heizungsseite*

Für einen korrekten Volumenstrom im Heizkreis muss die Heizungsumwälzpumpe mit der richtigen Drehzahl arbeiten. F1245PC verfügt über eine Heizungsumwälzpumpe, die im Standardmodus automatisch geregelt wird. Bestimmte Funktionen und Zubehörkomponenten können einen manuellen Betrieb erfordern. In diesen Fällen muss die korrekte Drehzahl eingestellt werden, siehe Abschnitt [Pumpeneinstellung, manueller Betrieb](#page-33-1).

<span id="page-33-1"></span>Die automatische Regelung erfolgt bei laufendem Verdichter. Dabei wird die Drehzahl der Heizungsumwälzpumpe für den aktuellen Betriebsmodus eingestellt, um eine optimale Temperaturdifferenz zwischen Vor- und Rücklauf zu erhalten. Im Heizbetrieb werden die im Menü 5.1.14 eingestellte NAT (Normaußentemperatur) und Temperaturdifferenz verwendet. Bei Bedarf kann die maximale Drehzahl der Umwälzpumpe im Menü 5.1.11 begrenzt werden.

#### **Pumpeneinstellung, manueller Betrieb**

#### *Wärmequellenseite*

Um den korrekten Volumenstrom für das Wärmequellensystem einzustellen, muss die richtige Drehzahl der Wärmequellenpumpe festgelegt werden. F1245PC besitzt eine automatisch regelbare Wärmequellenpumpe. Wenn aber eine manuelle Geschwindigkeit gewünscht sein sollte, kann sie gemäß folgender Informationen und Diagramme eingestellt werden. Für einen manuellen Betrieb wird "auto" in Menü 5.1.9 deaktiviert.

Der Fluss muss eine Temperaturdifferenz zwischen Wärmequellenmedium aus (BT11) und Wärmequellenmedium ein (BT10) von 2 bis 5 °C aufweisen, wenn sich das System ausgeglichen hat (in der Regel 5 min nach dem Verdichterstart). Kontrollieren Sie diese Temperaturen in Menü 3.1 "Serviceinfo" und justieren Sie die Geschwindigkeit der Wärmequellenpumpe (GP2), bis die Temperaturdifferenz erreicht wurde. Eine hohe Differenz deutet auf einen niedrigen Fluss des Wärmequellenmediums hin. Eine niedrige Differenz weist auf einen hohen Fluss des Wärmequellenmediums hin.

Die Drehzahl der Wärmequellenpumpe wird in Menü 5.1.9 eingestellt, [siehe Seite 49](#page-48-0) (gilt nicht für F1245PC 10 kW).

#### **F1245PC 10 kW**

Sie können zwischen drei Regelkurven für einen proportionalen Druck (PT) und drei Regelkurven für konstanten Druck/konstante Kraft (KT) wählen.

Die Pumpe ist werkseitig für die proportionale Druckregelkurve 2 eingestellt.

So wechseln Sie zwischen proportionalem oder konstantem Druck und stellen die Regelkurven ein:

- 1. Drücken Sie 2 s lang die Steigerungstaste.
	- Die Pumpe schaltet in den Einstellungsmodus und die LED-Anzeigen beginnen zu blinken.
	- Schnelles Blinken: proportionaler Druck.
	- Langsames Blinken: konstanter Druck/konstante Kraft.

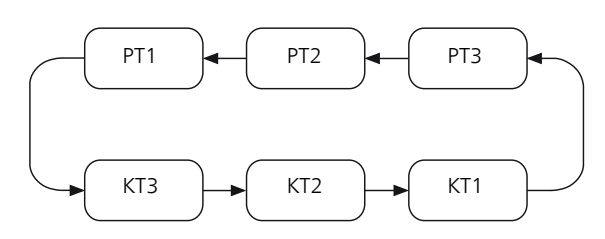

- 2. Mit jeder Tastenbetätigung wird die Pumpeneinstellung geändert.
	- Während der Einstellung wird die gewählte Regelkurve angezeigt. Dazu blinken die LEDs für die gewählte Kurve. Schnell = PT; langsam = KT.
- 3. 10 s nach der letzten Tastenbetätigung.
- Die Einstellung wird wirksam.
	- Die Pumpe kehrt in die Arbeitsstellung zurück.
- 4. Eine der LED-Anzeigen I-II-III leuchtet, um die Kurvenauswahl zu signalisieren.
	- Die Pumpe arbeitet anhand der eingestellten Werte.

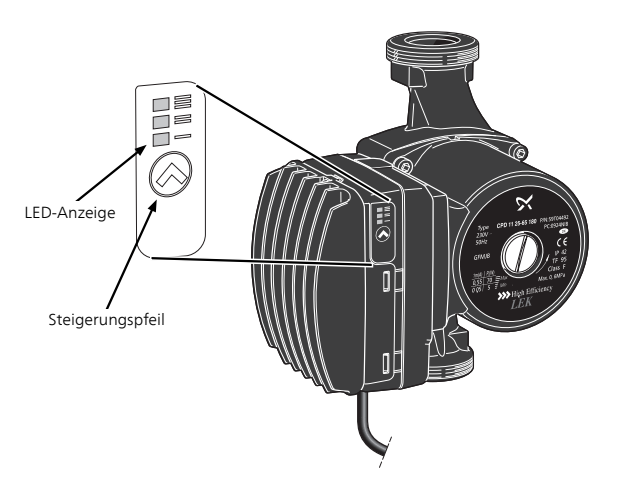

Die Vorgabegeschwindigkeit für die Wärmequellenpumpe im manuellen Betrieb entnehmen Sie den folgenden Diagrammen.

1 Umwälzpumpe

2 Umwälzpumpen

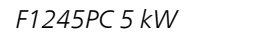

Stromleistung, W Verfügbarer Druck, kPa

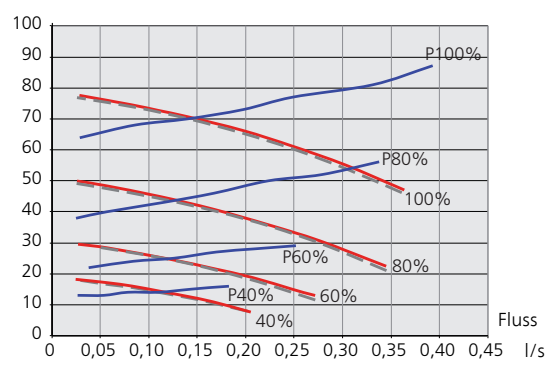

### F1245PC 6 kW

Verfügbarer Druck, kPa Stromleistung, W

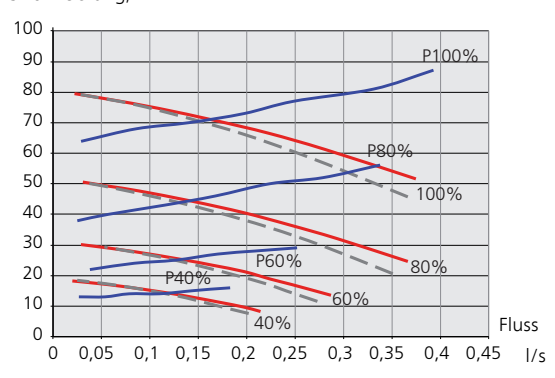

#### F1245PC 8 kW

Stromleistung, W Verfügbarer Druck, kPa

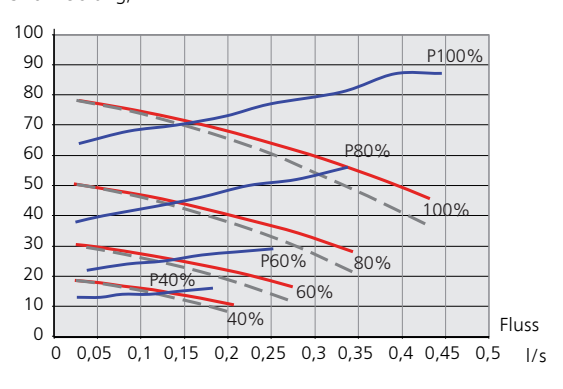

#### F1245PC 10 kW

Stromleistung, W Verfügbarer Druck, kPa

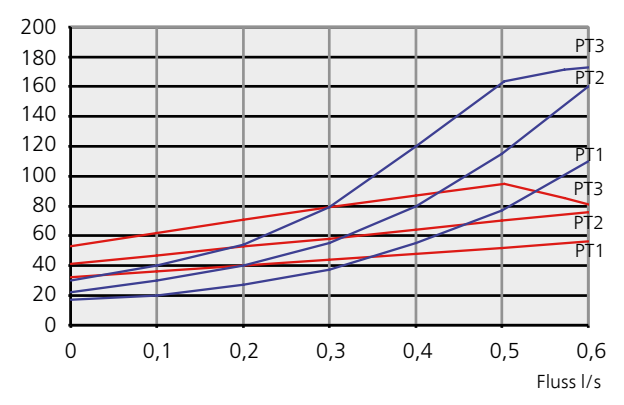

20 Werte gemäß den verschiedenen PT-Regelkurven und durch die Wärmepumpe gesteuert wird, werden die s diese Rumpe eigenstäns 7 Da diese Pumpe eigenständig funktioniert und nicht nicht in % angegeben.

#### 0 0,1 0,2 0,3 0,4 0,5 0,6 *Heizungsseite*

Um den korrekten Volumenstrom für das Klimatisierungssystem einzustellen, muss die richtige Drehzahl der Heizkreispumpe für die einzelnen Betriebsstufen festgelegt werden. F1245PC verfügt über eine automatisch regelbare Heizungsumwälzpumpe. Wird jedoch eine manuelle Drehzahl gewünscht, kann diese anhand folgender Informationen und Diagramme eingestellt werden. Für den manuellen Betrieb muss "auto" in Menü 5.1.11 deaktiviert werden.

Der Volumenstrom muss eine für die Betriebsstufe geeignete Temperaturdifferenz aufweisen (Heizbetrieb: 5-10°C, Brauchwasserbereitung: 5 bis 10°C, Poolerwärmung: ca. 15 °C) zwischen steuerndem Vorlauffühler und Rücklauffühler. Kontrollieren Sie diese Temperaturen in Menü 3.1 "Serviceinfo" und justieren Sie die Drehzahl der Heizkreispumpe (GP1), bis die Temperaturdifferenz erreicht wurde. Eine hohe Differenz deutet auf einen niedrigen Volumenstrom des Heizungsmediums hin. Eine niedrige Differenz weist auf einen hohen Volumenstrom des Heizungsmediums hin.

Die Drehzahl der Heizungsumwälzpumpe wird in Menü 5.1.11 eingestellt, [siehe Seite 49](#page-48-1).

Die Vorgabedrehzahl für die Heizungsumwälzpumpe im manuellen Betrieb entnehmen Sie den folgenden Diagrammen.

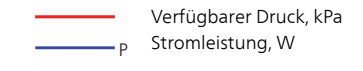

#### F1245PC 5 kW

Verfügbarer Druck, kPa Stromleistung, W

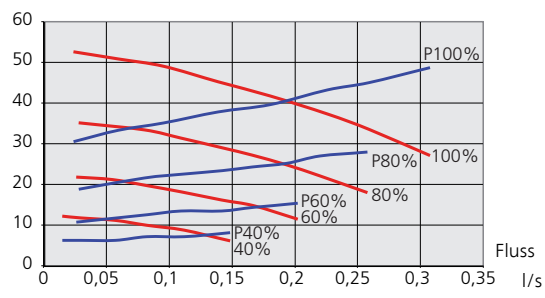

#### Tillgängligt tryck, kPa / Eleffekt, W P F1245PC 6 kW P

Stromleistung, W Verfügbarer Druck, kPa

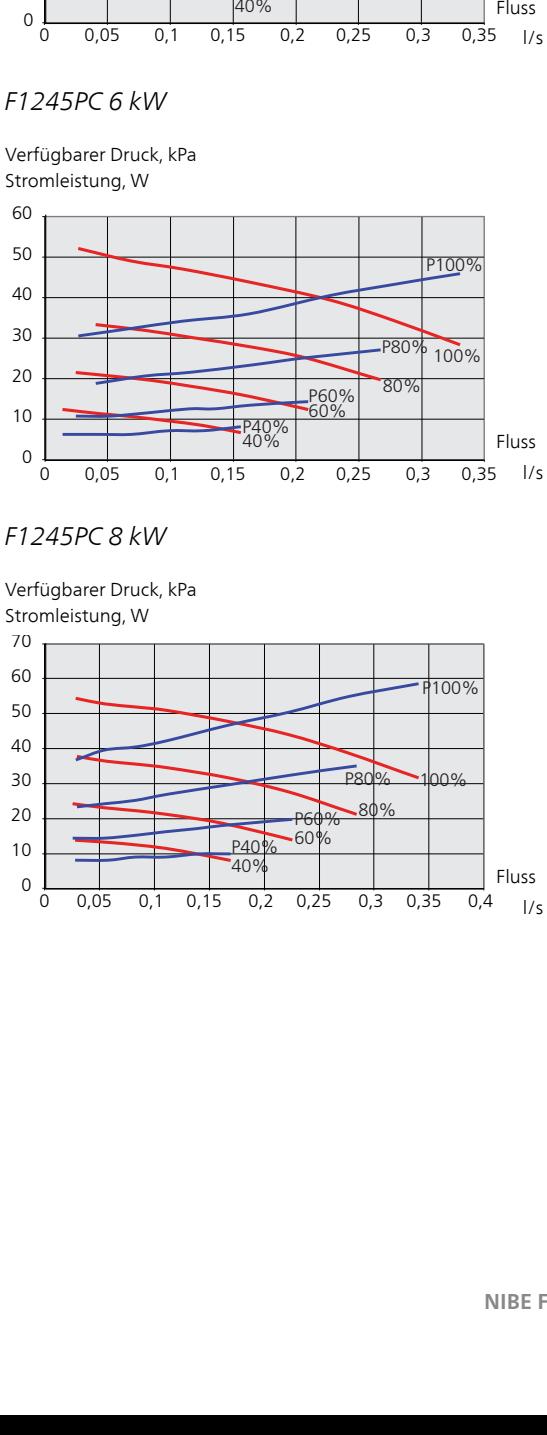

### P F1245PC 8 kW P

Stromleistung, W Verfügbarer Druck, kPa

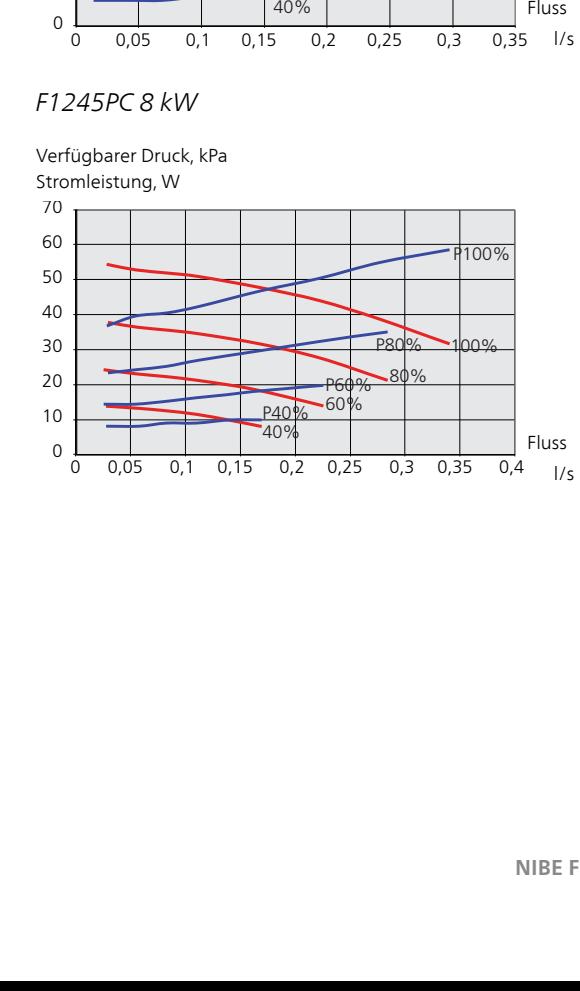
## F1245PC 10 kW

Stromleistung, W Verfügbarer Druck, kPa

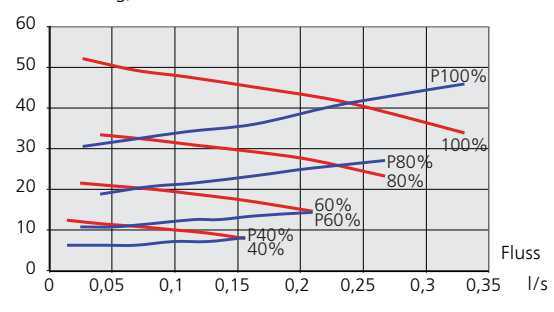

## **Nachjustierung, Entlüftung, Heizungsseite**

Im Laufe der ersten Zeit nach der Inbetriebnahme wird Luft aus dem Heizungswasser freigesetzt, was Systementlüftungen erforderlich machen kann. Werden Luftgeräusche von der Wärmepumpe oder dem Klimatisierungssystem abgegeben, muss eine zusätzliche Entlüftung des gesamten Systems vorgenommen werden.

## **Nachjustierung, Entlüftung, Wärmequellenseite**

## *Niveaugefäß*

Kontrollieren Sie den Flüssigkeitsstand im Niveaugefäß (CM2). Wenn der Flüssigkeitsstand gesunken ist, muss eine Nachfüllung erfolgen.

- 1. Schließen Sie das Ventil unter dem Gefäß.
- 2. Lösen Sie den Anschluss an der Gefäßoberseite.
- 3. Füllen Sie Wärmequellenmedium ein, bis ca. 2/3 des Gefäßes befüllt sind.
- 4. Bringen Sie den Anschluss an der Gefäßoberseite wieder an.
- 5. Öffnen Sie das Ventil unter dem Gefäß.

Um den Druck zu steigern, schließen Sie das Ventil an der Haupteingangsleitung, wenn die Wärmequellenpumpe (GP2) in Betrieb und das Niveaugefäß (CM2) geöffnet ist, wodurch Flüssigkeit vom Gefäß abgesaugt werden kann.

## *Druckausdehnungsgefäß*

Wenn anstelle eines Niveaugefäßes ein Druckausdehnungsgefäß (CM3) zum Einsatz kommt, ist dessen Druckwert zu kontrollieren. Bei sinkendem Druck ist das System nachzufüllen.

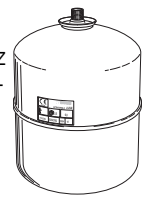

2/3

*LEK* 

## **Nachjustierung der Raumtemperatur**

Fällt die Raumtemperatur nicht wie gewünscht aus, kann eine Nachjustierung erforderlich werden.

### *Kalte Witterungsbedingungen*

- Ist die Raumtemperatur zu niedrig, erhöhen Sie "Heizkurve" in Menü 1.9.1.1 um einen Schritt.
- Ist die Raumtemperatur zu hoch, senken Sie "Heizkurve" in Menü 1.9.1.1 um einen Schritt.

#### *Warme Witterungsbedingungen*

- Ist die Raumtemperatur zu niedrig, setzen Sie "Temperatur" (Parallelverschiebung der Heizkurve) in Menü 1.1.1 um einen Schritt herauf.
- Ist die Raumtemperatur zu hoch, senken Sie "Temperatur" (Parallelverschiebung der Heizkurve) in Menü 1.1.1 um einen Schritt.

## **Kühl-/Heizkurveneinstellung**

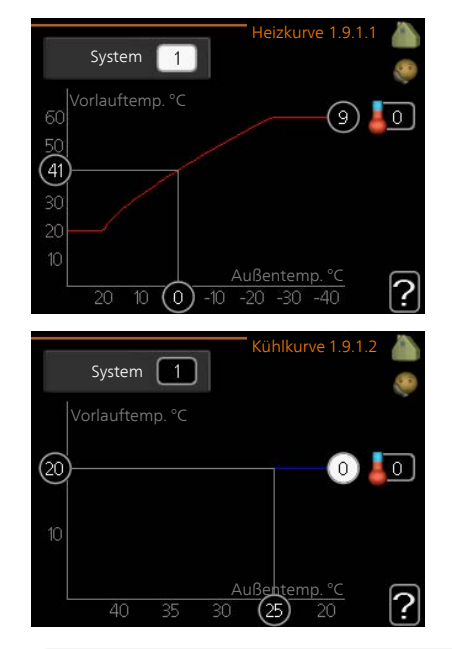

## **Heizkurve**

Einstellbereich: 0 bis 15 Werkseinstellung: 9

In Menü Kurve können Sie Heizung oder Kühlung auswählen. Im nächsten Menü (Heiz-/Kühlkurve) wird die so genannte Heiz- bzw. Kühlkurve für das Gebäude angezeigt. Mit der Kurve wird unabhängig von der Außenlufttemperatur eine gleichmäßige Innentemperatur und damit ein energieeffizienter Betrieb gewährleistet. Anhand dieser Kurven steuert das Regelgerät der Wärmepumpe die Wassertemperatur für das System, die Vorlauftemperatur, und somit die Innentemperatur. Hier können Sie eine Kurve auswählen und außerdem ablesen, wie sich die Vorlauftemperatur bei verschiedenen Außenlufttemperaturen ändert. Mit der Zahl rechts neben "System" wird angegeben, welches System für die Heiz-/Kühlkurve ausgewählt wurde.

## **Kurvenverlauf**

Der Verlauf der Heiz- bzw. Kühlkurve bestimmt, um wieviel Grad die Vorlauftemperatur erhöht bzw. gesenkt werden soll, wenn die Außenlufttemperatur sinkt bzw. steigt. Ein steilerer Kurvenverlauf bewirkt eine höhere Vorlauftemperatur für die Heizung oder eine niedrigere Vorlauftemperatur für die Kühlung bei einer bestimmten Außenlufttemperatur.

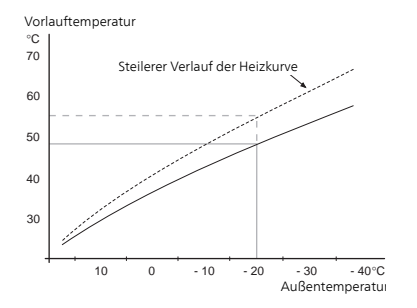

Der optimale Verlauf der Heizkurve richtet sich nach den klimatischen Bedingungen am Aufstellungsort, nach dem Heizsystem (Heizkörper oder Fußbodenheizung) sowie der Effizienz der Gebäudeisolierung.

Die Kurve wird bei der Anlageninstallation eingestellt. Eine Nachjustierung kann jedoch erforderlich sein. Danach muss die Kurve in der Regel nicht mehr geändert werden.

## **ACHTUNG!**

Bei Feinjustierungen der Innentemperatur muss die Kurve stattdessen nach oben oder unten verschoben werden. Dies erfolgt in Menü 1.1 Temperatur .

## **Parallelverschiebung der Heizkurve**

Bei einer Parallelverschiebung der Kurve ändert sich die Vorlauftemperatur in gleichem Maße bei allen Außenlufttemperaturen. So steigt z. B. bei einer Kurvenverschiebung um +2 Schritte die Vorlauftemperatur bei allen Außenlufttemperaturen um 5 °C.

## **Vorlauftemperatur – Maximal- und Minimalwerte**

Da die Vorlauftemperatur den eingestellten Maximalwert nicht überschreiten und den eingestellten Minimalwert nicht unterschreiten kann, flacht die Heizkurve bei diesen Temperaturen ab.

## **ACHTUNG!**

Bei Fußbodenheizungen muss der Wert für max. Vorlauftemp. normalerweise im Bereich 35-45 °C liegen.

Bei einer Fußbodenkühlung wird min. Vorlauftemp. begrenzt, um eine Kondensation zu vermeiden.

Wenden Sie sich an Ihren Installateur/Fußbodenlieferanten, um Auskunft über die maximal zulässige Temperatur des Fußbodens zu erhalten.

Die Zahl ganz außen an der Kurve gibt Auskunft über den Verlauf der Heizkurve. Die Zahl neben dem Thermometer gibt die Parallelverschiebung der Heizkurve an. Stellen Sie per Wählrad einen neuen Wert ein. Bestätigen Sie die neue Einstellung durch Drücken der OK-Taste.

Kurve 0 ist ein eigene Kurve, die in Menü 1.9.7 erstellt wird.

## **So wählen Sie eine andere Kurve (Kurvenverlauf) aus:**

#### **HINWEIS!**

- Ist nur ein Klimatisierungssystem vorhanden, ist die Kurvennummer beim Öffnen der Menüseite bereits markiert.
- 1. Wählen Sie das Klimatisierungssystem aus (wenn mehrere Systeme vorhanden sind), für das die Kurve geändert werden soll.
- 2. Nach Bestätigung der Klimatisierungssystemauswahl wird die Nummer der Kurve markiert.
- 3. Drücken Sie die OK-Taste, um den Einstellungsmodus aufzurufen.
- 4. Wählen Sie eine neue Kurve aus. Die Kurven sind von 0 bis 15 nummeriert. Je höher die Nummer, desto steiler der Verlauf und desto höher die Vorlauftemperatur. Kurve 0 bedeutet, dass eigene Kurve (Menü 1.9.7) verwendet wird.
- 5. Drücken Sie die OK-Taste, um die Einstellung abzuschließen.

## **So lesen Sie eine Kurve ab:**

- 1. Drehen Sie das Wählrad so, dass der Ring auf der Welle mit der Außentemperatur markiert wird.
- 2. Drücken Sie die OK-Taste.
- 3. Folgen Sie der grauen Linie hinauf zur Kurve und weiter nach links, um den Wert für die Vorlauftemperatur bei der gewählten Außenlufttemperatur abzulesen.
- 4. Um nun die verschiedenen Temperaturen anzuzeigen, drehen Sie das Wählrad nach rechts oder links und lesen Sie die entsprechende Vorlauftemperatur ab.
- 5. Drücken Sie die OK- oder Zurück-Taste, um den Ablesemodus zu verlassen.

## **TIP!**

Bevor Sie eine erneute Einstellung vornehmen, sollten mindestens 24 Stunden verstreichen, damit sich die Raumtemperatur stabilisieren kann.

Wenn bei kalten Witterungsbedingungen die Raumtemperatur zu niedrig ist, erhöhen Sie den Kurvenverlauf um einen Schritt.

Wenn bei kalten Witterungsbedingungen die Raumtemperatur zu hoch ist, verringern Sie den Kurvenverlauf um einen Schritt.

Wenn bei warmen Witterungsbedingungen die Raumtemperatur zu niedrig ist, erhöhen Sie die Parallelverschiebung der Kurve um einen Schritt.

Wenn bei warmen Witterungsbedingungen die Raumtemperatur zu hoch ist, senken Sie die Parallelverschiebung der Kurve um einen Schritt.

# **7 Steuerung – Einführung**

## **Bedienfeld**

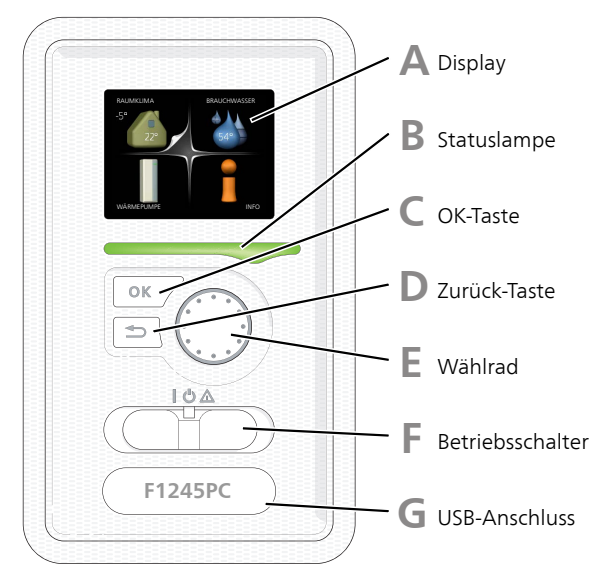

## **Display**

Auf dem Display erscheinen Anweisungen, Einstellungen und Betriebsinformationen. Sie können einfach zwischen den Menüs und Optionen navigieren, um die gewünschten Einstellungen vorzunehmen oder die benötigten Informationen abzurufen.

#### **Statuslampe B**

Die Statuslampe zeigt den Wärmepumpenstatus an. Den:

- leuchtet grün bei normaler Funktion.
- leuchtet gelb bei aktiviertem Notbetrieb.
- leuchtet rot bei ausgelöstem Alarm.

## **C**

**D**

**A**

# **OK-Taste**

- Die OK-Taste wird in folgenden Fällen verwendet:
- bestätigt die Auswahl von Untermenü/Option/eingestelltem Wert im Startassistenten.

## **Zurück-Taste**

Die Zurück-Taste wird in folgenden Fällen verwendet:

- kehrt zum vorherigen Menü zurück.
- macht eine noch nicht bestätigte Einstellung rückgängig.

## **Wählrad**

**E**

**F**

**G**

Das Wählrad kann nach rechts oder links gedreht werden. Sie können:

- navigiert in Menüs und wechselt zwischen den Optionen.
- Werte erhöhen oder verringern.
- Seitenwechsel in mehrseitigen Anleitungen (z.B. Hilfetexte und Serviceinfo).

## **Schalter (SF1)**

Der Schalter besitzt drei Stellungen:

- $\equiv$  Ein ( $\parallel$ )
- $\blacksquare$  Standby ( $\bigcup$ )
- Notbetrieb  $($ **△**)

Der Notbetrieb darf nur genutzt werden, wenn an der Wärmepumpe ein Fehler aufgetreten ist. In diesem Modus wird der Verdichter abgeschaltet und die Heizpatrone aktiviert. Das Wärmepumpendisplay ist ausgeschaltet und die Statuslampe leuchtet gelb.

## **USB-Anschluss**

Der USB-Anschluss ist unter der Kunststoffabdeckung mit der Produktbezeichnung verborgen.

Der USB-Anschluss wird für eine Softwareaktualisierung genutzt.

Rufen Sie www.nibeuplink.com auf und klicken Sie auf die Registerkarte "Software", um die aktuelle Software für die Anlage herunterzuladen.

# **Menüstruktur**

Wenn die Wärmepumpentür geöffnet wird, sind die vier Hauptmenüs der Menüstruktur sowie bestimmte grundlegende Informationen auf dem Display sichtbar.

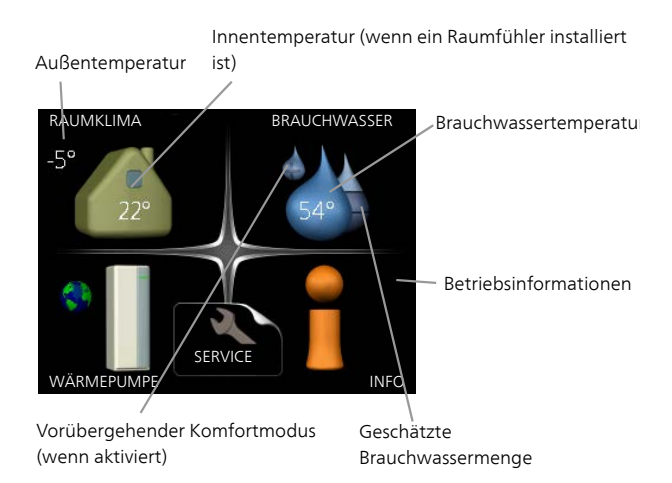

## **Menü 1 - RAUMKLIMA**

Einstellung und zeitliche Steuerung des Raumklimas. Siehe Informationen im Hilfemenü oder Benutzerhandbuch.

## **Menü 2 - BRAUCHWASSER**

Einstellung und zeitliche Steuerung der Brauchwasserbereitung. Siehe Informationen im Hilfemenü oder Benutzerhandbuch.

## **Menü 3 - INFO**

Anzeige der Temperatur und anderer Betriebsinformationen sowie Zugriff auf das Alarmprotokoll. Siehe Informationen im Hilfemenü oder Benutzerhandbuch.

## **Menü 4 - WÄRMEPUMPE**

Einstellung von Zeit, Datum, Sprache, Display, Betriebsmodus usw. Siehe Informationen im Hilfemenü oder Benutzerhandbuch.

## **Menü 5 - SERVICE**

Erweiterte Einstellungen. Diese Einstellungen sind nur für Installateure oder Servicetechniker vorgesehen. Um das Menü einzublenden, halten Sie die Zurück-Taste für die Dauer von 7 s gedrückt, wenn Sie sich im Startmenü befinden. Siehe [Seite 46.](#page-45-0)

## **Symbole auf dem Display**

Folgende Symbole können beim Betrieb auf dem Display erscheinen.

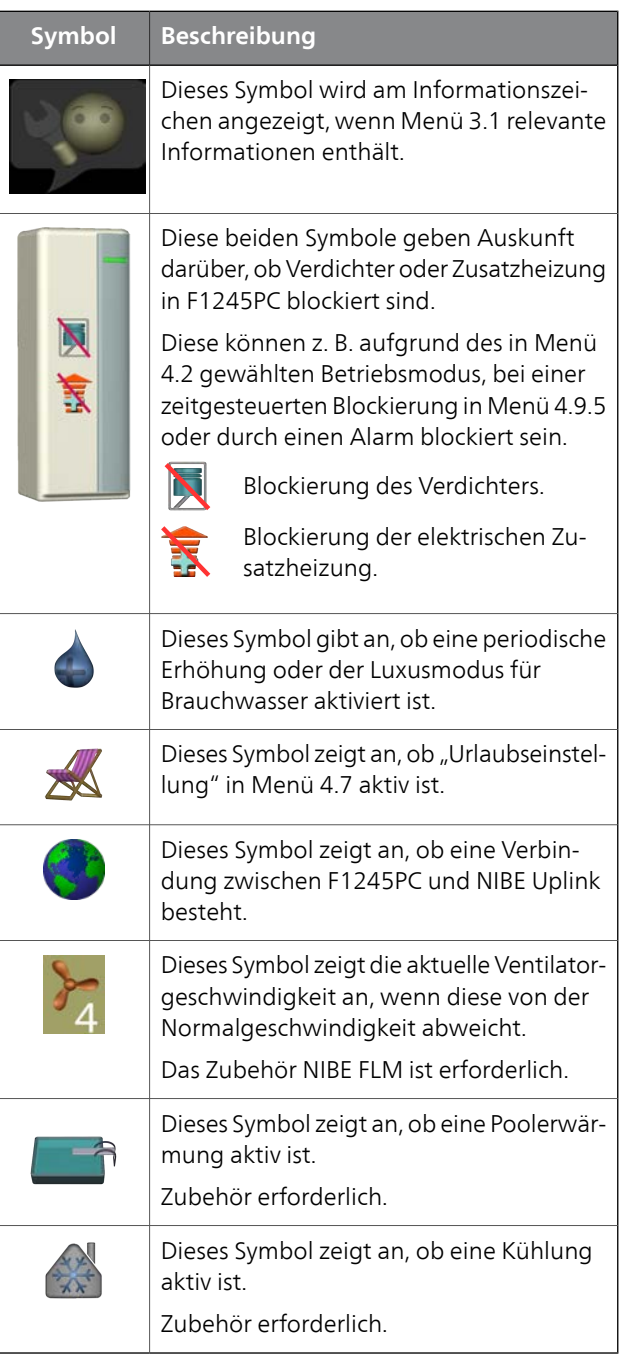

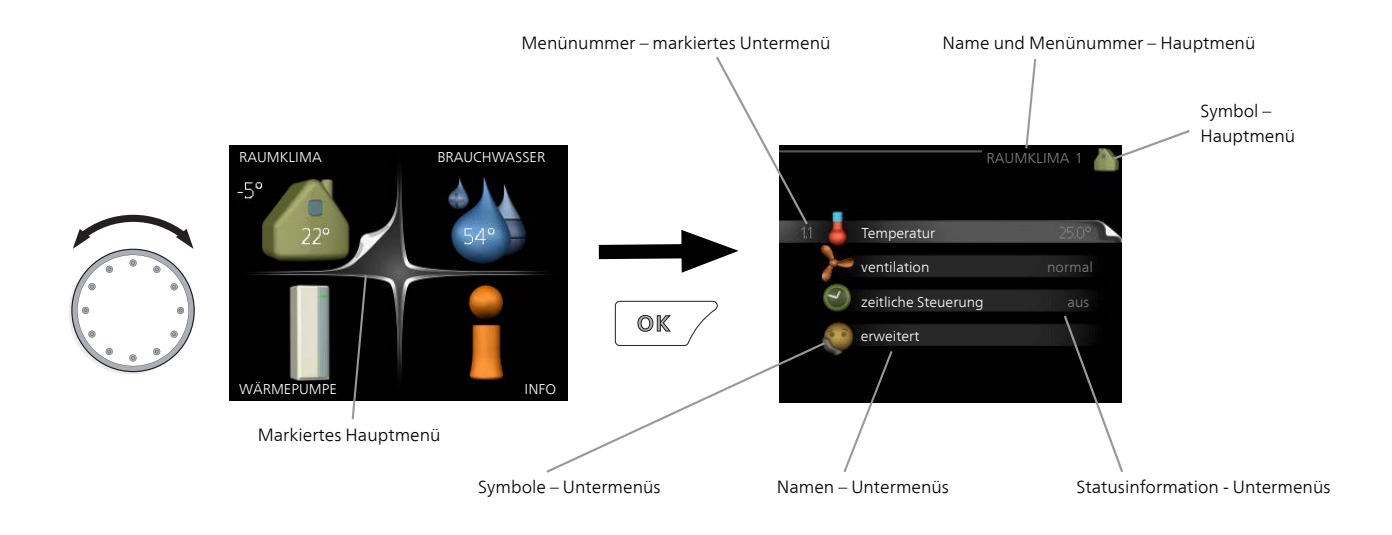

## **Steuerung**

Um den Cursor zu bewegen, drehen Sie das Wählrad nach rechts oder links. Die markierte Position ist weiß und bzw. oder als aufgerufene Registerkarte gekennzeichnet.

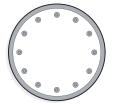

## **Menü auswählen**

Um durch das Menüsystem zu navigieren, wählen Sie ein Hauptmenü durch Markieren aus und drücken auf die OK-Taste. Daraufhin wird ein neues Fenster mit Untermenüs geöffnet.

Wählen Sie eines der Untermenüs durch Markieren aus und drücken Sie die OK-Taste.

## **Alternative wählen**

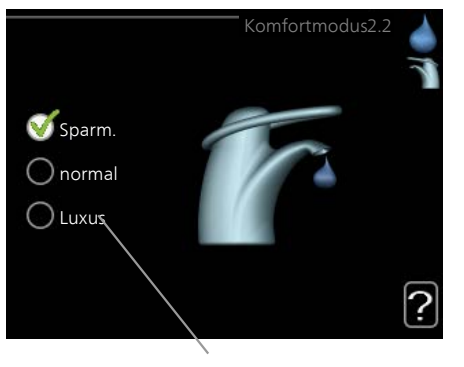

Option

In einem Menü mit mehreren Optionen wird die  $\bm{\mathcal{S}}$ gewählte Option mit einem grünen Häkchen markiert.

So wählen Sie eine andere Option aus:

- 1. Markieren Sie die gewünschten Optionen. Eine Option ist vorgewählt (weiß).
- 2. Drücken Sie die OK-Taste, um die gewählte Option zu bestätigen. Diese wird daraufhin mit einem grünen Häkchen markiert.

## **Wert einstellen**

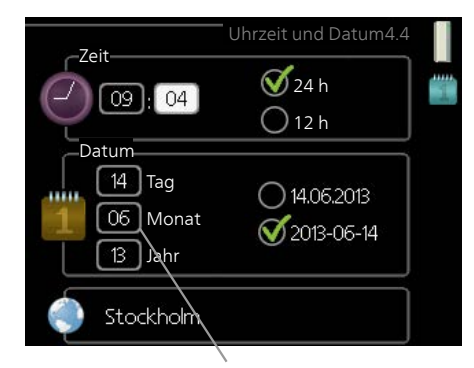

Zu ändernder Wert

So stellen Sie einen Wert ein:

- 1. Markieren Sie mithilfe des Wählrads den einzu- $\overline{01}$ stellenden Wert.
- 2. Drücken Sie die OK-Taste. Der Werthintergrund [01] färbt sich grün. Dies bedeutet, dass Sie den Einstellungsmodus aufgerufen haben.
- 3. Drehen Sie das Wählrad nach rechts, um den  $\overline{04}$ Wert zu erhöhen oder drehen Sie das Wählrad nach links, um den Wert zu verringern.
- 4. Drücken Sie die OK-Taste, um den eingestellten  $\sqrt{04}$ Wert zu bestätigen. Drücken Sie die Zurück-Taste, um die Änderungen zu verwerfen und den Ausgangswert aufzurufen.

## **Verwendung der virtuellen Tastatur**

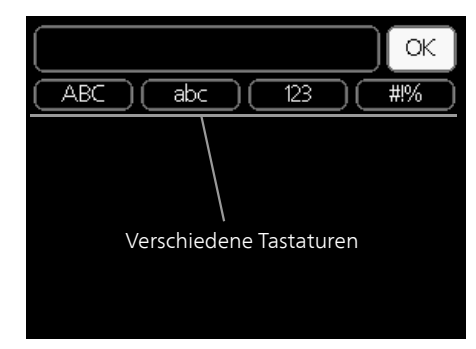

In einigen Menüs, die eine Texteingabe unterstützen, steht eine virtuelle Tastatur zur Verfügung.

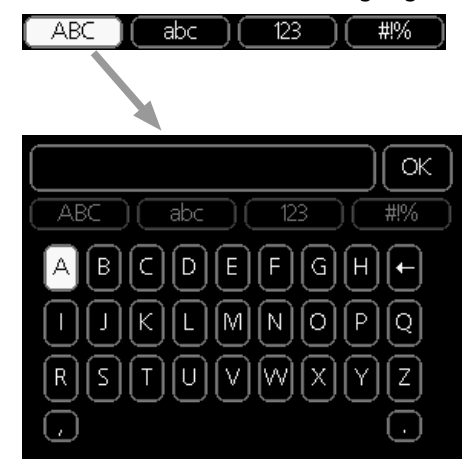

Je nach Menü stehen mehrere Zeichensätze zur Auswahl, zwischen denen per Wählrad umgeschaltet wird. Um zwischen den Zeichensätzen zu wechseln, drücken Sie die Zurück-Taste. Wenn für ein Menü nur ein Zeichensatz verfügbar ist, erscheint die Tastatur direkt.

Nach erfolgter Eingabe markieren Sie "OK" und drücken die OK-Taste.

## **Zwischen Seiten blättern**

Ein Menü kann mehrere Seiten umfassen. Drehen Sie das Wählrad, um zwischen den Seiten zu blättern.

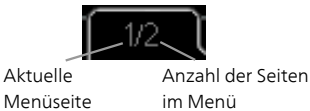

## *Zwischen Seiten im Startassistenten blättern*

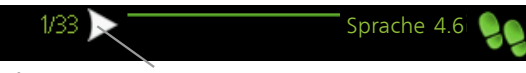

Pfeil zur Navigation durch die Schritte des Startassistenten

- 1. Drehen Sie das Wählrad, bis einer der Pfeile in der linken oberen Ecke (bei der Seitenzahl) markiert ist.
- 2. Drücken Sie die OK-Taste, um zwischen den Schritten des Startassistenten zu wechseln.

## **Hilfemenü**

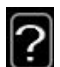

Viele Menüs enthalten ein Symbol, das auf die Verfügbarkeit einer zusätzlichen Hilfe hinweist. So rufen Sie den Hilfetext auf:

- 1. Markieren Sie das Hilfesymbol per Wählrad.
- 2. Drücken Sie die OK-Taste.

Der Hilfetext umfasst meist mehrere Seiten, die mithilfe des Wählrads durchblättert werden können.

# **8 Steuerung – Menüs**

# **Menü 1 - RAUMKLIMA**

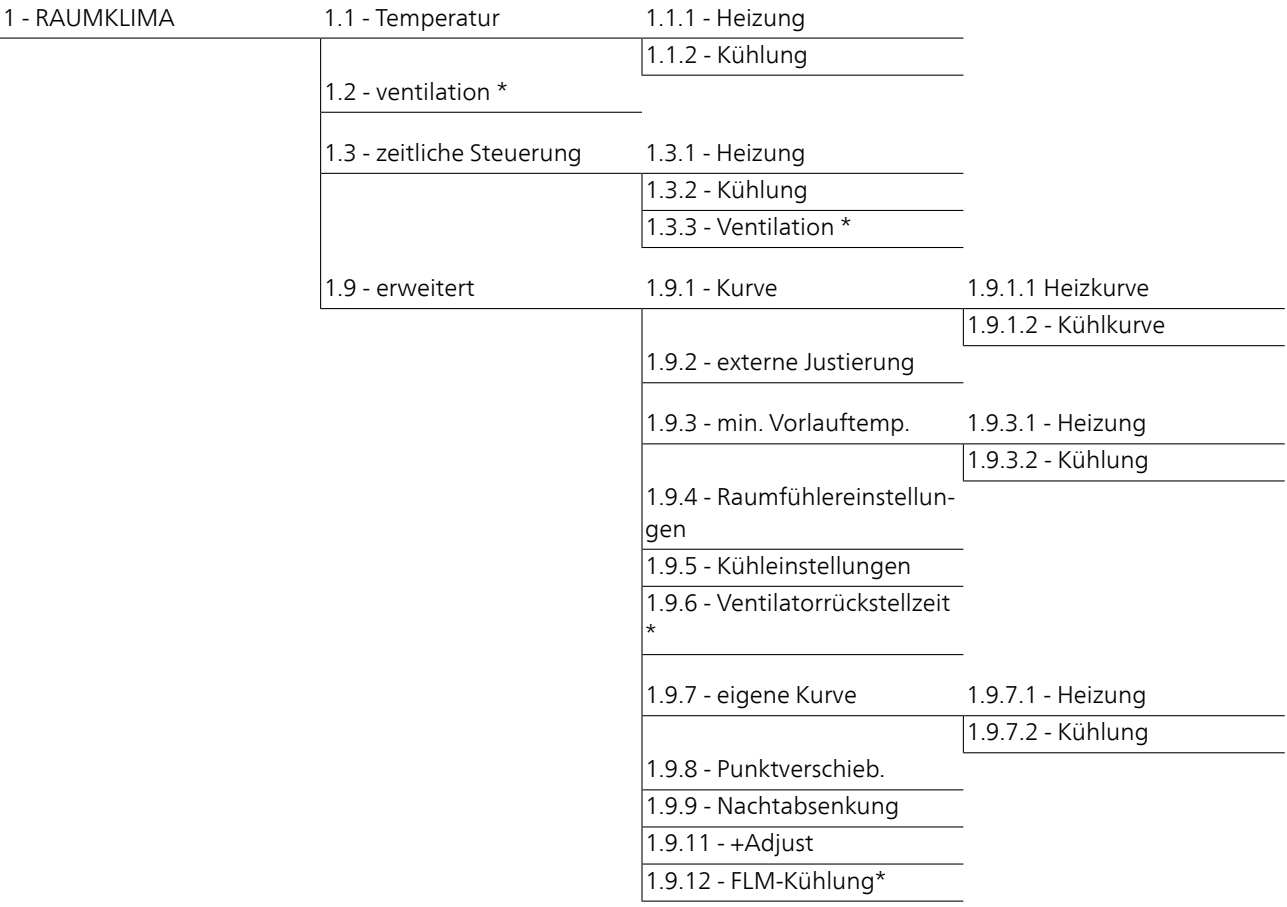

## **Menü 2 - BRAUCHWASSER**

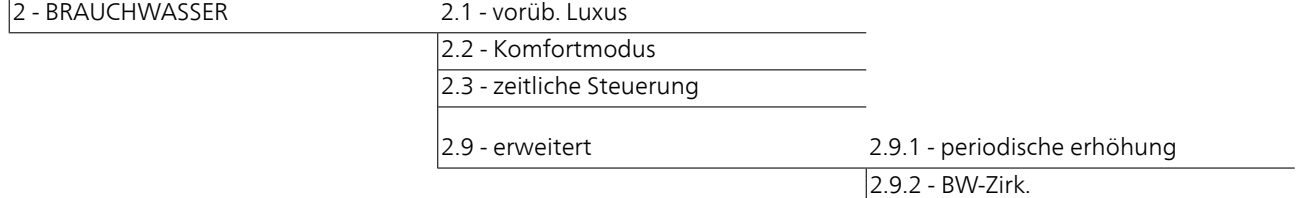

## **Menü 3 - INFO**

 $3 - INFO$ 

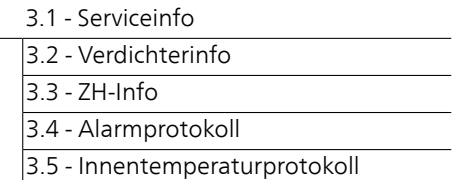

\* Zubehör erforderlich.

# **Menü 4- WÄRMEPUMPE**

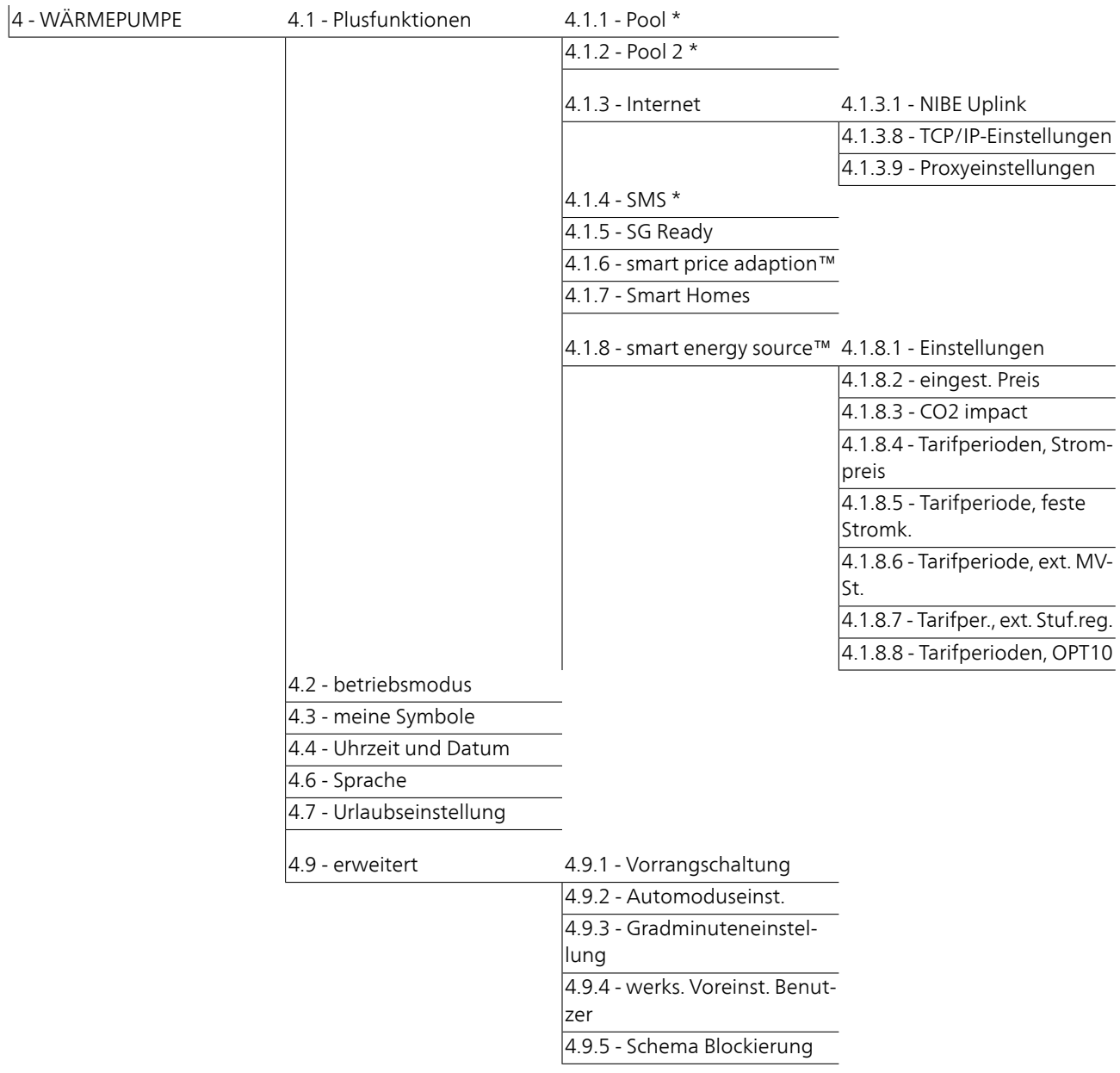

\* Zubehör erforderlich.

## <span id="page-45-0"></span>**Menü 5 - SERVICE**

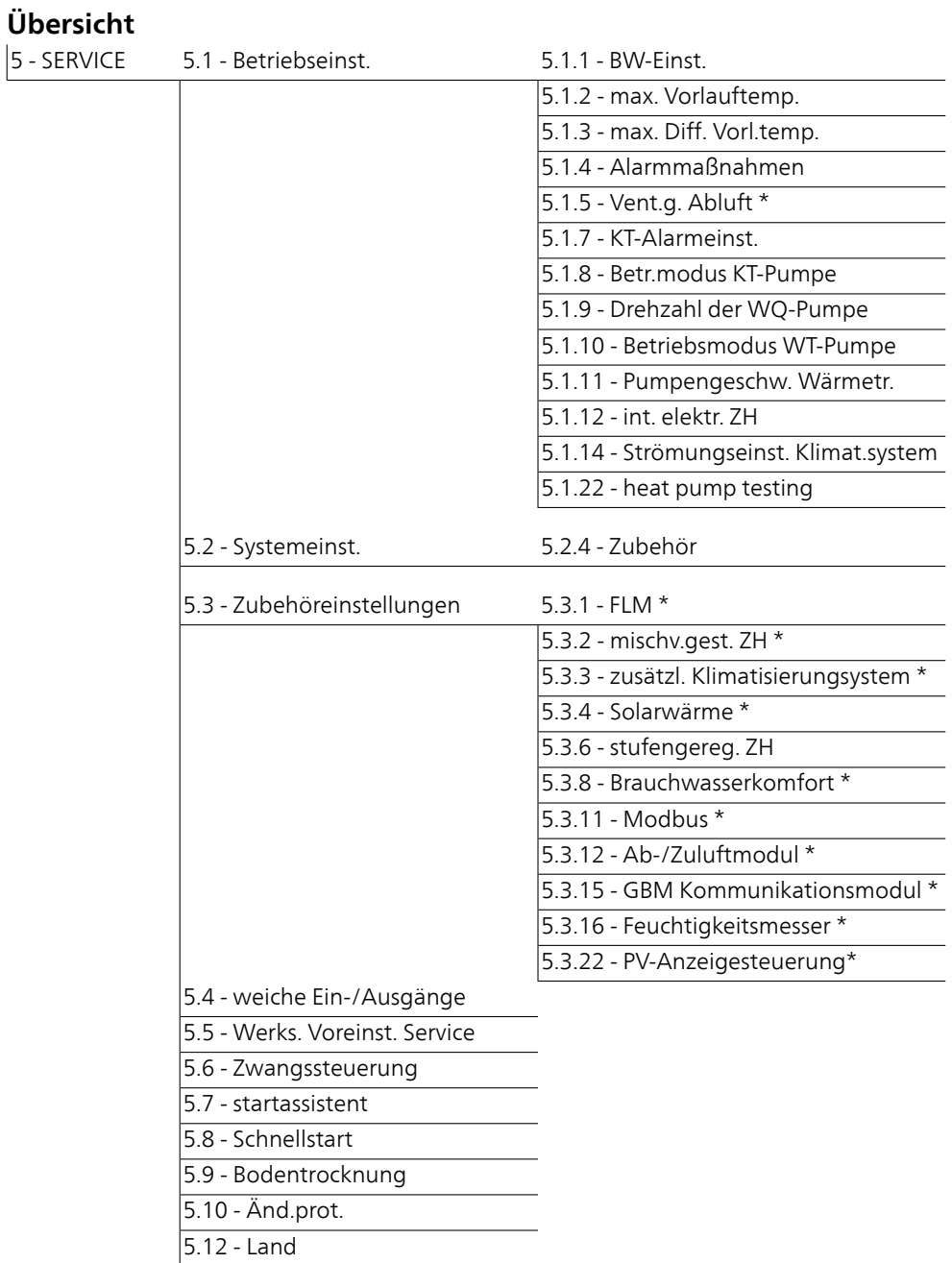

\* Zubehör erforderlich.

Rufen Sie das Hauptmenü auf und halten Sie die Zurück-Taste für die Dauer von 7 s gedrückt, um das Servicemenü aufzurufen.

### *Untermenüs*

Das Menü SERVICE erscheint mit orangefarbenem Text und ist für fortgeschrittene Benutzer vorgesehen. Dieses Menü besitzt mehrere Untermenüs. Rechts neben den Menüs werden auf dem Display Statusinformationen für das jeweilige Menü angezeigt.

Betriebseinst. Betriebseinstellungen für die Wärmepumpe.

Systemeinst. Systemeinstellungen für die Wärmepumpe, Aktivierung von Zubehör usw.

Zubehöreinstellungen Betriebseinstellungen für verschiedenes Zubehör.

weiche Ein-/Ausgänge Einstellung der softwaregesteuerten Ein- und Ausgänge an der Eingangskarte (AA3).

Werks. Voreinst. Service Zurücksetzen aller Einstellungen auf die Werkseinstellungen (einschließlich der Einstellungen, die vom Benutzer aufgerufen werden).

Zwangssteuerung Zwangssteuerung für die verschiedenen Komponenten der Wärmepumpe.

startassistent Manuelle Ausführung des Startassistenten, der bei der ersten Inbetriebnahme der Wärmepumpe aufgerufen aufgerufen wird.

Schnellstart Schnellstart des Verdichters.

#### **HINWEIS!**

Durch falsche Einstellungen in den Servicemenüs kann die Wärmepumpe beschädigt werden.

## **Menü 5.1 - Betriebseinst.**

In den zugehörigen Untermenüs nehmen Sie Betriebseinstellungen für die Wärmepumpe vor.

## **Menü 5.1.1 - BW-Einst.**

#### *Starttemp. Spar-/Normal-/Luxusbetrieb*

Einstellbereich: 5-70°C

Werkseinstellung (°C):

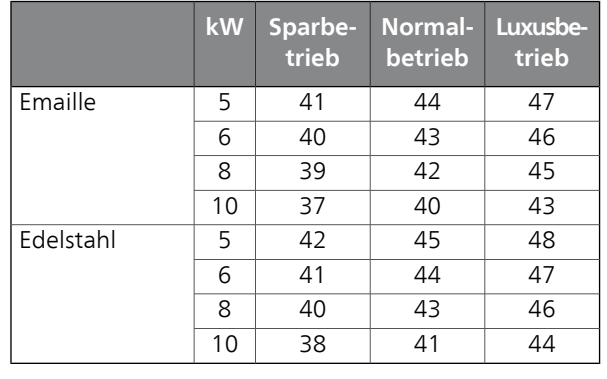

#### *Stopptemp. Spar-/Normal-/Luxusbetrieb*

Einstellbereich: 5-70°C Werkseinstellung (°C):

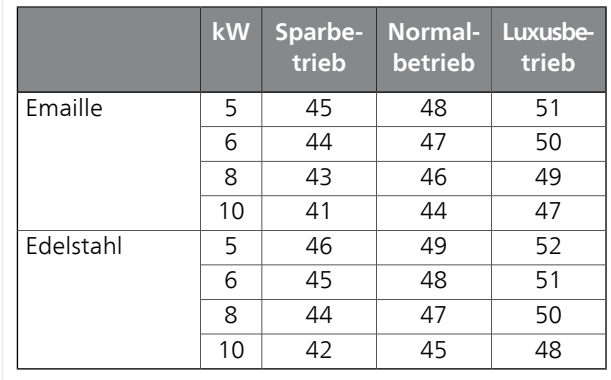

#### *Stoppt. per. Erhöh.*

Einstellbereich: 55 – 70°C Werkseinstellung: 55°C

Hier stellen Sie die Start- und Stopptemperatur für das Brauchwasser der einzelnen Komfortoptionen in Menü 2.2 sowie die Stopptemperatur für eine periodische Temperaturerhöhung in Menü 2.9.1 ein.

#### **Menü 5.1.2 - max. Vorlauftemp.**

#### *Klimatisierungssystem*

Einstellbereich: 5-70°C Werkseinstellung: 60°C

Hier stellen Sie die maximale Vorlauftemperatur für das Klimatisierungssystem ein. Wenn die Anlage über mehrere Klimatisierungssysteme verfügt, lassen sich für jedes System individuelle maximale Vorlauftemperaturen definieren. Die Klimatisierungssysteme 2-8 können nicht auf eine höhere maximale Vorlauftemperatur als Klimatisierungssystem 1 eingestellt werden.

#### **ACHTUNG!**

Bei einer Fußbodenheizung muss max. Vorlauftemp. normalerweise zwischen 35 und 45 °C eingestellt werden.

Wenden Sie sich an den Lieferanten Ihres Fußbodens, um Auskunft über die maximal zulässige Temperatur des Fußbodens zu erhalten.

## **Menü 5.1.3 - max. Diff. Vorl.temp.**

## *max. Diff. Verdichter*

Einstellbereich: 1-25°C Werkseinstellung: 10°C

## *max. Diff. ZH*

Einstellbereich: 1-24°C Werkseinstellung: 7°C

Hier stellen Sie die maximal zulässige Differenz zwischen berechneter und aktueller Vorlauftemperatur bei Verdichter- bzw. Zusatzheizungsbetrieb ein. Max. Diff. ZH kann nie max. Diff. Verdichter überschreiten.

#### *max. Diff. Verdichter*

Wenn die aktuelle Vorlauftemperatur vom eingestellten Wert im Vergleich zum berechneten Wert **abweicht**, wird die Wärmepumpe unabhängig vom Gradminutenwert zum Anhalten gezwungen.

Wenn die aktuelle Vorlauftemperatur die berechnete Vorlauftemperatur um den eingestellten Wert **überschreitet**, wird der Gradminutenwert auf 0 gesetzt. Wenn lediglich ein Heizbedarf vorliegt, hält der Verdichter der Wärmepumpe an.

#### *max. Diff. ZH*

Wenn "ZH" ausgewählt und in Menü 4.2 aktiviert ist sowie die aktuelle Vorlauftemperatur den berechneten Wert um den eingestellten Wert **überschreitet**, wird ein Zwangsstopp der elektrischen Zusatzheizung veranlasst.

## **Menü 5.1.4 - Alarmmaßnahmen**

Hier legen Sie fest, wie die Wärmepumpe signalisieren soll, dass auf dem Display ein Alarm angezeigt wird.

Folgende Alternativen existieren: Die Wärmepumpe stellt die Brauchwasserbereitung ein (Werkseinstellung) und bzw. senkt die Raumtemperatur.

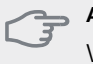

## **ACHTUNG!**

Wird keine Alarmmaßnahme ausgewählt, kann es bei einem Alarm zu einem erhöhten Energieverbrauch kommen.

## **Menü 5.1.5 - Vent.g. Abluft (Zubehör erforderlich)**

## *normal und Geschw. 1-4*

Einstellbereich: 0 – 100 %

Hier legen Sie die fünf wählbaren Ventilatorgeschwindigkeiten fest.

## **ACHTUNG!**

Ein falsch eingestellter Luftvolumenstrom kann das Gebäude auf Dauer beschädigen und eventuell den Energieverbrauch erhöhen.

## **Menü 5.1.7 - KT-Alarmeinst.**

#### *min. Kältetr. aus*

Einstellbereich: -12-15°C Werkseinstellung: -8°C

#### *max. Kälteträger ein*

Einstellbereich: 10-30°C Werkseinstellung: 20°C

#### *min. Kältetr. aus*

Hier stellen Sie ein, bei welcher Temperatur die Wärmepumpe einen Alarm wegen zu niedriger Wärmequellenmedien-Ausgangstemperatur auslösen soll.

Wenn "automatischer Reset" ausgewählt ist, wird der Alarm zurückgesetzt, wenn die Temperatur um 1°C unter den eingestellten Wert angestiegen ist.

#### *max. Kälteträger ein*

Hier stellen Sie ein, bei welcher Temperatur die Wärmepumpe einen Alarm wegen zu hoher Wärmequellenmedien-Eingangstemperatur auslösen soll.

Wählen Sie "Alarm aktiviert" aus, um den Alarm zu aktivieren.

## **Menü 5.1.8 - Betr.modus KT-Pumpe**

#### *betriebsmodus*

Einstellbereich: periodisch, kontinuierlich, 10 Tage kontinuierlich

Werkseinstellung: periodisch

Hier stellen Sie den Betriebsmodus für die Wärmequellenpumpe ein.

**periodisch**: Die Wärmequellenpumpe startet ca. 20 s vor dem Verdichter und hält 20 s nach dem Verdichter an.

#### **kontinuierlich**: Dauerbetrieb.

**10 Tage kontinuierlich**: Dauerbetrieb für 10 Tage. Anschließend wechselt die Pumpe zum periodischen Betrieb.

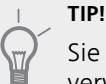

Sie können "10 Tage kontinuierlich" beim Start verwenden, um eine kontinuierliche Zirkulation in der Startphase zu erhalten. So lässt sich das System einfacher entlüften.

## **Menü 5.1.9 - Drehzahl der WQ-Pumpe**

#### *betriebsmodus*

Einstellbereich: auto/manuell/Delta fest Werkseinstellung: auto

## *Delta T*

Einstellbereich: 2-10 °C Werkseinstellung: 4°C

## *Standby-DZ*

Einstellbereich: 1 - 100 % Werkseinstellung: 70 %

## *manuell*

Einstellbereich: 1 - 100 % Werkseinstellung: 100 %

## *DZ pass. Kühl.*

Einstellbereich: 1 - 100 % Werkseinstellung: 100 %

Dieses Menü erscheint nicht bei F1245PC 10 kW.

Hier stellen Sie die Geschwindigkeit für die Wärmequellenpumpe ein. Stellen Sie "auto" ein, wenn die Geschwindigkeit der Wärmequellenpumpe automatisch für einen optimalen Betrieb geregelt werden soll (werkseitige Voreinstellung).

Für einen manuellen Betrieb der Wärmequellenpumpe deaktivieren Sie "auto" und geben einen Wert im Bereich 1-100% ein.

Wählen Sie für einen Betrieb der Wärmequellenpumpe mit "Delta fest" die Option "Delta fest" unter "betriebsmodus" aus und legen Sie einen Wert zwischen 2 sowie 10 °C fest.

Hier können Sie auch die Drehzahl der Wärmequellenpumpe im passiven Kühlbetrieb einstellen (wobei die Wärmequellenpumpe im manuellen Betrieb arbeitet).

## **Menü 5.1.10 - Betriebsmodus WT-Pumpe**

#### *betriebsmodus*

Einstellbereich: auto, periodisch Werkseinstellung: auto

Hier stellen Sie den Betriebsmodus für die Heizungsumwälzpumpe ein.

**auto**: Die Heizungsumwälzpumpe arbeitet gemäß aktuellem Betriebsmodus für F1245PC.

**periodisch**: Die Heizungsumwälzpumpe startet ca. 20 s vor dem Verdichter und hält zeitgleich mit dem Verdichter an.

## **Menü 5.1.11-Pumpengeschw. Wärmetr.**

#### *Betriebsmodus*

Einstellbereich: auto / manuell Werkseinstellung: auto

#### **Manuelle Einstellung Brauchwasser**

Einstellbereich: 1 - 100 % Werkseinstellung 5 kW: 35 % Werkseinstellung 6 kW: 40 % Werkseinstellung 8 kW Emaille: 55 % Werkseinstellung 8 kW Edelstahl: 40 % Werkseinstellung 10 kW Emaille: 70 % Werkseinstellung 10 kW Edelstahl: 55 %

#### **Manuelle Einstellung Heizung**

Einstellbereich: 1 - 100 % Werkseinstellung: 70 %

#### **Manuelle Einstellung Pool**

Einstellbereich: 1 - 100 % Werkseinstellung: 70 %

## *Standby*

Einstellbereich: 1 - 100 % Werkseinstellung: 30 %

## *max. zulässige Drehzahl*

Einstellbereich: 50 - 100 % Werkseinstellung: 100 %

## *DZ pass. Kühl.*

Einstellbereich: 1 - 100 % Werkseinstellung: 70 %

Hier legen Sie fest, mit welcher Geschwindigkeit die Heizkreispumpe im jeweiligen Betriebsmodus arbeiten soll. Stellen Sie "auto" ein, wenn die Geschwindigkeit der Heizungsumwälzpumpe automatisch für einen optimalen Betrieb geregelt werden soll (werkseitige Voreinstellung).

Wenn "auto" für den Heizbetrieb aktiviert ist, können Sie ebenfalls die Einstellung "max. zulässige Drehzahl" vornehmen. Damit wird die Heizungsumwälzpumpe begrenzt und darf maximal mit dem vorgegebenen Drehzahlwert arbeiten.

Bei einem manuellen Betrieb der Heizungsumwälzpumpe deaktivieren Sie "auto" für den aktuellen Betriebsmodus und legen den Wert im Bereich 0-100% fest. (Der eingestellte Wert für "max. zulässige Drehzahl" gilt nun nicht mehr.)

"**Heizung**" aktiviert den Betriebsmodus Heizung für die Heizungsumwälzpumpe.

"**Standby**" aktiviert den Betriebsmodus Heizung oder Kühlung für die Heizungsumwälzpumpe, wenn weder ein Bedarf für einen Betrieb von Verdichter oder elektrischer Zusatzheizung vorliegt. Außerdem sinkt die Drehzahl.

"**Brauchwasser**" aktiviert den Betriebsmodus Brauchwasser für die Heizungsumwälzpumpe.

"**Pool**" (Zubehör erforderlich) aktiviert den Betriebsmodus Poolerwärmung für die Heizungsumwälzpumpe.

"**Kühlung**" aktiviert den Betriebsmodus Kühlung für die Heizungsumwälzpumpe.

Hier können Sie auch die Drehzahl der Heizungsumwälzpumpe im aktiven bzw. passiven Kühlbetrieb einstellen (wobei die Heizungsumwälzpumpe im manuellen Betrieb arbeitet).

## **Menü 5.1.12 - int. elektr. ZH**

## *max. angeschl. Strom*

Einstellbereich: 7 / 9 Werkseinstellung: 7

#### *max. eingest. Stromfluss*

Einstellbereich: 0 bis 9 kW Werkseinstellung: 6 kW

#### *Sicherungsgröße*

Einstellbereich: 1-200 A Werkseinstellung: 16 A

## *Umwandlungsverhältnis*

Einstellbereich: 300 - 3000 Werkseinstellung: 300

Hier stellen Sie die maximale Leistung für die interne elektrische Zusatzheizung des F1245PC sowie die Sicherungsgröße für die Anlage ein.

Sie können hier darüber hinaus kontrollieren, welcher Stromwandler an welcher Eingangsphase im Gebäude montiert ist. (Dazu müssen Stromwandler installiert sein, siehe [Seite 27\)](#page-26-0). Zur Kontrolle markieren Sie die Option "Phasenfolge erkennen" und drücken die OK-Taste.

Das Ergebnis dieser Kontrolle wird direkt unter der Menüoption "Phasenfolge erkennen" ausgegeben.

## **Menü 5.1.14 - Strömungseinst. Klimat.system**

#### *Voreinst.*

Einstellbereich: Heizkörper, Fußbodenheizung, Heizk. + Fußb.hzg., MAT °C Werkseinstellung: Heizkörper Einstellbereich MAT: -40,0 bis 20,0 °C Werkseinstellung MAT: -18,0°C

## *eigene Einst.*

Einstellbereich dT bei MAT: 0,0 – 25,0 Werkseinstellung dT bei MAT: 10,0 Einstellbereich MAT: -40,0 bis 20,0 °C Werkseinstellung MAT: -18,0°C

Hier wird festgelegt, für welchen Typ von Wärmeverteilsystem die Heizungsumwälzpumpe (GP1) arbeitet. dT bei MAT ist der Unterschied in Grad zwischen Vor und Rücklauftemperatur bei Normaußentemperatur.

## **Menü 5.1.22 - heat pump testing**

- **HINWEIS!**
- Dieses Menü dient zum Testen von F1245PC gemäß verschiedenen Standards.

Die Nutzung dieses Menüs zu anderen Zwecken kann dazu führen, dass Ihre Anlage nicht wie vorgesehen funktioniert.

Dieses Menü enthält mehrere Untermenüs, eines für jeden Standard.

## **Menü 5.2 - Systemeinst.**

Hier können Sie verschiedene Systemeinstellungen für die Wärmepumpe vornehmen, z.B. das installierte Zubehör.

## **Menü 5.2.4 - Zubehör**

Hier kann angegeben werden welches Zubehör für die Wärmepumpe installiert ist.

Angeschlossenes Zubehör kann auf zweierlei Weise aktiviert werden. Sie können entweder die Alternative in der Liste markieren oder die automatische Funktion nutzen: "installiertes Zubehör suchen".

#### *installiertes Zubehör suchen*

Markieren Sie "installiertes Zubehör suchen" und drücken Sie die OK-Taste, um automatisch mit F1245PC verbundenes Zubehör zu finden.

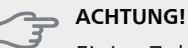

Einige Zubehörkomponenten werden nicht per Suchfunktion gefunden. Diese müssen in Menü 5.4 ausgewählt werden.

#### **HINWEIS!**

Aktivieren Sie nur die Option für die Grundwasserpumpe, wenn das Zubehör AXC 40 zum Steuern der Umwälzpumpe eingesetzt werden soll.

#### **Menü 5.3 - Zubehöreinstellungen**

In den zugehörigen Untermenüs nehmen Sie die Betriebseinstellungen für installiertes und aktiviertes Zubehör vor.

## **Menü 5.3.1 - FLM**

#### *kont. Pumpenbetrieb*

Einstellbereich: ein/aus Werkseinstellung: aus

#### *Zeit zw. Enteis.*

Einstellbereich: 1-30 h Werkseinstellung: 10 h

#### *Monate zw. Filteralarmen*

Einstellbereich: 1 – 12 Werkseinstellung: 3

#### *Kühlung aktivieren*

Einstellbereich: ein/aus

## Werkseinstellung: aus

**kont. Pumpenbetrieb**: Wählen Sie diese Option für einen kontinuierlichen Betrieb der Umwälzpumpe im Abluftmodul.

**Zeit zw. Enteis.**: Hier können Sie den minimalen Zeitabstand zwischen zwei Enteisungen des Wärmetauschers im Abluftmodul eingeben.

Wenn das Abluftmodul in Betrieb ist, wird der Wärmetauscher abgekühlt, wodurch es zu einer Eisbildung kommen kann. Hat sich zu viel Eis gebildet, sinkt die Fähigkeit des Wärmetauschers zur Übertragungsleistung und eine Enteisung ist erforderlich. Bei der Enteisung wird der Wärmetauscher erwärmt, wodurch das Eis schmilzt und per Kondenswasserschlauch abgeleitet wird.

**Monate zw. Filteralarmen**: Hier können Sie festlegen, wie viele Monate vergehen sollen, bis die Wärmepumpe eine Filterreinigung für das Abluftmodul anfordert.

Die Reinigung der Luftfilter im Abluftmodul muss regelmäßig erfolgen. Das Reinigungsintervall richtet sich nach der Staubmenge in der Ventilationsluft.

**Kühlung aktivieren**: Hier können Sie eine Kühlung über das Abluftmodul aktivieren. Bei aktivierter Funktion werden die Kühleinstellungen im Menüsystem angezeigt.

Eine Funktionsbeschreibung entnehmen Sie der Installationsanleitung für das Zubehör.

## **Menü 5.3.2 - mischv.gest. ZH**

#### *Vorrang ZH*

Einstellbereich: ein/aus Werkseinstellung: aus

#### *Startdifferenz Zusatzheizung*

Einstellbereich: 0 bis 2000 GM Werkseinstellung: 400 GM

#### *minimale Laufzeit*

Einstellbereich: 0-48 h Werkseinstellung: 12 h

#### *min. Temperatur*

Einstellbereich: 5-90°C Werkseinstellung: 55°C

#### *Mischerverstärkung*

Einstellbereich: 0,1 –10,0 Werkseinstellung: 1,0

#### *Mischerwartezeit*

Einstellbereich: 10 - 300 s Werkseinstellung: 30 s

Hier stellen Sie die Startzeit der Zusatzheizung sowie die minimale Laufzeit und Temperatur für externe Zusatzheizung mit Mischventil ein. Als externe Zusatzheizung mit Mischventil kommt z.B. ein Holz-, Öl-, Gas- oder Pelletsheizkessel in Frage.

Für das Mischventil können Mischventilverstärkung und Mischventilwartezeit definiert werden.

Bei Auswahl von "Vorrang ZH" wird die Wärme von der externen Zusatzheizung anstatt von der Wärmepumpe genutzt. Das Mischventil regelt, so lange Wärme verfügbar ist. Ansonsten ist das Mischventil geschlossen.

Eine Funktionsbeschreibung entnehmen Sie der Installationsanleitung für das Zubehör.

## **Menü 5.3.3 - zusätzl. Klimatisierungsystem**

*Im Heizmodus verwenden*

Einstellbereich: ein/aus Werkseinstellung: ein

*Im Kühlmodus verwenden*

Einstellbereich: ein/aus Werkseinstellung: aus

#### *Mischerverstärkung*

Einstellbereich: 0,1 bis 10,0 Werkseinstellung: 1,0

#### *Mischerwartezeit*

Einstellbereich: 10 - 300 s Werkseinstellung: 30 s

In Menü 5.3.3 legen Sie fest, welches Klimatisierungssystem (2 - 8) Sie einstellen wollen. Im nächsten Menü nehmen Sie die Einstellungen für das gewählte Klimatisierungssystem vor.

Wenn die Wärmepumpe an mehr als ein Klimatisierungssystem angeschlossen ist, kann in diesen Systemen eine eventuelle Kondensation erfolgen, wenn diese nicht für eine Kühlung ausgelegt sind.

Um eine Kondensation zu vermeiden, kontrollieren Sie, ob "Im Heizmodus verwenden" für die Klimatisierungssysteme aktiviert ist, die nicht für eine Kühlung vorgesehen sind. Damit schließen sich die Untermischventile für die zusätzlichen Klimatisierungssysteme, wenn ein Kühlbetrieb aktiviert wurde.

# **ACHTUNG!**

Diese Einstellungsoption erscheint nur, wenn "pass./akt. Zweirohrkühl." oder "passive Zweirohrkühlung" in Menü 5.2 aktiviert ist.

Hier stellen Sie ebenfalls Mischventilverstärkung und wartezeit für die verschiedenen installierten Klimatisierungssysteme ein.

Eine Funktionsbeschreibung entnehmen Sie der Installationsanleitung für das Zubehör.

## **Menü 5.3.4 - Solarwärme**

## *Start Delta-T* Einstellbereich: 1 - 40°C Werkseinstellung: 8°C

*Stopp Delta-T* Einstellbereich: 0 - 40°C Werkseinstellung: 4°C

#### *max. Speichertemperatur*

Einstellbereich: 5 - 110°C Werkseinstellung: 95°C

#### *max. Solarkollektortemp.*

Einstellbereich: 80 - 200°C Werkseinstellung: 125°C

## *Frostschutztemp.*

Einstellbereich: -20 - +20°C Werkseinstellung: 2°C

#### *Start Solarkollektorkühlung*

Einstellbereich: 80 - 200°C Werkseinstellung: 110°C

## *passive WQ-Regen. - Aktivierungstemperatur*

Einstellbereich: 50 - 125°C Werkseinstellung: 110°C

## *passive WQ-Regen. - Deaktivierungstemperatur*

Einstellbereich: 30 - 90°C Werkseinstellung: 50°C

## *aktive WQ-Regen. - Aktivg. dT*

Einstellbereich: 8 - 60°C Werkseinstellung: 40°C

#### *aktive WQ-Regen. - Deaktivg. dT*

Einstellbereich: 4 - 50°C Werkseinstellung: 20°C

**Start Delta-T, Stopp Delta-T**: Hier stellen Sie die Temperaturdifferenz zwischen Solarkollektor und Solartank ein, bei der die Umwälzpumpe starten und stoppen soll.

**max. Speichertemperatur, max. Solarkollektortemp.**: Hier können Sie die maximalen Temperaturen in Speicher bzw. Solarkollektor einstellen, bei denen die Umwälzpumpe stoppen soll. So wird der Solarspeicher vor Übertemperaturen geschützt.

Wenn die Anlage mit einem Frostschutz, einer Solarkollektorkühlung und bzw. oder passiven/aktiven Kühlung ausgestattet ist, können Sie diese hier aktivieren. Bei aktivierter Funktion können Sie die zugehörigen Einstellungen vornehmen. Dabei können "Solarkollektorkühlung", "passive WQ-Regen." und "aktive WQ-Regen." nicht kombiniert werden, nur eine Funktion kann aktiviert werden.

#### *Gefrierschutz*

**Frostschutztemp.**: Hier können Sie festlegen, bei welcher Temperatur im Solarkollektor die Umwälzpumpe starten soll, um eine Vereisung zu verhindern.

#### *Solarkollektorkühlung*

**Start Solarkollektorkühlung**: Wenn die Temperatur im Solarkollektor diese Einstellung überschreitet, während die Temperatur im Solartank über der eingestellten Maximaltemperatur liegt, wird eine externe Kühlfunktion aktiviert.

#### *passive WQ-Regen.*

**Aktivierungstemperatur**: Wenn die Temperatur im Solarkollektor diese Einstellung überschreitet, wird diese Funktion aktiviert. Die Funktion wird jedoch nach einer Stunde blockiert, wenn die Temperatur am Wärmequellenmediumeingang in die Wärmepumpe (BT10) höher ist als der für "max. Kälteträger ein" in Menü 5.1.7 eingestellte Wert.

**Deaktivierungstemperatur**: Wenn die Temperatur im Solarkollektor diese Einstellung unterschreitet, wird diese Funktion deaktiviert.

#### *aktive WQ-Regen.*

**Aktivg. dT**: Wenn die Differenz zwischen der Temperatur im Solarkollektor (BT53) und der Temperatur des Wärmequellenmediumeingangs in die Wärmepumpe (BT10) größer als diese Einstellung ist, wird die Funktion aktiviert. Die Funktion wird jedoch nach einer Stunde blockiert, wenn die Temperatur am Wärmequellenmediumeingang in die Wärmepumpe (BT10) höher ist als der für "max. Kälteträger ein" in Menü 5.1.7 eingestellte Wert.

**Deaktivg. dT**: Wenn die Differenz zwischen der Temperatur im Solarkollektor (BT53) und der Temperatur des Wärmequellenmediumeingangs in die Wärmepumpe (BT10) geringer als diese Einstellung ist, wird die Funktion deaktiviert.

Eine Funktionsbeschreibung entnehmen Sie der Installationsanleitung für das Zubehör.

## **Menü 5.3.6 - stufengereg. ZH**

## *Startdifferenz Zusatzheizung*

Einstellbereich: 0 bis 2000 GM Werkseinstellung: 400 GM

### *Diff. zw. ZH-Stufen*

Einstellbereich: 0 bis 1000 GM Werkseinstellung: 100 GM

#### *max. Stufe*

Einstellbereich (binäre Schaltung deaktiviert): 0 – 3 Einstellbereich (binäre Schaltung aktiviert): 0 – 7 Werkseinstellung: 3

## *binäre Steigerung*

Einstellbereich: ein/aus Werkseinstellung: aus

Hier nehmen Sie Einstellungen für eine mehrstufige Zusatzheizung vor. Ein Beispiel für eine mehrstufige Zusatzheizung ist eine externe Elektroheizkassette.

Es kann z. B. festgelegt werden, wann die Zusatzheizung starten soll. Dabei kann die maximale Anzahl zulässiger Zusatzheizstufen angegeben und eingestellt werden sowie ob eine binäre Schaltung verwendet werden soll.

Wenn eine binäre Schaltung deaktiviert (aus) ist, gelten die Einstellungen für eine lineare Schaltung.

Eine Funktionsbeschreibung entnehmen Sie der Installationsanleitung für das Zubehör.

## **Menü 5.3.8 - Brauchwasserkomfort**

## *Aktivierung des Mischventils*

Einstellbereich: ein/aus Werkseinstellung: aus

#### *BW-Ausgang*

Einstellbereich: 40-65 °C Werkseinstellung: 55°C

#### *Mischerverstärkung*

Einstellbereich: 0,1 bis 10,0 Werkseinstellung: 1,0

#### *Mischerwartezeit*

Einstellbereich: 10 - 300 s Werkseinstellung: 30 s

Hier nehmen Sie Einstellungen für den Brauchwasserkomfort vor.

Eine Funktionsbeschreibung entnehmen Sie der Installationsanleitung für das Zubehör.

**Aktivierung des Mischventils**: Hier aktivieren Sie, ob ein Mischventil zur Begrenzung der Brauchwassertemperatur aus dem Brauchwasserspeicher installiert ist.

Wenn diese Option aktiviert wurde, können Brauchwasseraustrittstemperatur, Mischventilverstärkung und Mischventilwartezeit eingestellt werden.

**BW-Ausgang**: Hier können Sie die Temperatur einstellen, auf die das Mischventil die Brauchwasserausgangstemperatur begrenzen soll.

Eine Funktionsbeschreibung entnehmen Sie der Installationsanleitung für das Zubehör.

## **Menü 5.3.11-Modbus**

#### *Adresse*

Werkseinstellung: Adresse 1

Ab Modbus 40 Version 10 ist die Adresse einstellbar zwischen 1-247. Vorherige Versionen besitzen eine feste Adresse.

Eine Funktionsbeschreibung entnehmen Sie der Installationsanleitung für das Zubehör.

## **Menü 5.3.12 - Ab-/Zuluftmodul**

#### **niedrigste Fortlufttemperatur**

Einstellbereich: 0-10°C

Werkseinstellung: 5°C

#### **Bypass bei Temperatur**

Einstellbereich: 2-10°C Werkseinstellung: 4°C

## **Monate zw. Filteralarmen**

Einstellbereich: 1 bis 24

Werkseinstellung: 3

**niedrigste Fortlufttemperatur** Stellen Sie die minimale Fortlufttemperatur ein, damit der Wärmeübertrager nicht einfriert.

**Bypass bei Temperatur** Bei installiertem Raumfühler stellen Sie hier die Übertemperatur ein, bei der sich die Bypassklappe öffnet.

**Monate zw. Filteralarmen** Legen Sie fest, wie oft Filteralarm ein erscheinen soll.

Eine Funktionsbeschreibung entnehmen Sie der Installationsanleitung für ERS.

## **Menü 5.3.15 - GBM-Kommunikationsmodul**

#### **Startdifferenz Zusatzheizung**

Einstellbereich: 10 bis 2 000 GM Werkseinstellung: 400 GM

#### **Hysterese**

Einstellbereich: 10 bis 2 000 GM Werkseinstellung: 100 GM

Hier nehmen Sie Einstellungen für den Gasheizkessel GBM 10-15 vor. Sie können z. B. den Startzeitpunkt für den Gasheizkessel bestimmen. Eine Funktionsbeschreibung entnehmen Sie der Installationsanleitung für das Zubehör.

### **Menü 5.3.16 - Feuchtigkeitsmesser**

#### *Kond. verhindern, Syst.*

Einstellbereich: ein/aus Werkseinstellung: aus

#### *begr. RL im Raum, Syst.*

Einstellbereich: ein/aus

Werkseinstellung: aus

Hier legen Sie fest, ob Ihr System bzw. Ihre Systeme die relative Luftfeuchtigkeit (RL) im Heiz- oder Kühlbetrieb begrenzen soll bzw. sollen.

Sie können auch den minimalen Kühlvorlauf begrenzen, um den Feuchtigkeitsniederschlag auf Rohren und Komponenten im Kühlsystem zu verhindern.

Eine Funktionsbeschreibung entnehmen Sie der Installationsanleitung für HTS 40.

## **Menü 5.3.22 - PV-Anzeigesteuerung**

#### *Raumtemp. beeinflussen*

Einstellbereich: ein/aus Werkseinstellung: aus

#### *BW beeinflussen*

Einstellbereich: ein/aus

Werkseinstellung: aus

Hier legen Sie fest, ob EME 10 die Raumtemperatur und bzw. oder das Brauchwasser beeinflussen soll.

Eine Funktionsbeschreibung entnehmen Sie der Installationsanleitung für das Zubehör.

## **Menü 5.4 - weiche Ein-/Ausgänge**

Hier geben Sie an, wo der externe Schaltkontakt mit der Anschlussklemme verbunden wurde: entweder mit einem von 5 AUX-Eingängen oder mit utgång AA3-X7.

## **Menü 5.5 - Werks. Voreinst. Service**

Hier können Sie alle Einstellungen auf die Werkseinstellungen zurücksetzen (einschließlich der Einstellungen, die vom Benutzer aufgerufen werden).

#### **HINWEIS!**

Nach einem Reset erscheint beim nächsten Start der Wärmepumpe der Startassistent.

## **Menü 5.6 - Zwangssteuerung**

Hier können Sie für die verschiedenen Komponenten der Wärmepumpe und eventuell angeschlossenes Zubehör eine Zwangssteuerung veranlassen.

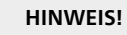

Die Zwangssteuerung ist nur für eine Fehlersuche vorgesehen. Durch eine anderweitige Nutzung der Funktion können Komponenten in Ihrem Klimatisierungssystem beschädigt werden.

## **Menü 5.7 - startassistent**

Beim erstmaligen Start der Wärmepumpe wird der Startassistent automatisch aufgerufen. Hier können Sie ihn manuell starten.

Siehe [Seite 33](#page-32-0) für weitere Informationen zum Startassistenten.

## **Menü 5.8 - Schnellstart**

Hier kann ein Verdichterstart ermöglicht werden.

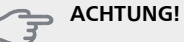

Für einen Verdichterstart muss ein Heiz- oder Brauchwasserbedarf vorliegen.

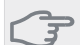

## **ACHTUNG!**

Ein Schnellstart des Verdichters sollte nicht zu oft in kurzer Zeit ausgeführt werden. Andernfalls kann der Verdichter und seine periphere Ausrüstung beschädigt werden.

## **Menü 5.9 - Bodentrocknung**

## *Länge Periode 1 – 7*

Einstellbereich: 0 – 30 Tage Werkseinstellung, Periode 1 – 3, 5 – 7: 2 Tage Werkseinstellung, Periode 4: 3 Tage

## *Temperatur Periode 1 – 7*

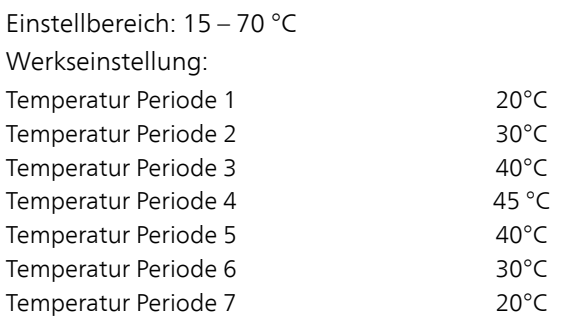

Hier konfigurieren Sie das Bodentrocknungsprogramm.

Sie können bis zu sieben Zeitperioden mit unterschiedlich festzulegenden Vorlauftemperaturen definieren. Falls weniger als sieben Zeitperioden genutzt werden sollen, setzen Sie die Tagesanzahl der ungenutzten Zeitperioden auf 0.

Um die Bodentrocknungsfunktion zu aktivieren, markieren Sie das Feld für aktiv. Ganz unten erscheint die Anzahl der Tage, an denen die Funktion bereits aktiv war. Die Funktion berechnet die Gradminuten wie im normalen Heizbetrieb, jedoch mit den Vorlauftemperaturen, die für die jeweilige Periode eingestellt wurden.

#### **HINWEIS!**

Bei aktiver Bodentrocknung läuft die Heizungsumwälzpumpe mit 100% – unabhängig von der Einstellung in Menü 5.1.10.

## **TIP!**

Wenn der Betriebsmodus "Nur Zusatzheiz." verwendet werden soll, legen Sie dies in Menü 4.2 fest.

Um eine möglichst gleichmäßige Vorlauftemperatur sicherzustellen, kann die Zusatzheizung früher gestartet werden. Setzen Sie dazu "ZH-Start" in Menü 4.9.2 auf -80. Nach abgeschlossenem Bodentrocknungsprogramm müssen die Einstellungen in Menü 4.2 und 4.9.2 wieder auf Normalbetrieb umgestellt werden.

## **Menü 5.10 - Änd.prot.**

Hier können Sie zuvor ausgeführte Änderungen am Regelgerät ablesen.

Für jede Änderung werden Datum, Uhrzeit, ID-Nummer (eindeutige Bezeichnung für eine Einstellung) und der neu eingestellte Wert dargestellt.

### **HINWEIS!**

Das Änderungsprotokoll wird beim Neustart gespeichert und ist nach einem Aufrufen der Werkseinstellungen unverändert vorhanden.

## **5.12 - Land**

Hier wählen Sie aus, in welchem Land das Produkt installiert wurde. Dadurch stehen für das Produkt landesspezifische Einstellungen zur Verfügung.

Die Sprache kann unabhängig von dieser Auswahl festgelegt werden.

#### **HINWEIS!**

Diese Option wird nach 24 h, einem Neustart des Displays oder einer Programmaktualisierung gesperrt.

# **9 Service**

## **Servicemaßnahmen**

### **HINWEIS!**

Ein eventueller Service darf nur von Personen mit entsprechender Kompetenz ausgeführt werden.

Bei einem Komponentenwechsel an F1245PC dürfen nur Ersatzteile von NIBE verwendet werden.

## **Notbetrieb**

## **HINWEIS!**

Der Schalter (SF1) darf erst in die Stellung "I" oder " $\Delta$ " gebracht werden, nachdem F1245PC mit Wasser befüllt wurde. Produktbestandteile können beschädigt werden.

Der Notbetrieb wird bei Betriebsstörungen und Servicearbeiten genutzt. In diesem Zustand wird kein Brauchwasser bereitet.

Aktivieren Sie den Reservebetrieb, indem Sie den Schalter (SF1) in die Stellung " $\Delta$ " bringen. Dies bedeutet Folgendes:

- Die Statuslampe leuchtet gelb.
- Das Display leuchtet nicht in diesem Zustand nicht und das Regelgerät ist deaktiviert.
- Die Temperatur der Elektroheizpatrone wird per Thermostat (FD1-BT30) geregelt. Eine Einstellung ist auf 35 oder 45°C möglich.
- Verdichter und Wärmequellenpumpe sind abgeschaltet und lediglich Heizungsumwälzpumpe sowie elektrische Zusatzheizung sind aktiv. Die Leistung der elektrischen Zusatzheizung im Rahmen des Reservebetriebs wird an der Elektroheizpatronenplatine (AA1) eingestellt. Siehe [Seite 26](#page-25-0) für Anweisungen.

#### **5-8 kW**

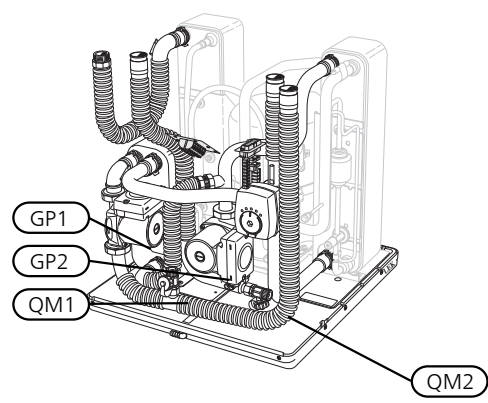

**10 kW**

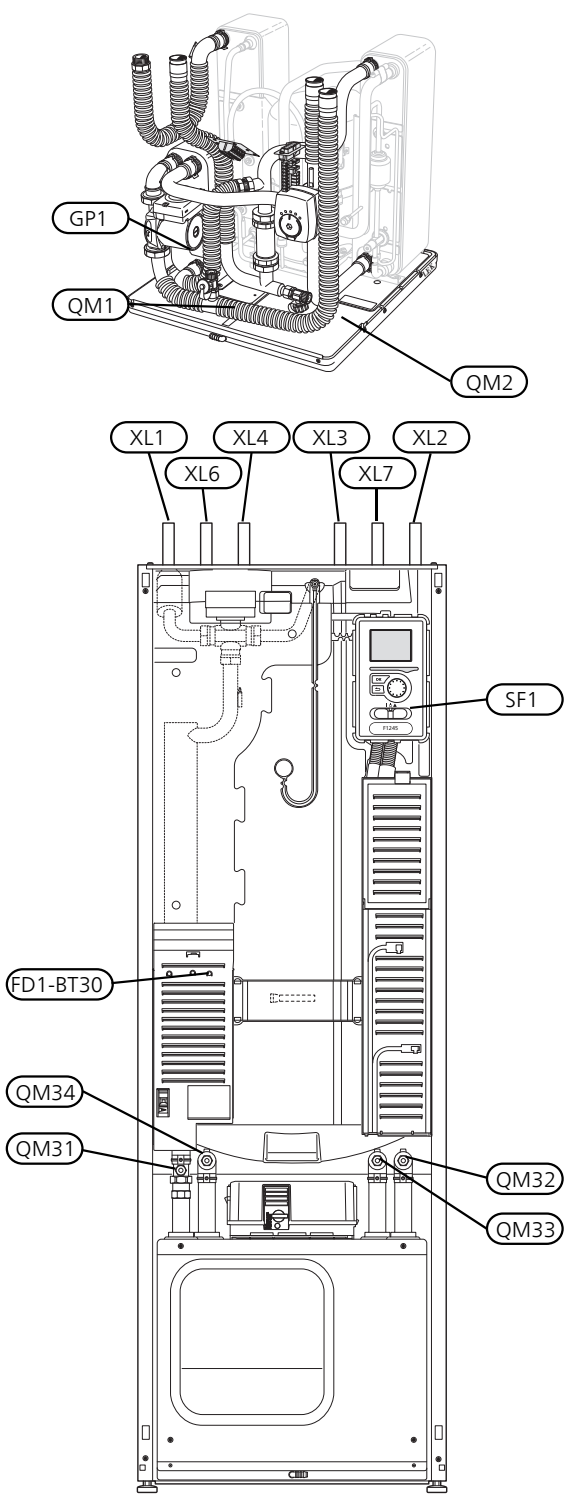

## **Brauchwasserspeicher entleeren**

Der Brauchwasserspeicher wird per Heberprinzip geleert. Die Entleerung kann per Entleerungsventil erfolgen, das an der Kaltwasser-Eingangsleitung montiert wird. Alternativ lässt sich ein Schlauch in den Kaltwasseranschluss führen.

## <span id="page-56-0"></span>**Klimatisierungssystem entleeren**

Um Servicearbeiten am Klimatisierungssystem ausführen zu können, empfiehlt sich zunächst eine Entleerung des Systems. Je nach auszuführender Arbeit bestehen dazu verschiedene Möglichkeiten:

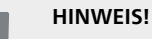

Beim Entleeren von Heizungsseite/Klimatisierungssystem kann heißes Wasser austreten. Dabei besteht potenzielle Verbrühungsgefahr.

## *Heizungsseite im Kältemodul entleeren*

Wenn z. B. die Heizungsumwälzpumpe ersetzt oder ein anderer Service im Kältemodul ausgeführt werden muss, leeren Sie die Heizungsseite wie folgt:

- 1. Schließen Sie die Absperrventile für die Heizungsseite (QM31) und (QM32).
- 2. Verbinden Sie einen Schlauch mit dem Entleerungsventil (QM1) und öffnen Sie das Ventil. Es tritt ein wenig Flüssigkeit aus.
- 3. Damit die restliche Flüssigkeit ablaufen kann, muss Luft in das System gelangen können. Lösen Sie zum Einlassen von Luft leicht die Verbindung am Absperrventil (QM32), das die Wärmepumpe mit dem Kältemodul verbindet.

Bei geleerter Heizungsseite können erforderliche Servicearbeiten und bzw. oder ein eventueller Wechsel von Komponenten ausgeführt werden.

#### *Leerung des Heizkreises in der Wärmepumpe*

Wenn in der Wärmepumpe ein Service ausgeführt werden muss, leeren Sie die Heizungsseite wie folgt:

- 1. Schließen Sie die Absperrventile außerhalb der Wärmepumpe zur Heizungsseite (Rück- und Vorlauf).
- 2. Verbinden Sie einen Schlauch mit dem Entleerungsventil (QM1) und öffnen Sie das Ventil. Es tritt ein wenig Flüssigkeit aus.
- 3. Damit die restliche Flüssigkeit ablaufen kann, muss Luft in das System gelangen können. Lösen Sie zum Einlassen von Luft leicht die Verbindung am Absperrventil, das Klimatisierungssystem und Wärmepumpe am Anschluss (XL2) verbindet.

Bei geleerter Heizungsseite können erforderliche Servicearbeiten ausgeführt werden.

#### *Gesamtes Klimatisierungssystem entleeren*

Muss das gesamte Klimatisierungssystem entleert werden, gehen Sie wie folgt vor:

- 1. Verbinden Sie einen Schlauch mit dem Entleerungsventil (QM1) und öffnen Sie das Ventil. Es tritt ein wenig Flüssigkeit aus.
- 2. Damit die restliche Flüssigkeit ablaufen kann, muss Luft in das System gelangen können. Lösen Sie zum Einlassen von Luft die Entlüftungsschraube an dem Heizkörper, der im Haus am höchsten positioniert ist.

Bei entleertem Klimatisierungssystem können erforderliche Servicearbeiten ausgeführt werden.

## **Leerung des Wärmequellensystems**

Um Servicearbeiten am Wärmequellensystem ausführen zu können, empfiehlt sich zunächst eine Entleerung des Systems. Je nach auszuführender Arbeit bestehen dazu verschiedene Möglichkeiten:

#### *Leerung des Wärmequellensystems im Kältemodul*

Wenn z. B. die Wärmequellenpumpe ersetzt oder ein anderer Service im Kältemodul ausgeführt werden muss, leeren Sie das Wärmequellensystem wie folgt:

- 1. Schließen Sie die Absperrventile für das Wärmequellensystem (QM33) und (QM34).
- 2. Verbinden Sie einen Schlauch mit dem Entleerungsventil (QM2), legen Sie das andere Schlauchende in ein Gefäß und öffnen Sie das Ventil. Es tritt ein wenig Wärmequellenmedium in das Gefäß aus.
- 3. Damit das restliche Wärmequellenmedium ablaufen kann, muss Luft in das System gelangen können. Lösen Sie zum Einlassen von Luft leicht die Verbindung am Absperrventil (QM33), das die Wärmepumpe mit dem Kältemodul verbindet.

Bei geleertem Wärmequellensystem können erforderliche Servicearbeiten ausgeführt werden.

## *Leerung des Wärmequellensystems in der Wärmepumpe*

Wenn in der Wärmepumpe ein Service ausgeführt werden muss, leeren Sie das Wärmequellensystem wie folgt:

- 1. Schließen Sie das Absperrventil außerhalb der Wärmepumpe zum Wärmequellensystem.
- 2. Verbinden Sie einen Schlauch mit dem Entleerungsventil (QM2), legen Sie das andere Schlauchende in ein Gefäß und öffnen Sie das Ventil. Es tritt ein wenig Wärmequellenmedium in das Gefäß aus.
- 3. Damit das restliche Wärmequellenmedium ablaufen kann, muss Luft in das System gelangen können. Lösen Sie zum Einlassen von Luft leicht die Verbindung am Absperrventil, das Wärmequellenseite und Wärmepumpe am Anschluss (XL7) verbindet.

Bei geleertem Wärmequellensystem können erforderliche Servicearbeiten ausgeführt werden.

## **Starthilfe für Umwälzpumpe(GP1)**

#### **HINWEIS!**

- Starthilfe für Heizungsumwälzpumpe (GP1) gilt nur für F1245PC -5 bis -12 kW.
- 1. Stellen Sie F1245PC aus, indem Sie den Schalter (SF1) in die Stellung " $O$ " bringen.
- 2. Nehmen Sie die Frontabdeckung ab.
- 3. Nehmen Sie die Kältemodulabdeckung ab.
- 4. Lösen Sie die Entlüftungsschraube (QM5) mit einem Schraubendreher. Halten Sie einen Lappen um den Schraubendreherschaft, da etwas Wasser austreten kann.
- 5. Führen Sie einen Schraubendreher ein und drehen Sie den Pumpenmotor.
- 6. Ziehen Sie die Entlüftungsschraube (QM5) fest.

7. Starten Sie F1245PC, indem Sie den Schalter (SF1) in die Stellung "I" bringen. Kontrollieren Sie, ob die Umwälzpumpe funktioniert.

In vielen Fällen kann es leichter sein, die Umwälzpumpe bei eingeschaltetem F1245PC zu starten, wenn sich der Schalter (SF1) in der Stellung "**I**" befindet. Wenn die Umwälzpumpe bei eingeschaltetem F1245PC Starthilfe benötigt, sollten Sie darauf gefasst sein, dass sich der Schraubendreher beim Pumpenstart bewegt.

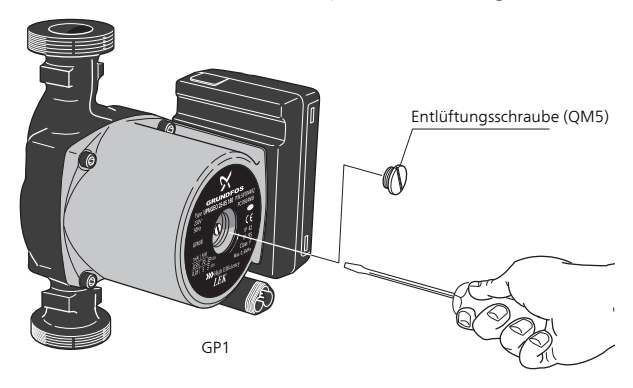

Auf der Abbildung wird ein mögliches Beispiel für eine Umwälzpumpe dargestellt.

## **Fühlerdaten**

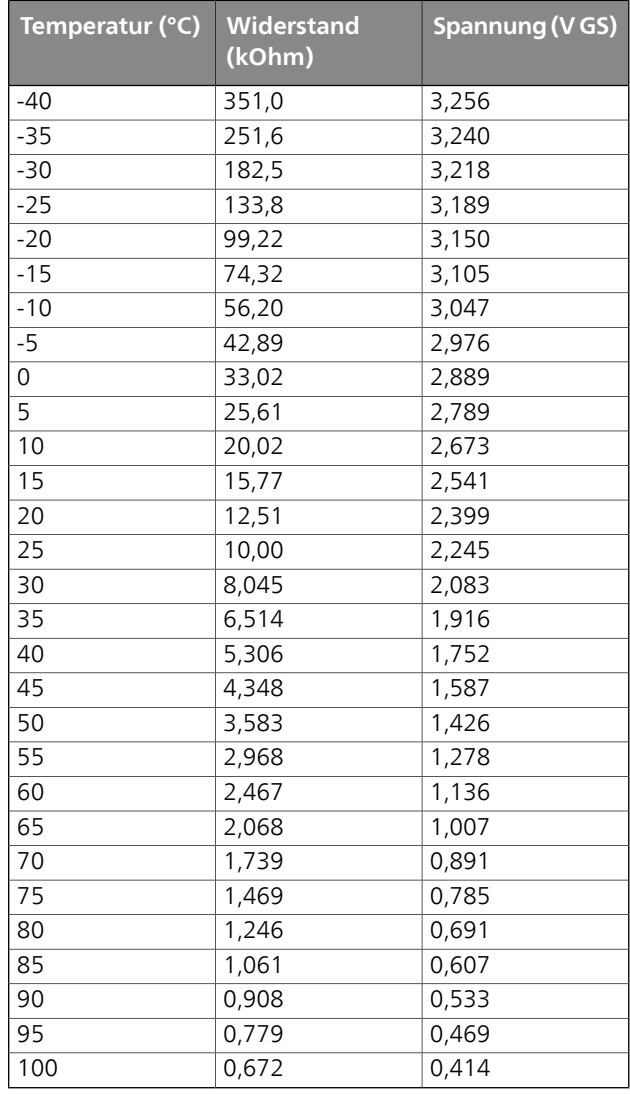

## **Herausziehen des Kältemoduls**

Das Kältemodul kann herausgezogen werden, um Service und Transport zu erleichtern.

#### **HINWEIS!**

Stellen Sie die Wärmepumpe aus und trennen Sie die Stromversorgung per Sicherheitsschalter.

#### **ACHTUNG!**

Das Kältemodul lässt sich leichter anheben, wenn es zunächst entleert wird (siehe [Seite 57](#page-56-0)).

#### **ACHTUNG!**

Demontieren Sie die Frontabdeckung gemäß der Beschreibung auf [Seite 7.](#page-6-0)

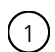

Schließen Sie die Absperrventile (QM31), (QM32), (QM33) und (QM34).

Entleeren Sie das Verdichtermodul gemäß den Anweisungen auf [Seite 57](#page-56-0).

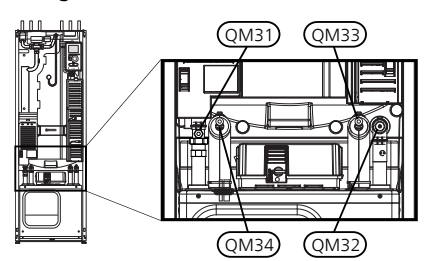

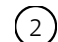

Ziehen Sie das Sperrblech ab.

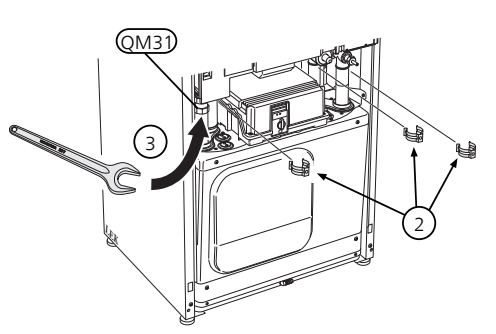

Lösen Sie den Rohranschluss unter dem Absperrventil (QM31).  $\left(3\right)$ 

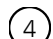

Lösen Sie die beiden Schrauben.

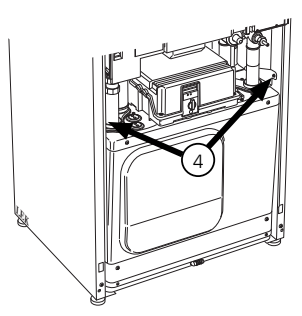

 $(5)$ 

Lösen Sie die Anschlüsse mithilfe eines Schraubendrehers von der Grundkarte (AA2).

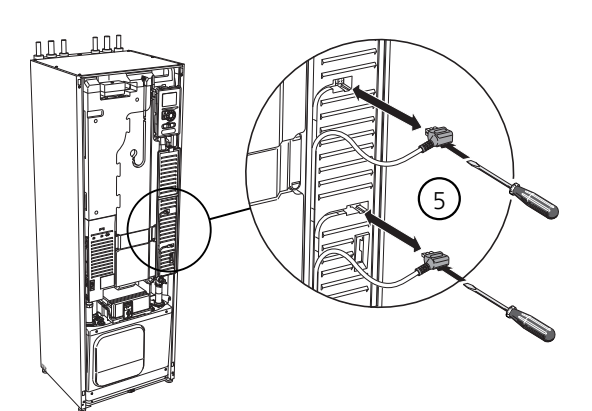

- Lösen Sie die Anschlüsse (A), (B) und (E) von der Unterseite des Grundkartengehäuses.  $(6)$
- Lösen Sie den Anschluss (C) mithilfe eines Schraubendrehers von der Elektroheizpatronenkarte (AA1).  $(7)$
- Lösen Sie den Anschluss (D) von der Verbindungskarte (AA100).  $(8)$
- Ziehen Sie das Kältemodul vorsichtig heraus.  $(9)$

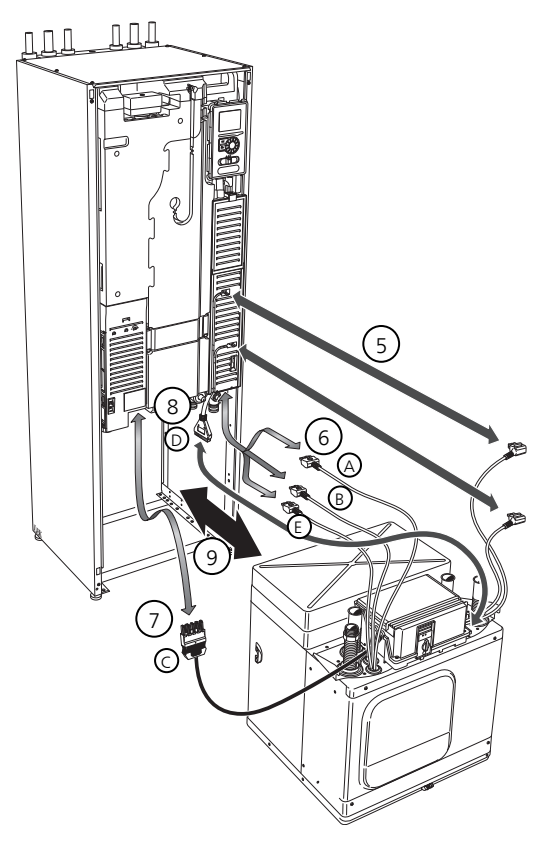

## **TIP!**

Führen Sie die Montage des Kältemoduls in umgekehrter Reihenfolge aus.

## **HINWEIS!**

Bei der erneuten Montage sind die vorhandenen O-Ringe an den Wärmepumpenanschlüssen durch die beiliegenden O-Ringe zu ersetzen (siehe Abb.).

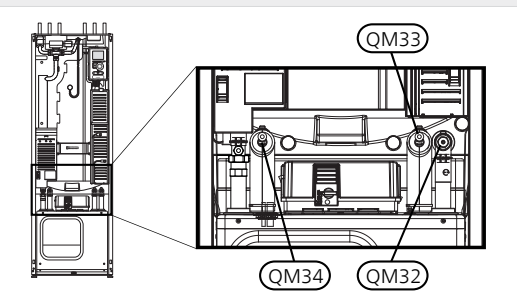

## **USB-Serviceanschluss**

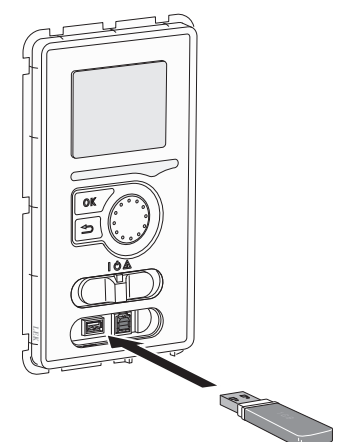

Das Bedienfeld verfügt über USB-Anschlüsse, die zum Aktualisieren der Software, zum Speichern protokollierter Informationen und zur Verwaltung der Einstellungen in F1245PC.

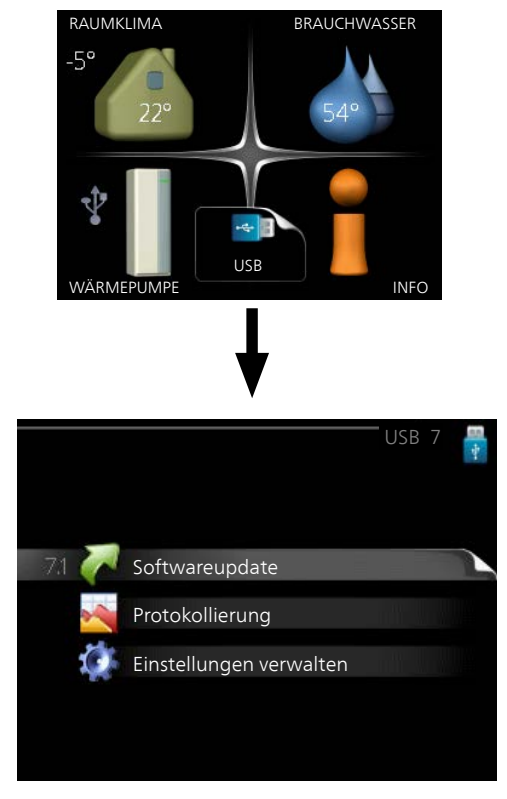

Beim Anschluss eines USB-Sticks erscheint ein neues Menü (7) auf dem Display.

## *Menü 7.1-Softwareupdate*

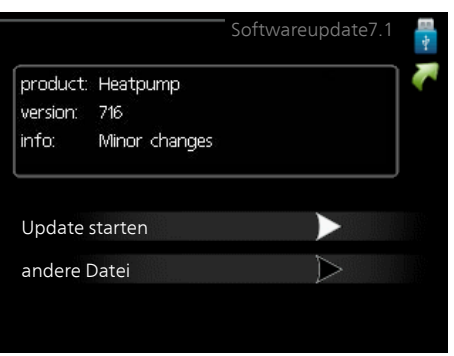

Hier können Sie die Software in F1245PC aktualisieren.

## **HINWEIS!**

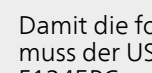

Damit die folgenden Funktionen nutzbar sind, muss der USB-Stick spezielle Software für F1245PC von NIBE enthalten.

In einem Infofeld oben auf dem Display erscheinen Angaben (stets auf Englisch) zum wahrscheinlichsten Update, dass die Aktualisierungssoftware auf dem USB-Stick ausgewählt hat.

Diese Informationen geben an, für welches Produkt die Software vorgesehen ist, welche Softwareversion vorliegt. Außerdem werden allgemeine Angaben dargestellt. Wenn eine andere als die gewählte Datei gewünscht wird, wählen Sie die korrekte Datei hier aus: "andere Datei".

#### **Update starten**

Wählen Sie "Update starten", um die Aktualisierung zu starten. Es erscheint zunächst die Frage, ob die Software wirklich aktualisiert werden soll. Antworten Sie "ja", um den Vorgang fortzusetzen. Antworten Sie "Nein", um den Vorgang abzubrechen.

Wenn Sie die vorherige Frage mit "ja" beantwortet haben, startet die Aktualisierung und Sie können den Aktualisierungsfortschritt auf dem Display beobachten. Nach abgeschlossener Aktualisierung startet F1245PC neu.

#### **HINWEIS!**

Bei einer Aktualisierung der Software werden die Menüeinstellungen in F1245PC nicht zurückgesetzt.

#### **HINWEIS!**

Wenn die Aktualisierung vorzeitig abgebrochen wird (z. B. durch einen Stromausfall), kann die vorherige Softwareversion wiederhergestellt werden. Halten Sie dazu beim Start die OK-Taste gedrückt, bis die grüne Lampe aufleuchtet (nach ca. 10 s).

#### **andere Datei**

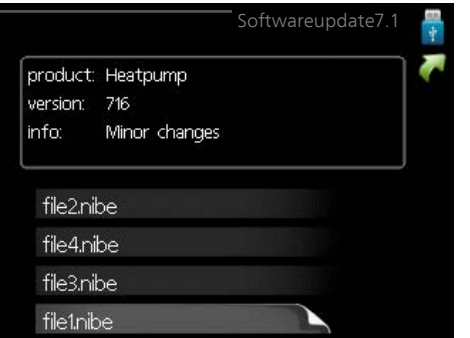

Wählen Sie "andere Datei" aus, wenn die vorgeschlagene Software nicht verwendet werden soll. Beim Navigieren durch die Dateien werden (wie zuvor) Angaben zur markierten Software in einem Infofeld angezeigt. Wenn Sie eine Datei per OK-Taste ausgewählt haben, gelangen Sie zurück zur vorherigen Seite (Menü 7.1), wo Sie u. a. mit der Aktualisierung beginnen können.

#### *Menü 7.2-Protokollierung*

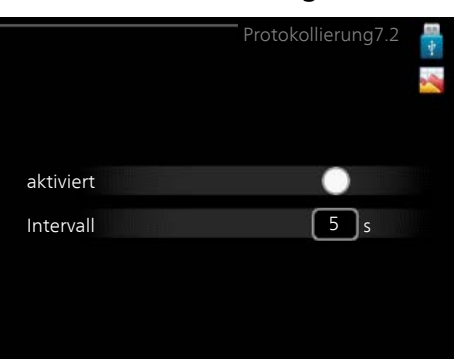

Einstellbereich Intervall: 1 s bis 60 min Werkseinstellung Intervall: 5 s

Hier können Sie festlegen, wie aktuelle Messwerte von F1245PC in einem Protokoll auf dem USB-Stick abgelegt werden sollen.

- 1. Stellen Sie das gewünschte Intervall zwischen den Protokollierungen ein.
- 2. Aktivieren Sie "aktiviert".
- 3. Dadurch werden die aktuellen Messwerte von F1245PC in einer Datei auf dem USB-Stick abgelegt. Die Speicherung erfolgt im vorgegebenen Intervall, bis "aktiviert" deaktiviert wird.

#### **HINWEIS!**

Deaktivieren Sie "aktiviert", bevor Sie den USB-Stick trennen.

#### *Menü 7.3-Einstellungen verwalten*

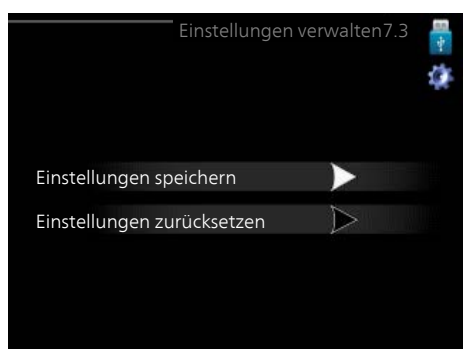

Hier können Sie alle Menüeinstellungen (Benutzer- oder Servicemenüs) in F1245PC mit einem USB-Stick verwalten (speichern oder laden).

Mithilfe von "Einstellungen speichern" legen Sie die Menüeinstellungen auf dem USB-Stick ab, um sie später wiederherstellen zu können oder um sie auf eine andere F1245PC-Einheit zu kopieren.

#### **HINWEIS!**

Wenn Sie die Menüeinstellungen auf dem USB-Stick ablegen, werden eventuell zuvor gespeicherte Einstellungen auf dem USB-Stick überschrieben.

Mithilfe von "Einstellungen zurücksetzen" werden alle Menüeinstellungen vom USB-Stick eingelesen.

# ļ

## **HINWEIS!**

Die Wiederherstellung der Menüeinstellungen vom USB-Stick kann nicht rückgängig gemacht werden.

# **10 Komfortstörung**

In den allermeisten Fällen erkennt die Wärmepumpe eine Betriebsstörung (die eine Betriebsstörung bewirken kann) und zeigt diese per Alarm sowie Meldungen mit auszuführenden Maßnahmen auf dem Display an.

## **Infomenü**

Das Menü 3.1 im Menüsystem der Wärmepumpe enthält alle Wärmepumpenmesswerte. Eine Kontrolle der Werte in diesem Menü kann oftmals hilfreich sein, um die Fehlerursache zu ermitteln. Siehe Hilfemenü oder Benutzerhandbuch für weitere Informationen zum Menü 3.1.

# **Alarmverwaltung**

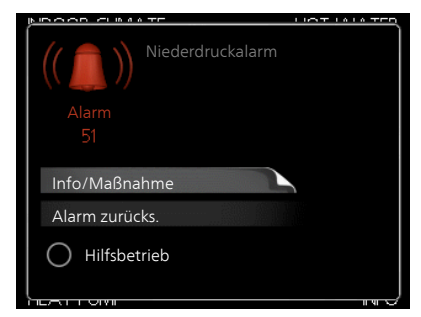

Bei einem Alarm ist eine Betriebsstörung aufgetreten. Die Statuslampe leuchtet dabei nicht mehr durchgehend grün, sondern durchgehend rot. Außerdem erscheint im Informationsfenster ein Alarmglockensymbol.

## **Alarm**

Bei einem Alarm mit roter Statuslampe ist eine Betriebsstörung aufgetreten, die die Wärmepumpe nicht selbsttätig beheben kann. Durch Drehen des Wählrads und Drücken der OK-Taste können Sie auf dem Display den vorliegenden Alarmtyp anzeigen lassen und den Alarm zurückzusetzen. Außerdem können Sie die Wärmepumpe in folgenden Zustand versetzen: Hilfsbetrieb.

**Info/Maßnahme** Hier können Sie die Alarmursache ablesen und Hinweise zur Behebung des Problems erhalten, das den Alarm ausgelöst hat.

**Alarm zurücks.** In vielen Fällen ist es ausreichend, "Alarm zurücks." auszuwählen, um das Problem zu beheben, das den Alarm ausgelöst hat. Wenn nach Auswahl von "Alarm zurücks." eine grüne Anzeige aufleuchtet, ist der Alarm zurückgesetzt. Wenn weiterhin eine rote Anzeige leuchtet und das Menü "Alarm" auf dem Display sichtbar ist, besteht die Alarmursache weiterhin. Wenn ein Alarm zunächst ausgeblendet wird und später wieder erscheint, lesen Sie den Abschnitt Fehlersuche([Seite 63\)](#page-62-0).

**Hilfsbetrieb** "Hilfsbetrieb" ist ein Notbetriebstyp. Demzufolge heizt die Wärmepumpe und bzw. oder erzeugt Brauchwasser, obwohl ein Problem vorliegt. Dabei kann es möglich sein, dass der Verdichter der Wärmepumpe nicht in Betrieb ist. In diesem Fall übernimmt die Elektroheizpatrone die Beheizung bzw. Brauchwasserbereitung.

## **HINWEIS!**

Um Hilfsbetrieb auswählen zu können, muss in Menü 5.1.4 eine Alarmmaßnahme ausgewählt worden sein.

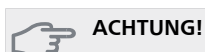

Die Auswahl von "Hilfsbetrieb" ist nicht identisch mit dem Beheben des Problems, das den Alarm ausgelöst hat. Die Statuslampe leuchtet daher weiterhin rot.

# <span id="page-62-0"></span>**Fehlersuche**

Wird die Betriebsstörung nicht auf dem Display angezeigt, kann folgender Tipp hilfreich sein:

## **Grundlegende Maßnahmen**

Führen Sie zunächst eine Kontrolle auf folgende mögliche Fehlerquellen durch:

- Position des Schalters (SF1).
- Gruppen- und Hauptsicherungen der Wohnung.
- FI-Schutzschalter für die Wohnung.
- Sicherungsautomat der Wärmepumpe (FA1).
- Sicherheitstemperaturbegrenzer der Wärmepumpe (FD1).
- Korrekt eingestellter Leistungswächter (wenn dieser installiert ist).

## **Brauchwasser mit niedriger Temperatur oder Brauchwasser nicht vorhanden.**

- Geschlossenes oder gedrosseltes Einfüllventil
	- Öffnen Sie das Ventil.
- Die Wärmepumpe befindet sich in der falschen Betriebsstufe.
	- Wählen Sie im Modus "manuell" die Option "ZH" aus.
- Hoher Brauchwasserbedarf.
	- Warten Sie, bis das Brauchwasser erwärmt wurde. Eine vorübergehend erhöhte Brauchwassermenge (vorüb. Luxus) kann in Menü 2.1 aktiviert werden.
- Zu niedrige Brauchwassereinstellung.
	- Rufen Sie Menü 2.2 auf und wählen Sie einen höheren Komfortmodus aus.
- Zu niedrige oder keine Vorrangschaltung für Brauchwasser.
	- Rufen Sie Menü 4.9.1 auf und verlängern Sie den Zeitraum, in dem der Brauchwasserbereitung Vorrang eingeräumt wird.

## **Niedrige Raumtemperatur**

- Geschlossene Thermostate in mehreren Räumen.
- Bringen Sie die Thermostate in möglichst vielen Räumen in die maximale Stellung. Justieren Sie die Raumtemperatur über Menü 1.1, anstatt die Thermostate zu drosseln.
- Die Wärmepumpe befindet sich in der falschen Betriebsstufe.
	- Rufen Sie Menü 4.2 auf. Wenn Modus "auto" ausgewählt ist, legen Sie einen höheren Wert für "Heizungsstopp" in Menü 4.9.2 fest.
	- Wählen Sie im Modus "manuell" die Option "Heizung" aus. Wenn dies nicht ausreicht, wählen Sie ebenfalls "ZH" aus.
- Zu niedrig eingestellter Wert für die Heizungsregelung.
	- Rufen Sie Menü 1.1 "Temperatur" auf und passen Sie die Parallelverschiebung der Heizkurve an. Wenn die Raumtemperatur nur bei kalten Witterungsbedingungen niedrig ist, muss möglicherweise der Heizkurvenverlauf in Menü 1.9.1 "Heizkurve" nach oben justiert werden.
- Zu niedrige oder keine Vorrangschaltung für Wärme.
	- Rufen Sie Menü 4.9.1 auf und verlängern Sie den Zeitraum, in dem der Wärmeerzeugung Vorrang eingeräumt wird.
- "Urlaubsmodus" in Menü 4.7 aktiviert.
	- Rufen Sie Menü 4.7 auf und wählen Sie "Aus".
- Externer Schaltkontakt zur Änderung der Raumerwärmung aktiviert.
	- Kontrollieren Sie eventuelle externe Schaltkontakte.
- Umwälzpumpe/n (GP1 und bzw. oder GP2) hat/haben angehalten.

(GP10) hat angehalten.

- Siehe Abschnitt "Starthilfe für Umwälzpumpe" im Installationshandbuch.
- Luft im Klimatisierungssystem.
	- Entlüften Sie das Klimatisierungssystem (siehe [Seite](#page-31-0) [32\)](#page-31-0).
- Geschlossene Ventile (QM20), (QM32) zum Klimatisierungssystem.
	- (QM40), (QM41) zum Klimatisierungssystem.
- Öffnen Sie die Ventile.

## **Hohe Raumtemperatur**

- Zu hoch eingestellter Wert für die Heizungsregelung.
- Rufen Sie Menü 1.1 (Temperatur) auf und passen Sie die Parallelverschiebung der Heizkurve an. Wenn die Raumtemperatur nur bei kalten Witterungsbedingungen hoch ist, muss möglicherweise der Heizkurvenverlauf in Menü 1.9.1 (Heizkurve) nach unten justiert werden.
- Externer Schaltkontakt zur Änderung der Raumerwärmung aktiviert.
- Kontrollieren Sie eventuelle externe Schaltkontakte.

## **Ungleichmäßige Innentemperatur**

- Falsch eingestellte Heizkurve.
- Nehmen Sie eine Feinabstimmung der Heizkurve in Menü 1.9.1. vor.
- Zu hoch eingestellter Wert für "dT bei MAT".
- Rufen Sie Menü 5.1.14 (Strömungseinst. Klimat.system) auf und regeln Sie den Wert für "dT bei MAT" herunter.
- Ungleichmäßiger Volumenstrom in den Heizkörpern.
	- Justieren Sie die Volumenstromverteilung zwischen den Heizkörpern.

## **Niedriger Systemdruck**

- Zu wenig Wasser im Klimatisierungssystem.
	- Befüllen Sie das Klimatisierungssystem mit Wasser (siehe [Seite 32](#page-31-0)).

## **Ventilation zu schwach oder nicht vorhanden.**

Dieser Teil des Fehlersuchekapitels gilt nur, wenn das Zubehör NIBE FLM installiert ist.

- Filter (HQ10) blockiert.
	- (HQ11) zugesetzt.
	- Reinigen oder ersetzen Sie den Filter.
- Die Ventilation ist nicht justiert.
	- Beauftragen Sie eine Ventilationseinstellung bzw. führen Sie diese aus.
- Geschlossenes, zu stark gedrosseltes oder verschmutztes Abluftventil.
	- Kontrollieren und reinigen Sie die Abluftventile.
- Ventilatorgeschwindigkeit im gesenkten Modus.
- Rufen Sie Menü 1.2 auf und wählen Sie "normal" aus.
- Externer Schaltkontakt zur Änderung der Ventilatorgeschwindigkeit aktiviert.
	- Kontrollieren Sie eventuelle externe Schaltkontakte.

## **Laute oder störende Ventilation**

Dieser Teil des Fehlersuchekapitels gilt nur, wenn das Zubehör NIBE FLM installiert ist.

- Filter blockiert.
	- (HQ11) zugesetzt.
	- Reinigen oder ersetzen Sie den Filter.
- Die Ventilation ist nicht justiert.
	- Beauftragen Sie eine Ventilationseinstellung bzw. führen Sie diese aus.
- Ventilatorgeschwindigkeit im verstärkten Modus.
	- Rufen Sie Menü 1.2 auf und wählen Sie "normal" aus.
- Externer Schaltkontakt zur Änderung der Ventilatorgeschwindigkeit aktiviert.
	- Kontrollieren Sie eventuelle externe Schaltkontakte.

## **Verdichter startet nicht**

- Es liegt kein Heizbedarf vor.
	- Die Wärmepumpe fordert weder Wärme noch Brauchwasser an.
- Temperaturbedingung ausgelöst.
	- Warten Sie, bis die Temperaturbedingung zurückgesetzt wurde.
- Die minimale Zeit zwischen Verdichterstarts wurde nicht erreicht.
	- Warten Sie 30 min und kontrollieren Sie, ob der Verdichter gestartet ist.
- Alarm ausgelöst.
	- Befolgen Sie die Anweisungen auf dem Display.

## **Pfeifende Geräusche in den Heizkörpern**

- Geschlossene Thermostate in den Räumen und falsch eingestellte Heizkurve.
	- Bringen Sie die Thermostate in möglichst vielen Räumen in die maximale Stellung. Justieren Sie die Heizkurve präzise über Menü 1.1, anstatt die Thermostate zu drosseln.
- Zu hoch eingestellte Geschwindigkeit der Umwälzpumpe.
	- Rufen Sie Menü 5.1.11 (Pumpengeschw. Wärmetr.) auf und regeln Sie die Drehzahl für die Umwälzpumpe herunter.
- Ungleichmäßiger Volumenstrom in den Heizkörpern.
	- Justieren Sie die Volumenstromverteilung zwischen den Heizkörpern.

## **Luftgeräusche**

Dieser Teil des Fehlersuchekapitels gilt nur, wenn das Zubehör NIBE FLM installiert ist.

- Zu wenig Wasser im Wasserverschluss.
	- Befüllen Sie den Wasserverschluss mit Wasser.
- Gedrosselter Wasserverschluss.
	- Kontrollieren und justieren Sie den Kondenswasserschlauch.

# **11 Zubehör**

Nicht alle Zubehörkomponenten sind auf allen Märkten verfügbar.

## **Abluftmodul FLM**

Das Abluftmodul FLM wurde speziell entwickelt, um die Rückgewinnung mechanischer Abluft mit Erdwärme zu kombinieren.

*Konsole FLM* Art.nr. 067 083 *FLM* Art.nr. 067 011

## **Aktive/passive Kühlung HPAC 40**

Das Zubehör HPAC 40 ist ein Klimamodul für Systeme mit F1245PC.

Art.nr. 067 076

## **Aktive/passive Vierrohrkühlung ACS 45**

Art.nr. 067 195

## **Anhebefuß EF 45**

Dieses Zubehör kann verwendet werden, wenn die Anschlussverrohrung für F1245PC von unten aus dem Boden austritt.

Art.nr. 067 152

## **Brauchwasserspeicher/Speicher**

#### *AHPS*

Speichertank ohne Elektroheizpatrone mit u. a. einem Solarspeicher (Kupfer) sowie einem kombinierten Rohrwärmeübertrager für Vor- und Nachwärmung (Edelstahl) zur Brauchwasserbereitung.

Art.nr. 056 283

## *AHP*

Pufferspeicher, der in erster Linie zur Erhöhung des Volumens in Kombination mit AHPS verwendet wird.

Art.nr. 056 284

## *AHPH*

Speichertank ohne Elektroheizpatrone mit integriertem Brauchwasser-Rohrwärmetauscher (Edelstahl) zur Brauchwasserbereitung.

Art.nr. 081 036

## *VPAS*

Brauchwasserspeicher mit Doppelmantelgefäß und Solarspeicher.

#### **VPAS 300/450**

Kupfer Art.nr. 087 720 Emaille Art.nr. 087 710

## **Energiemesssatz EMK 300**

Dieses Zubehör wird extern montiert und genutzt, um die Energiemenge zu messen, die F1245PC für Pool, Brauchwasser und Heizung/Kühlung im Gebäude bereitstellt. Dieses Zubehör findet Verwendung, wenn eine Wärmemengenzählung für Pool oder Vierrohrkühlung gewünscht wird.

Art.nr. 067 314

## **Externe elektrische Zusatzheizung ELK**

Dieses Zubehör erfordert die Zubehörkarte AXC 40 (mehrstufige Zusatzheizung).

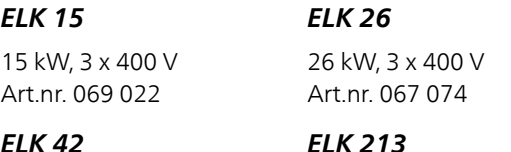

*ELK 42*

42 kW, 3 x 400 V Art.nr. 067 075

## **Fernbedienung RMU 40**

Mithilfe von RMU 40 kann die Wärmepumpe von einem anderen Wohnungsbereich aus gesteuert und überwacht werden, in dem sich F1245PC nicht befindet.

7-13 kW, 3 x 400 V Art.nr. 069 500

Art.nr. 067 064

## **Feuchtigkeitsmesser HTS 40**

Mit diesem Zubehör werden Luftfeuchtigkeit und Temperaturen im Heiz- und Kühlbetrieb angezeigt und geregelt. Art.nr. 067 538

## **Gaszubehör**

## *Kommunikationsmodul OPT 10*

OPT 10 wird zum Anschluss und zur Steuerung des Gasheizkessels NIBE GBM 10-15 eingesetzt.

Art.nr. 067513

## **Hilfsrelais HR 10**

Mit Hilfsrelais HR 10 werden externe 1- bis 3-phasige Lasten wie Ölbrenner, Elektroheizpatronen und Pumpen gesteuert. Art.nr. 067 309

## **Kommunikationsmodul MODBUS 40**

Mithilfe von MODBUS 40 kann F1245PC von einer Datenunterzentrale in Gebäuden gesteuert und überwacht werden. Die Kommunikation erfolgt in diesem Fall über MODBUS-RTU.

Art.nr. 067 144

## **Kommunikationsmodul SMS 40**

Ist keine Internetverbindung verfügbar, kann mithilfe des Zubehörs SMS 40 F1245PC über SMS gesteuert werden. Art.nr. 067 073

## **Lüftungswärmeübertrager**

Dieses Zubehör führt der Wohnung Energie zu, die aus der Ventilationsluft gewonnen wurde. Die Einheit belüftet das Haus und erwärmt bei Bedarf die Zuluft.

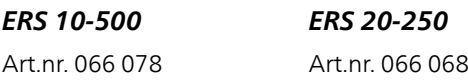

## **Messausrüstung für Solarstrom EME 10**

EME 10 optimiert die Nutzung von Solarstrom. Art.nr. 067 541

## **Nachfüllvorrichtung KB 25**

Ventilsatz zur Befüllung mit Wärmequellenmedium im Kollektorschlauch. Einschl. Schmutzfilter und Isolierung.

## *KB 25 (max. 12 kW)*

Art.nr. 089 368

## **Niveauwächter NV 10**

Art.nr. 089 315

## **Passive Kälte**

*PCM 42* Art.nr. 067 078 *PCM 40* Art.nr. 067 077

## **Poolerwärmung POOL 40**

POOL 40 wird genutzt, um eine Poolerwärmung mit F1245PC zu ermöglichen.

Art.nr. 067 062

## **Pufferspeicher UKV**

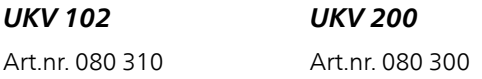

## **Zubehörplatine AXC 40**

Dieses Zubehör wird zum Anschluss und zur Steuerung der folgenden Produkte eingesetzt: mischventilgesteuerte Zusatzheizung, stufengeregelte Zusatzheizung, externe Umwälzpumpe oder Grundwasserpumpe.

Art.nr. 067 060

## **Zusätzliche Mischergruppe ECS 40/ECS 41**

Dieses Zubehör kommt zum Einsatz, wenn F1245PC in einem Haus mit einem oder zwei Heizsystemen installiert ist, die unterschiedliche Vorlauftemperaturen erfordern.

#### *ECS 40 (Max. 80 m²)*

Art.nr. 067 287

*ECS 41 (ca. 80-250 m²)* Art.nr. 067 288

# **12 Technische Daten**

**Maße und Abstandskoordinaten**

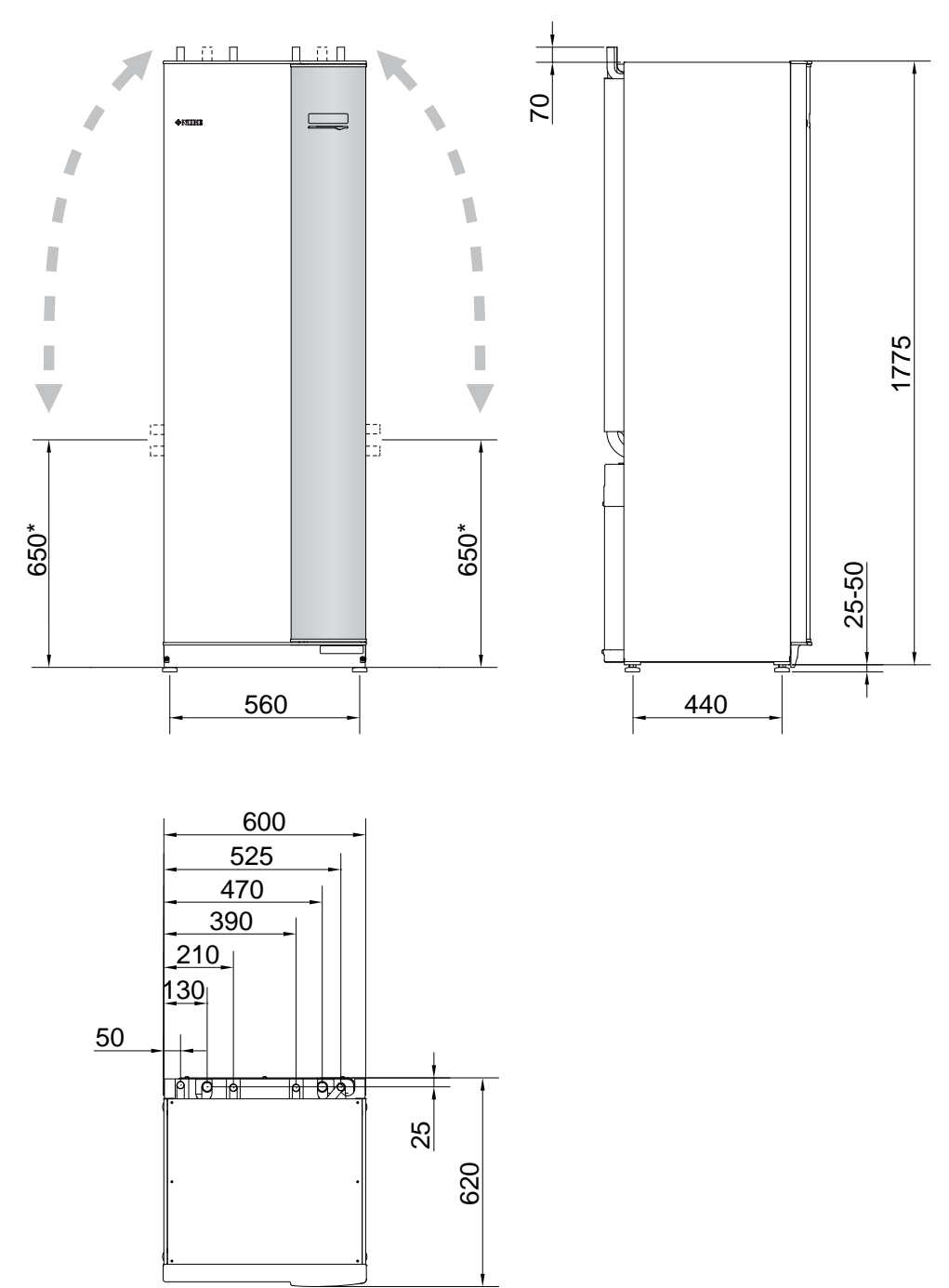

\* Dieses Maß gilt, wenn die Rohre für das Wärmequellenmedium (Seitenanschluss) einen Winkel von 90° aufweisen. Das Maß kann vertikal um ca. ±100 mm abweichen, da die Rohre für das Wärmequellenmedium teilweise als flexible Leitungen vorliegen.

# **Technische Daten**

**IP 21 1x230 V**

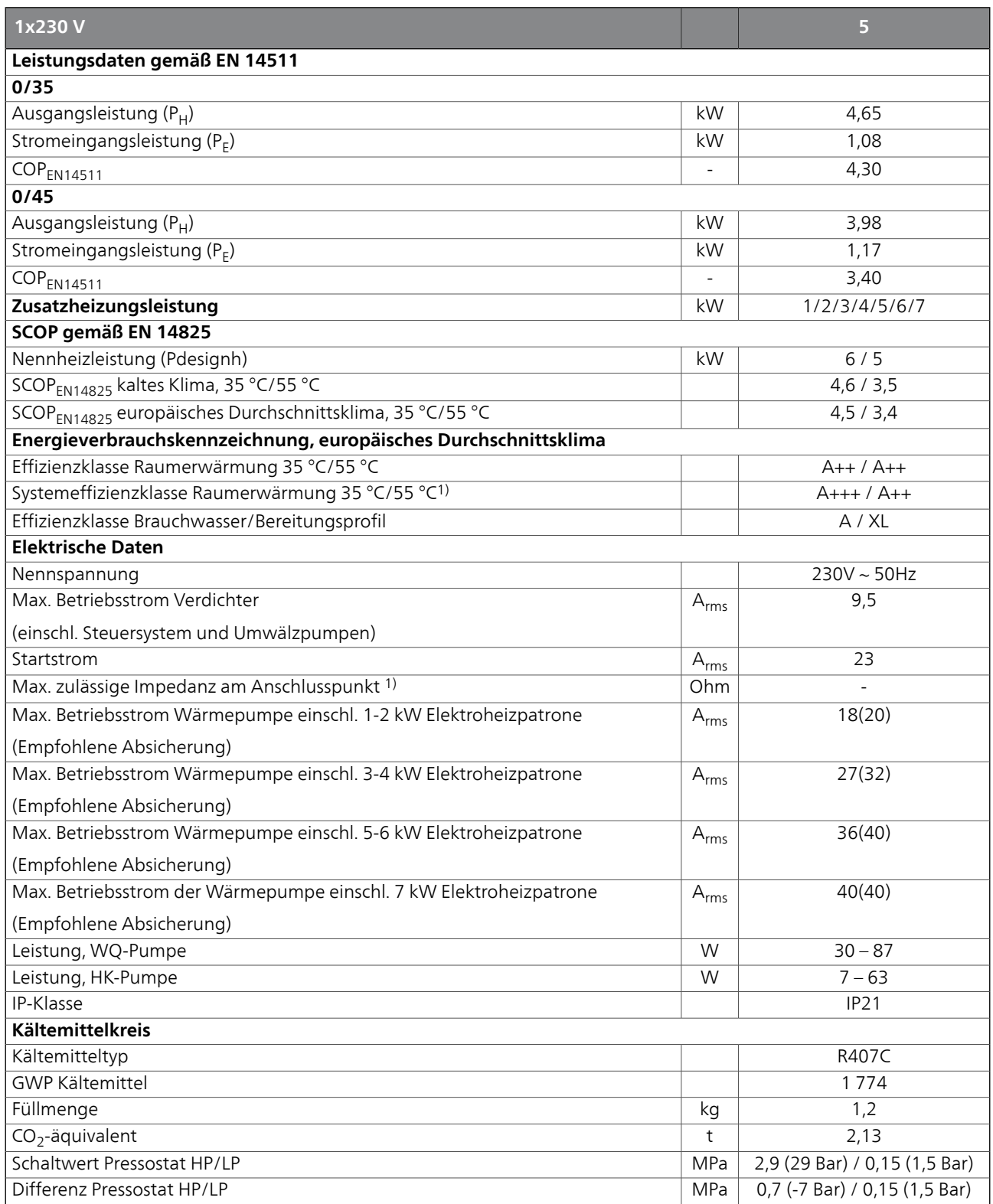

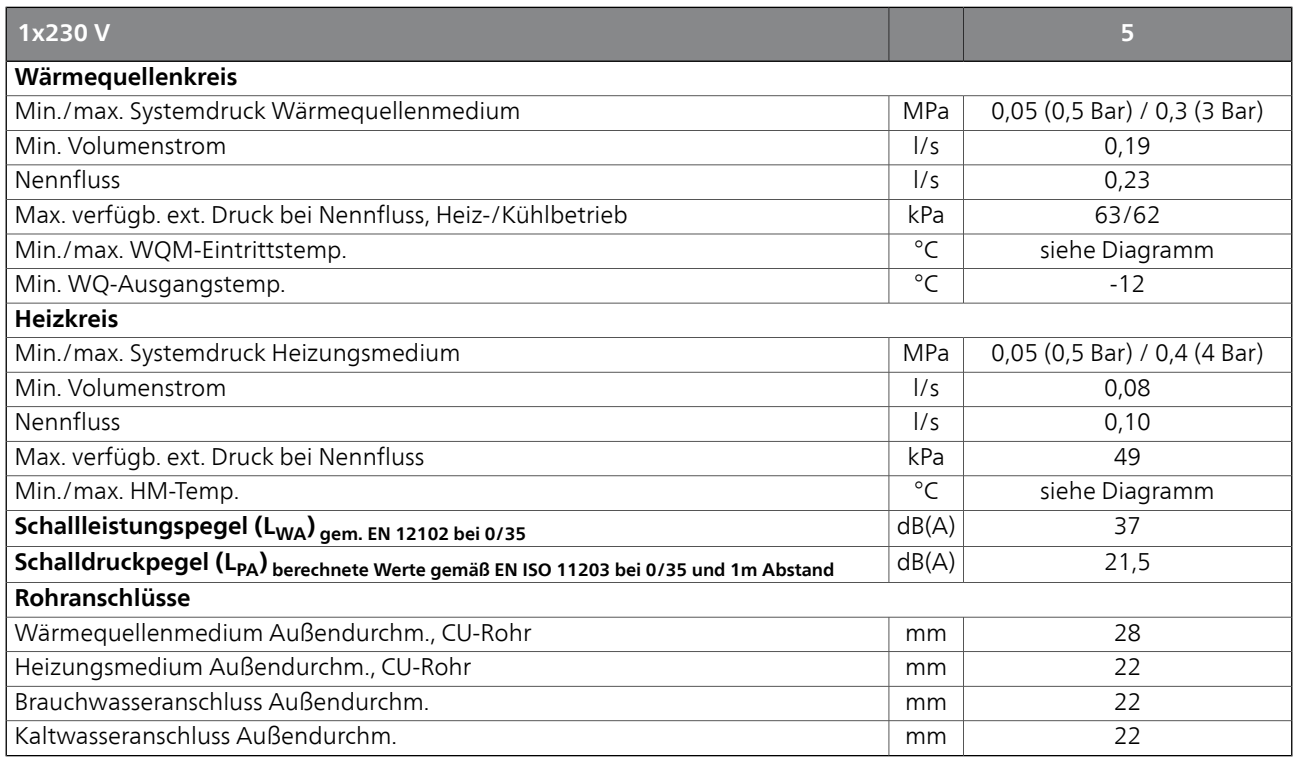

1)Die angegebene Systemeffizienz berücksichtigt den Temperaturregler des Produkts.

2)Max. zulässige Impedanz am Netzanschlusspunkt gemäß EN 61000-3-11. Startströme können kurze Spannungsschwankungen verursachen, die sich unter ungünstigen Bedingungen auf andere Ausrüstung auswirken können. Wenn die Impedanz am Netzanschlusspunkt über dem angegebenen Wert liegt, besteht eine hohe Wahrscheinlichkeit für Störungen. Wenn die Impedanz am Netzanschlusspunkt über dem angegebenen Wert liegt, halten Sie vor dem Kauf der Ausrüstung Rücksprache mit Ihrem Stromnetzbetreiber.

## **3x400 V**

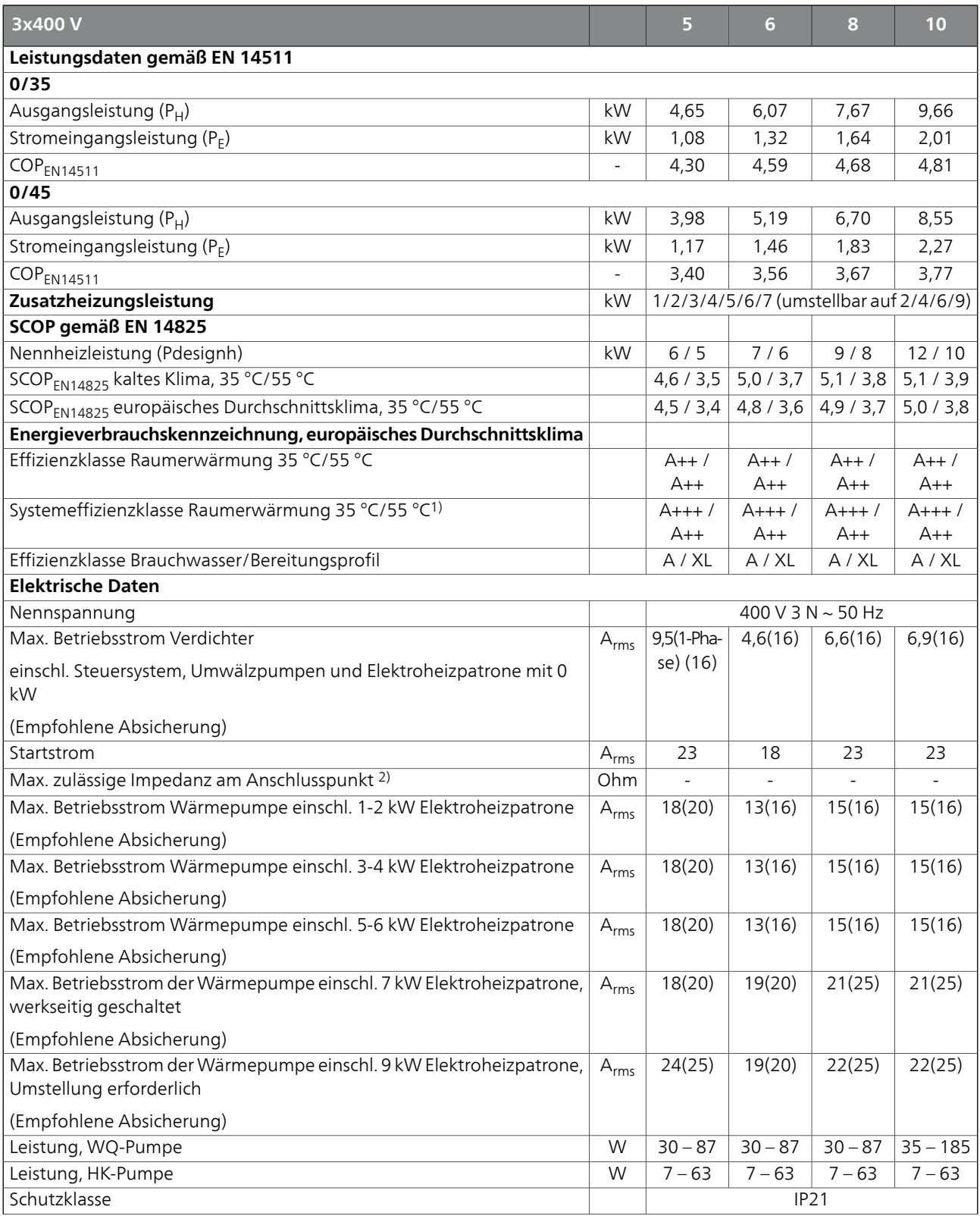

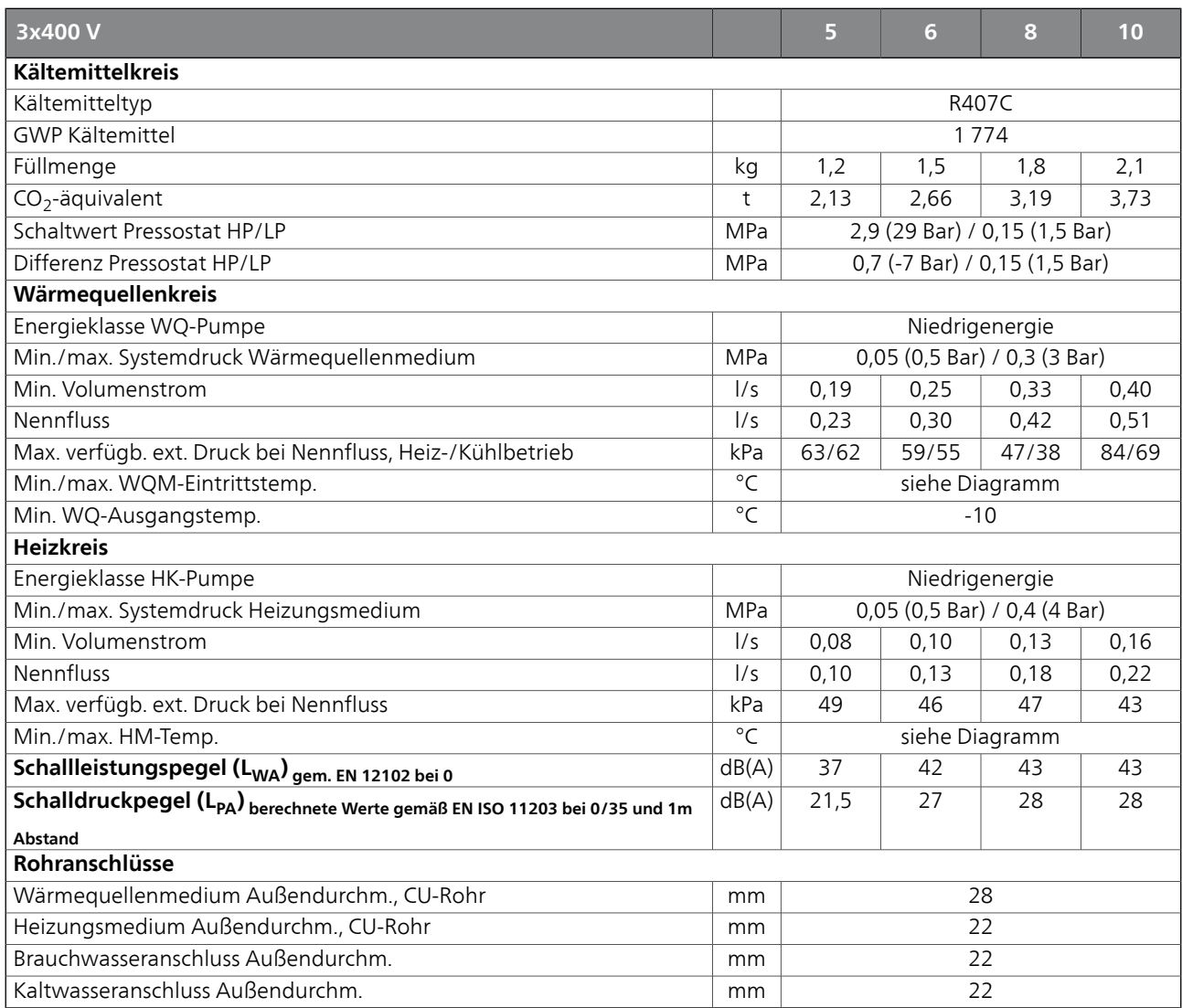

1)Die angegebene Systemeffizienz berücksichtigt den Temperaturregler des Produkts.

2)Max. zulässige Impedanz am Netzanschlusspunkt gemäß EN 61000-3-11. Startströme können kurze Spannungsschwankungen verursachen, die sich unter ungünstigen Bedingungen auf andere Ausrüstung auswirken können. Wenn die Impedanz am Netzanschlusspunkt über dem angegebenen Wert liegt, besteht eine hohe Wahrscheinlichkeit für Störungen. Wenn die Impedanz am Netzanschlusspunkt über dem angegebenen Wert liegt, halten Sie vor dem Kauf der Ausrüstung Rücksprache mit Ihrem Stromnetzbetreiber.

## **Sonstiges**

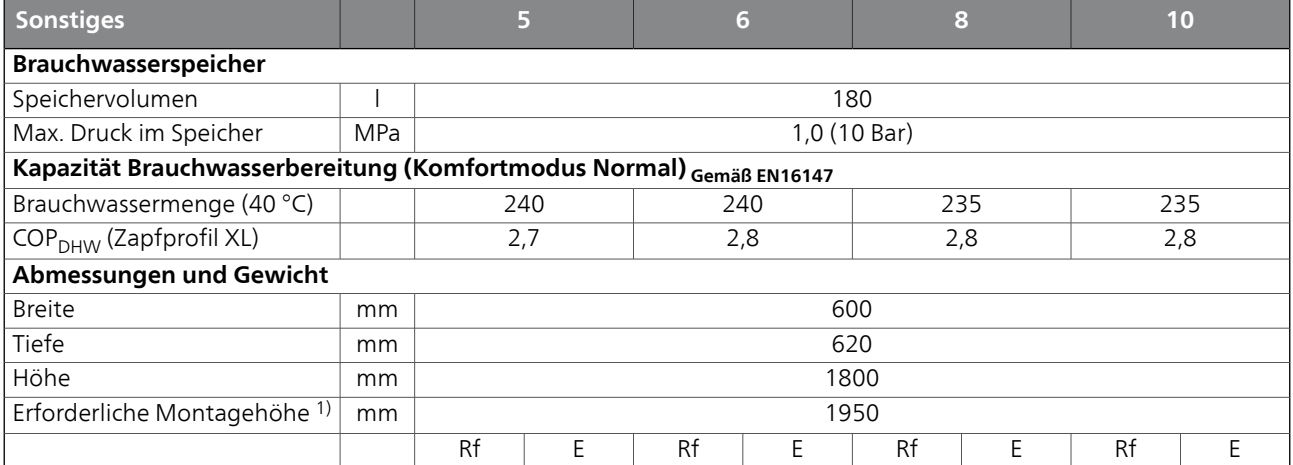
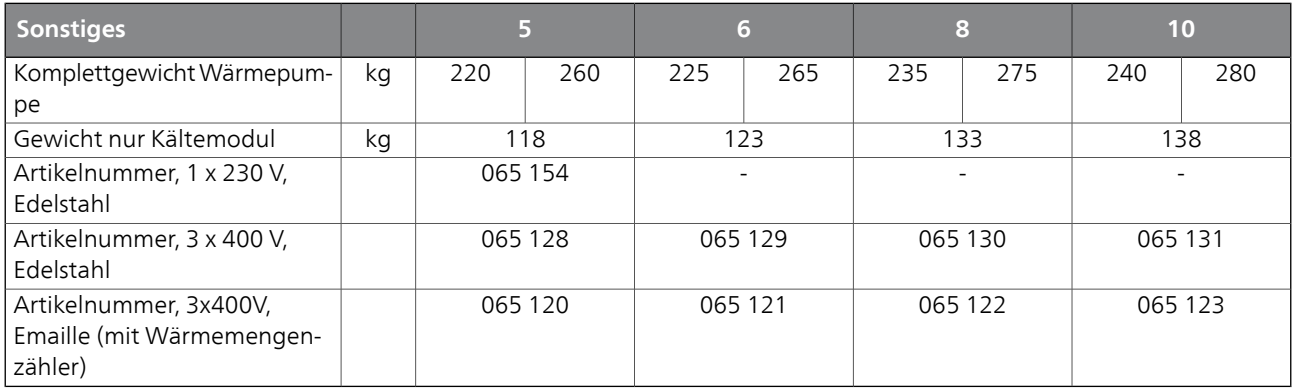

1)Bei demontierten Füßen beträgt die Höhe ca. 1930 mm.

3)Cu: Kupfer, Rf: Edelstahl, E: Emaille.

## <span id="page-72-0"></span>**Betriebsbereich Wärmepumpe, Verdichterbetrieb**

Der Verdichter erzeugt eine Vorlauftemperatur bis 65°C bei 0°C Wärmequellenmedium-Eintrittstemperatur. Der Rest (bis 70°C) wird per Zusatzheizung erzeugt.

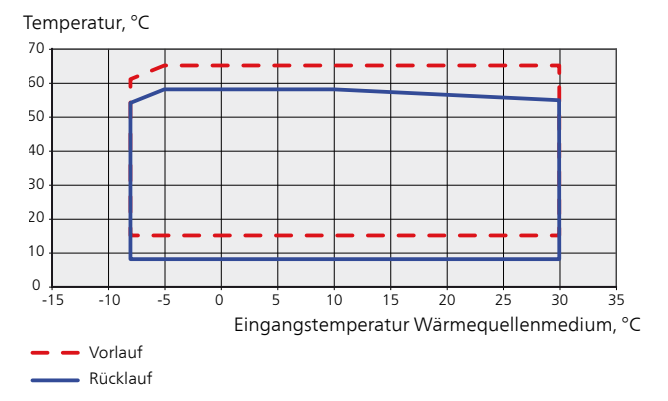

## <span id="page-72-1"></span>**Diagramm, passive Kühlung**

Systemtemperatur: 18°C/23°C, Nennfluss Wärmequellenmedium

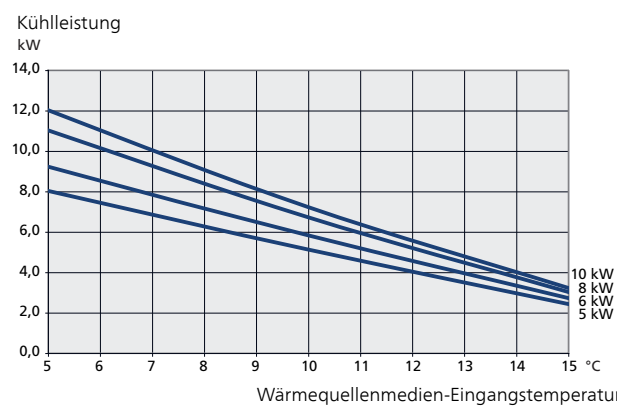

# <span id="page-73-0"></span>**Energieverbrauchskennzeichnung**

## <span id="page-73-1"></span>**Informationsblatt**

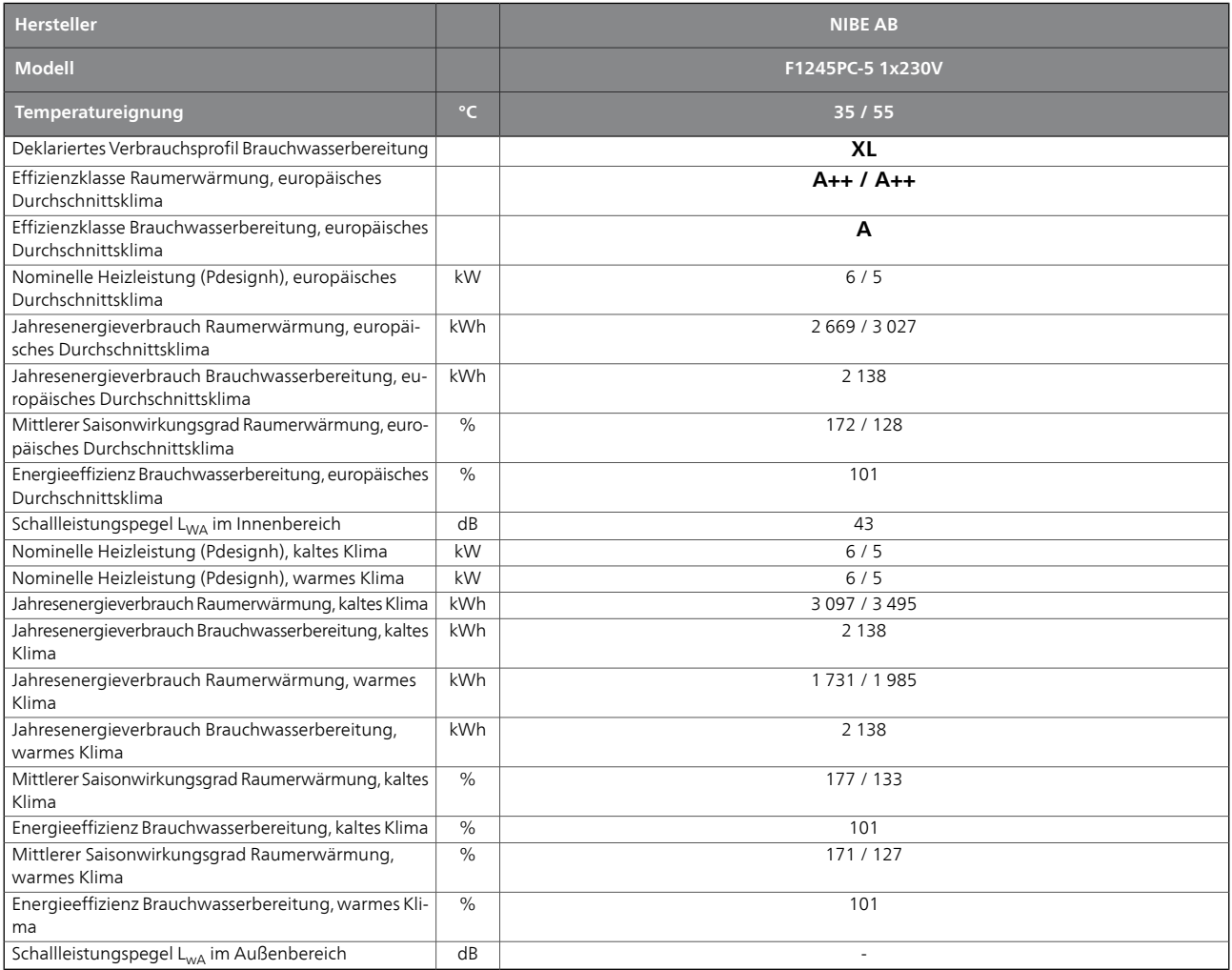

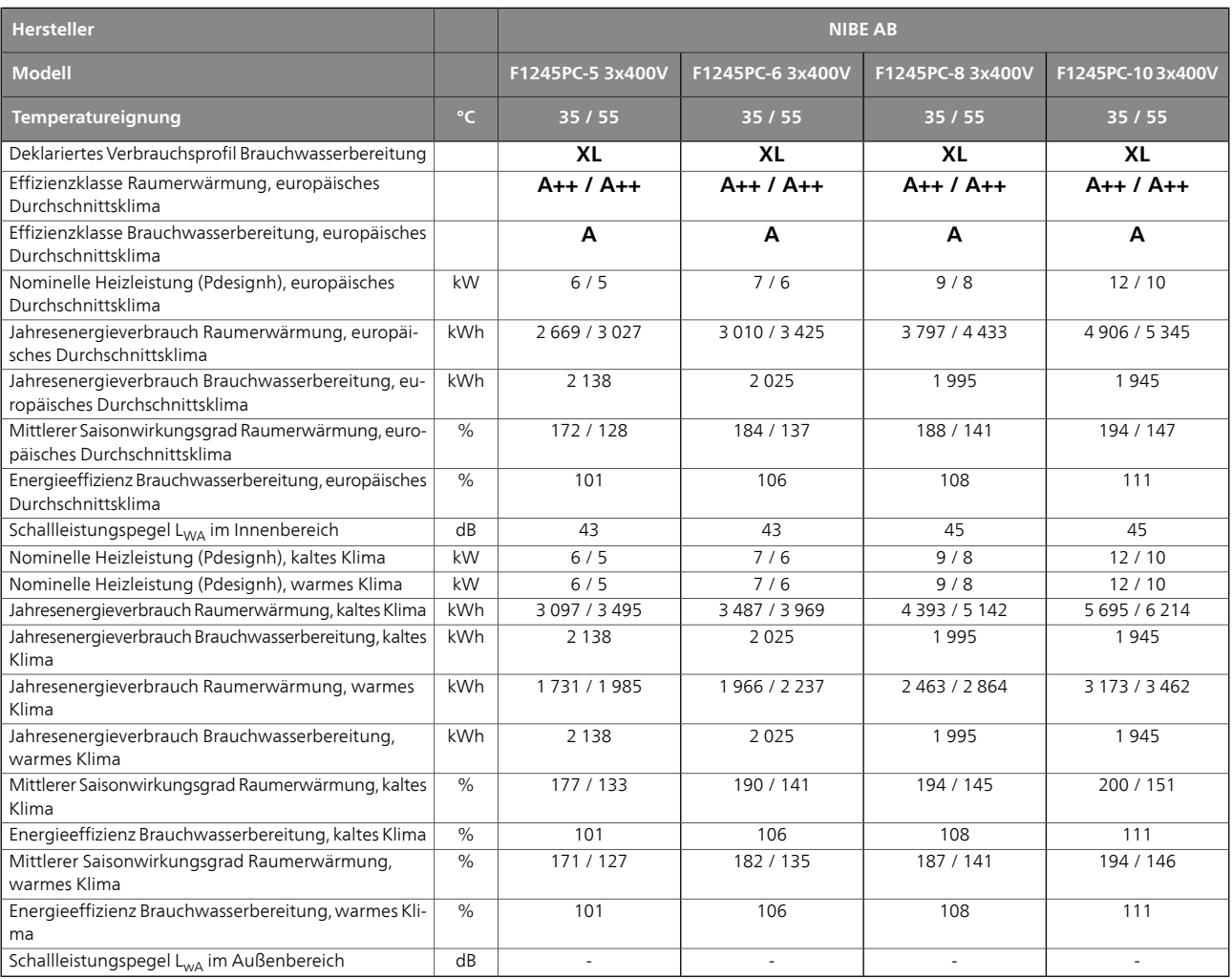

## <span id="page-75-0"></span>**Energieeffizienzdaten für die Einheit**

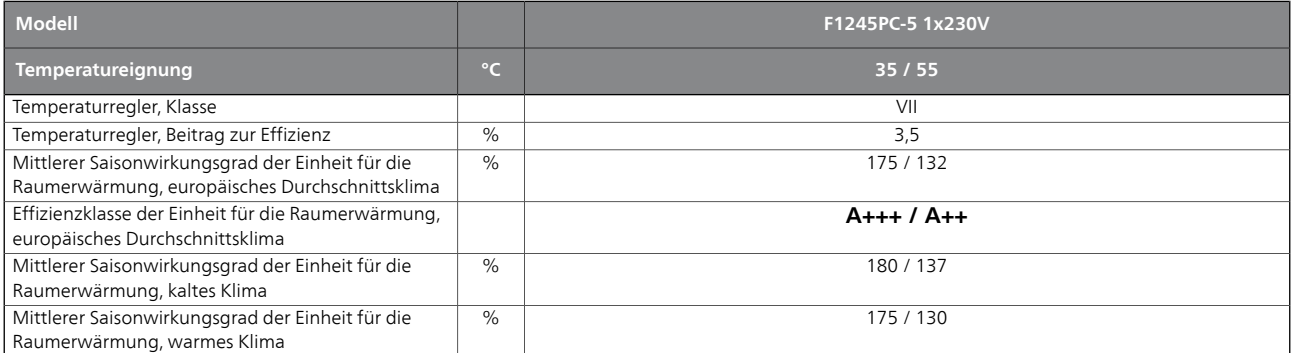

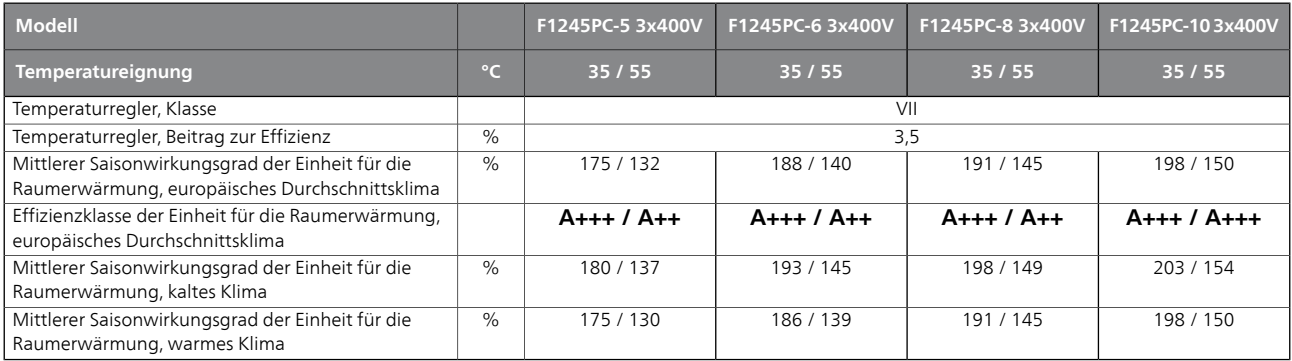

Die angegebene Effizienz für die Einheit berücksichtigt auch den Temperaturregler. Wenn die Einheit um einen externen Zusatzheizungskessel oder Solarwärme ergänzt wird, muss die Gesamteffizienz für die Einheit neu berechnet werden.

## <span id="page-76-0"></span>**Technische Dokumentation**

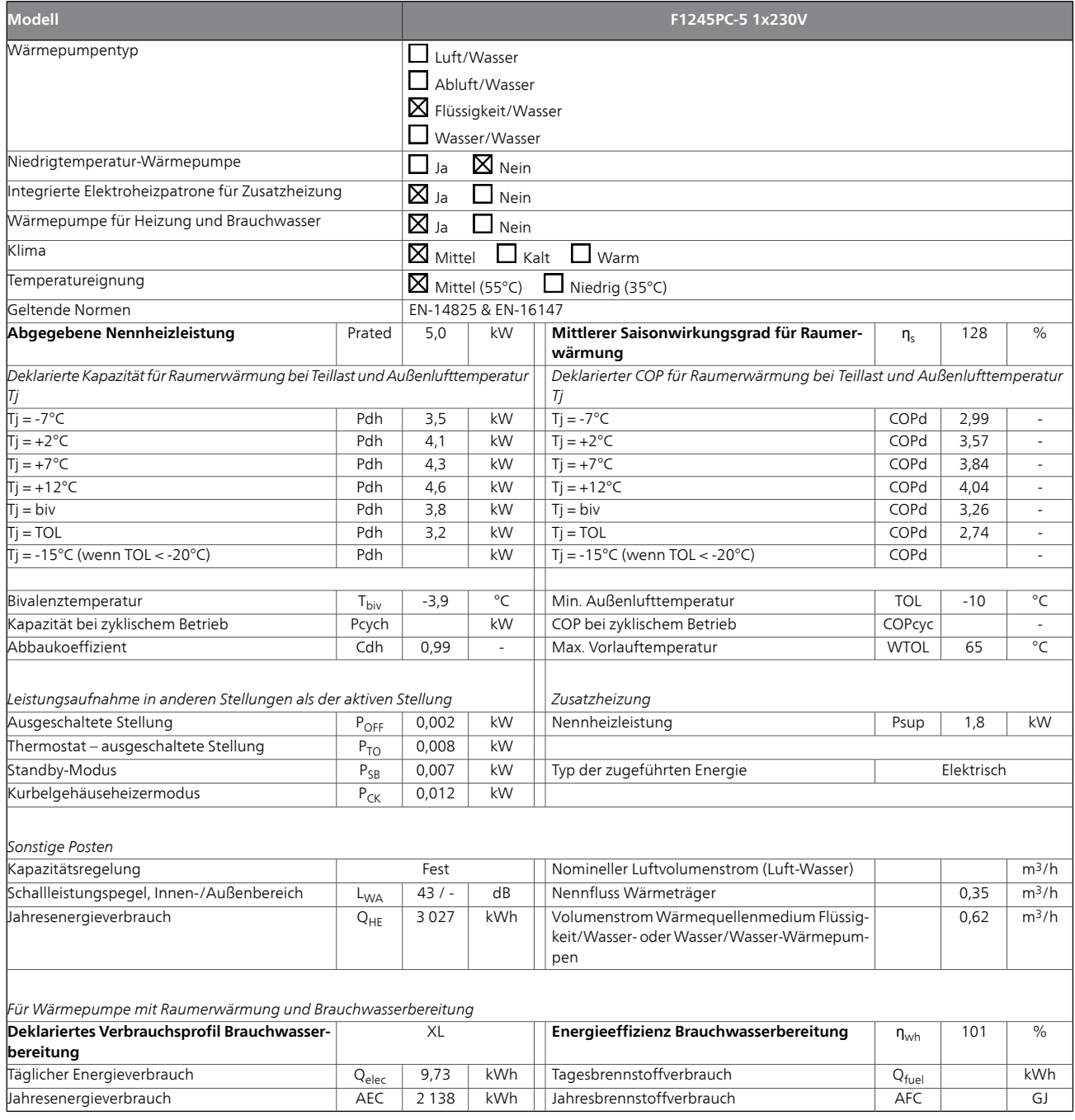

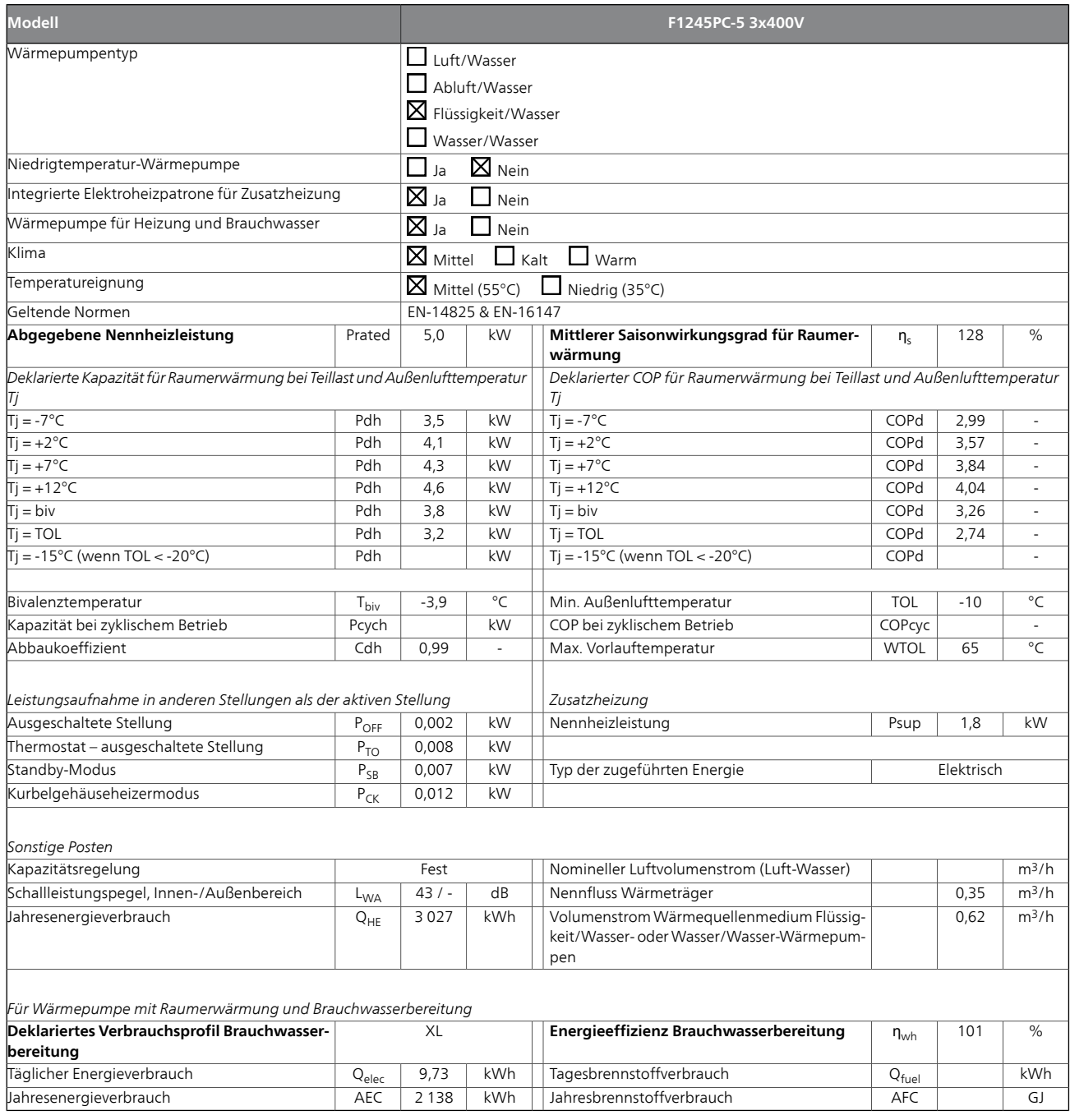

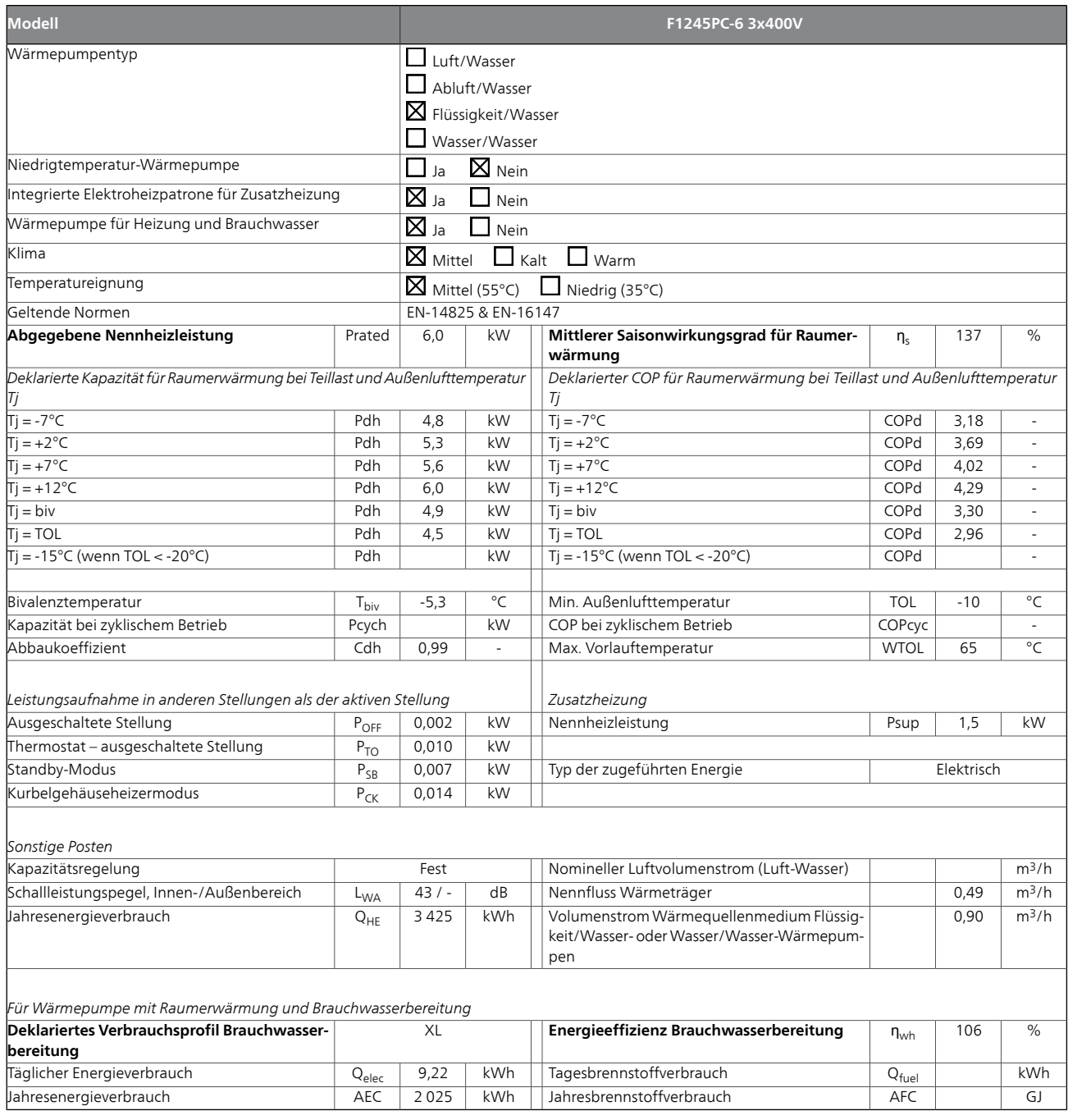

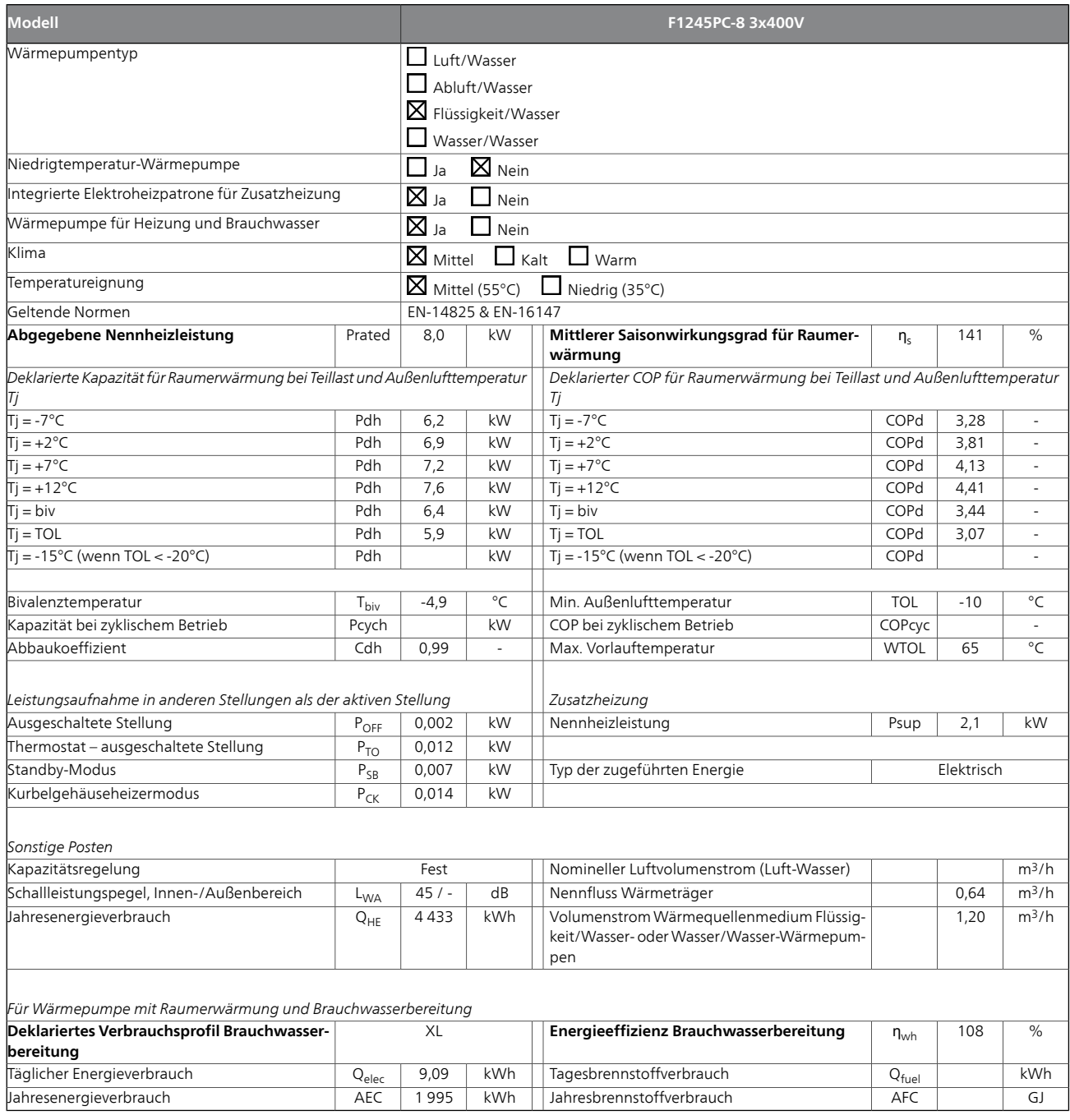

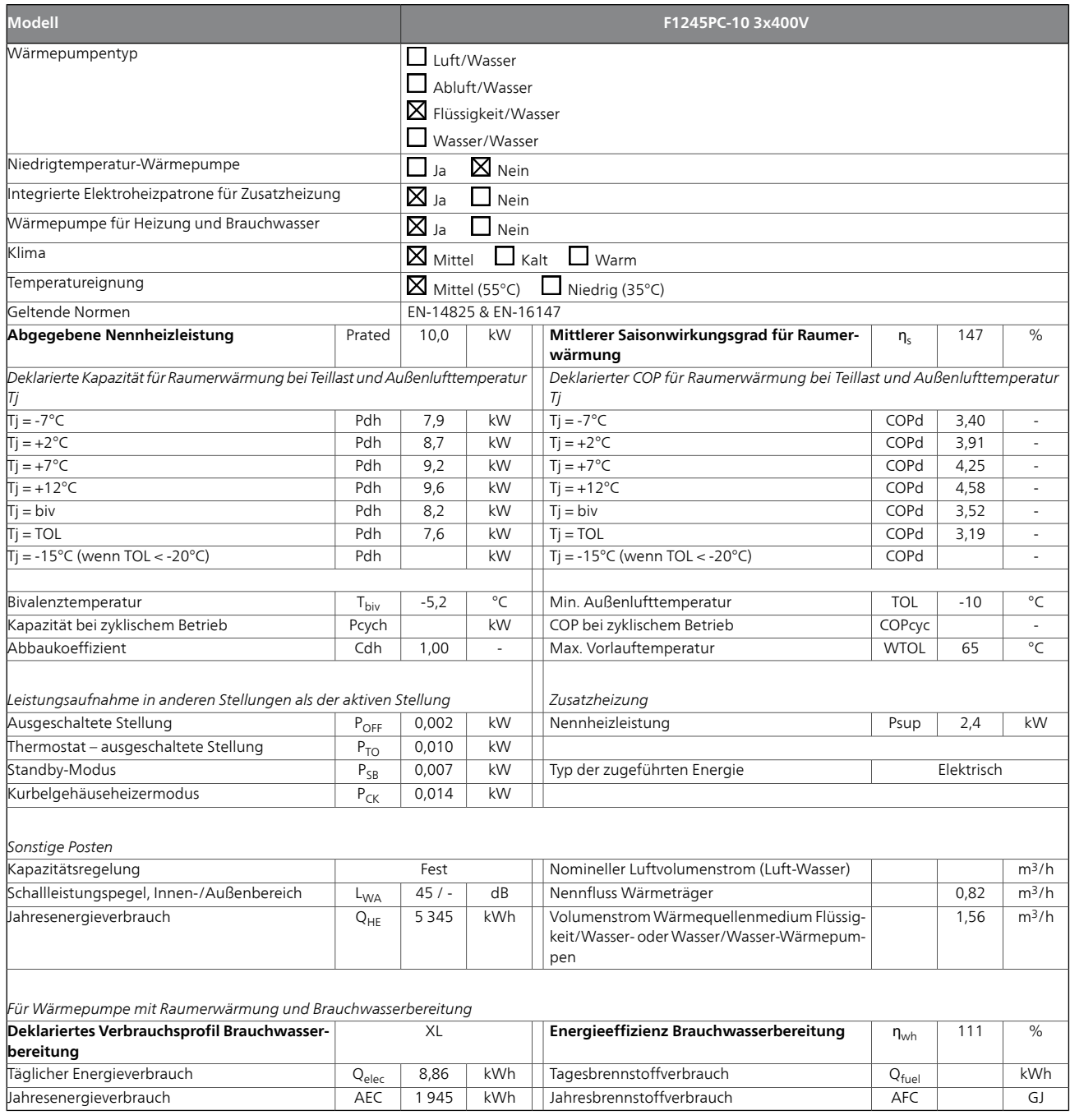

# **13 Sachregister**

## **Sachregister**

#### **A**

Abdeckungen demontieren, [7](#page-6-0) Abdeckungsdemontage, Eingangskarte, [22](#page-21-0) Abdeckungsdemontage, Grundkarte, [22](#page-21-1) Abdeckungsdemontage, Heizpatronenkarte, [22](#page-21-2) Alarm, [63](#page-62-0) Alarmverwaltung, [63](#page-62-1) Alternative wählen, [42](#page-41-0) Anschluss des Brauchwasserspeichers, [18](#page-17-0) Anschlüsse, [23](#page-22-0) Anschluss einer externen Wärmequellenpumpe (nur 10 kW), [23](#page-22-1) Anschlussmöglichkeiten, [27](#page-26-0) Anschlussoption, [18](#page-17-1) Ausgleichsgefäß, [18](#page-17-2) Fußbodenheizungssystem, [19](#page-18-0) Grundwassersystem, [19](#page-18-1) Pool, [20](#page-19-0) Wärmerückgewinnung aus Lüftungsanlagen, [19](#page-18-2) Zusätzlicher elektrischer Brauchwasserspeicher, [18](#page-17-3) Zwei oder mehr Klimatisierungssysteme, [19](#page-18-3) Anschluss zur Aktivierung der Ventilatorgeschwindigkeit, [30](#page-29-0) Anschluss zur Aktivierung von "externe Justierung", [29](#page-28-0) Anschluss zur Aktivierung von "vorüb. Luxus", [29](#page-28-1) Aufstellung, [6](#page-5-0) Außenfühler, [24](#page-23-0) **B** Bedienfeld, [40](#page-39-0) Display, [40](#page-39-1) OK-Taste, [40](#page-39-2) Schalter, [40](#page-39-3) Statuslampe, [40](#page-39-4) Wählrad, [40](#page-39-5) Zurück-Taste, [40](#page-39-6) Befüllung und Entlüftung, [32](#page-31-0) Befüllung und Entlüftung des Klimatisierungssystems, [32](#page-31-1) Befüllung und Entlüftung des Wärmequellensystems, [32](#page-31-2) Brauchwasserspeicher befüllen, [32](#page-31-3) Symbolschlüssel, [33](#page-32-0) Befüllung und Entlüftung des Klimatisierungssystems, [32](#page-31-1) Befüllung und Entlüftung des Wärmequellensystems, [32](#page-31-2) Beiliegende Komponenten, [7](#page-6-1) Betriebsbereich Wärmepumpe, [73](#page-72-0) Betriebsstörung Alarm, [63](#page-62-0) Alarmverwaltung, [63](#page-62-1) Fehlersuche, [63](#page-62-2) Brauchwasserspeicher, [18](#page-17-4) Anschluss des Brauchwasserspeichers, [18](#page-17-0) Brauchwasserspeicher befüllen, [32](#page-31-3)

#### **D**

Diagramm, passive Kühlleistung, [73](#page-72-1) Display, [40](#page-39-1)

Brauchwasserzirkulation, [30](#page-29-1)

#### **E**

Einstellungen, [25](#page-24-0) Elektrische Anschlüsse, [21](#page-20-0) Abdeckungsdemontage, Eingangskarte, [22](#page-21-0) Abdeckungsdemontage, Grundkarte, [22](#page-21-1) Abdeckungsdemontage, Heizpatronenkarte, [22](#page-21-2) Allgemeines, [21](#page-20-1) Anschlüsse, [23](#page-22-0) Anschluss einer externen Wärmequellenpumpe (nur 10 kW), [23](#page-22-1) Anschlussmöglichkeiten, [27](#page-26-0) Außenfühler, [24](#page-23-0) Einstellungen, [25](#page-24-0)

Elektrische Zusatzheizung – maximale Leistung, [25](#page-24-1) Erreichbarkeit, elektrischer Anschluss, [21](#page-20-2) Externe Anschlussmöglichkeiten, [27](#page-26-1) Externer Vorlauffühler, [24](#page-23-1) Externe Steuerspannung für Steuersystem anschließen, [24](#page-23-2) Kabelarretierung, [22](#page-21-3) Leistungswächter, [27](#page-26-2) Motorschutzschalter, [21](#page-20-3) NIBE Uplink, [27](#page-26-3) Notbetrieb, [26](#page-25-0) Raumfühler, [24](#page-23-3) Sicherheitstemperaturbegrenzer, [21](#page-20-4) Sicherungsautomat, [21](#page-20-5) Stromanschluss, [23](#page-22-2) Zubehör anschließen, [31](#page-30-0) Elektrische Zusatzheizung – maximale Leistung, [25](#page-24-1) Einstellung der maximalen Stromleistung, [25](#page-24-2) Umstellen der maximalen Stromleistung, [25](#page-24-3) Elektroeinheiten, [11](#page-10-0) Energieeffizienzdaten für das System, [76](#page-75-0) Energieverbrauchskennzeichnung, [74](#page-73-0) Energieeffizienzdaten für die Einheit, [76](#page-75-0) Informationsblatt, [74–75](#page-73-1) Technische Dokumentation, [77–78](#page-76-0) Erreichbarkeit, elektrischer Anschluss, [21](#page-20-2) Externe Anschlussmöglichkeiten, [27](#page-26-1) Anschluss zur Aktivierung der Ventilatorgeschwindigkeit, [30](#page-29-0) Anschluss zur Aktivierung von "externe Justierung", [29](#page-28-0) Anschluss zur Aktivierung von "vorüb. Luxus", [29](#page-28-1) Brauchwasserzirkulation, [30](#page-29-1) Kontakt für "Smart Grid ready", [28](#page-27-0) Kontakt zur externen Blockierung der Heizung, [29](#page-28-2) Kontakt zur externen Blockierung von Zusatzheizung und bzw. oder Verdichter, [28](#page-27-1) Kontakt zur externen Tarifblockierung, [28](#page-27-2) Kontakt zur externen Zwangssteuerung der Wärmequellenpumpe, [29](#page-28-3) Kühlmodusanzeige, [30](#page-29-1) Mögliche Optionen für AUX-Ausgang (potenzialfrei wechselndes Relais), [30](#page-29-1) Mögliche Optionen für AUX-Eingänge, [28](#page-27-3) NV 10, Druck/Niveau-/Strömungswächter Wärmequellenmedi $um$ , [30](#page-29-2) Steuerung der Grundwasserpumpe, [30](#page-29-1) Temperaturfühler, Kühlung/Heizung, [28](#page-27-4) Zusätzliche Umwälzpumpe, [30](#page-29-1) Externer Vorlauffühler, [24](#page-23-1) Externe Steuerspannung für Steuersystem anschließen, [24](#page-23-2)

### **F**

Fehlersuche, [63](#page-62-2) Fühlerdaten, [58](#page-57-0)

## **H**

Heizungsseite, [18](#page-17-5) Klimatisierungssystemanschluss, [18](#page-17-6) Herausziehen des Kältemoduls, [6,](#page-5-1) [58](#page-57-1) Hilfemenü, [34](#page-33-0), [43](#page-42-0)

## **I**

Inbetriebnahme und Einstellung, [32](#page-31-4) Befüllung und Entlüftung, [32](#page-31-0) Nachjustierung und Entlüftung, [34](#page-33-1) Startassistent, [33](#page-32-1) Vorbereitungen, [32](#page-31-5) Informationsblatt, [74](#page-73-1) Installationsfläche, [6](#page-5-2) Installationskontrolle, [5](#page-4-0)

#### **K**

Kabelarretierung, [22](#page-21-3) Kennzeichnung, [4](#page-3-0) Klimatisierungssystemanschluss, [18](#page-17-6) Klimatisierungssystem entleeren, [57](#page-56-0) Komfortstörung, [63](#page-62-3) Konstruktion der Wärmepumpe, [9](#page-8-0) Elektroeinheiten, Komponentenpositionen, [11](#page-10-0) Elektroeinheiten, Komponentenverzeichnis, [11](#page-10-0) Komponentenverzeichnis, [9](#page-8-0) Kühlteil, Komponentenpositionen, [13](#page-12-0) Kühlteil, Komponentenverzeichnis, [13](#page-12-0) Position der Komponenten, [9](#page-8-0) Kontakt für "Smart Grid ready", [28](#page-27-0) Kontakt zur externen Blockierung der Heizung, [29](#page-28-2) Kontakt zur externen Blockierung von Zusatzheizung und bzw. oder Verdichter, [28](#page-27-1) Kontakt zur externen Tarifblockierung, [28](#page-27-2) Kontakt zur externen Zwangssteuerung der Wärmequellenpumpe, [29](#page-28-3) Kühlmodusanzeige, [30](#page-29-1) Kühlteil, [13](#page-12-0)

#### **L**

Leerung des Brauchwasserspeichers, [56](#page-55-0) Leerung des Wärmequellensystems, [57](#page-56-1) Lieferung und Transport, [6](#page-5-3) Abdeckungen demontieren, [7](#page-6-0) Aufstellung, [6](#page-5-0) Beiliegende Komponenten, [7](#page-6-1) Herausziehen des Kältemoduls, [6](#page-5-1) Installationsfläche, [6](#page-5-2) Teile der Isolierung demontieren, [8](#page-7-0) Transport, [6](#page-5-4)

#### **M**

Maße und Abstände, [68](#page-67-0) Maße und Rohranschlüsse, [16](#page-15-0) Menü 5 - SERVICE, [46](#page-45-0) Menü auswählen, [42](#page-41-1) Menüstruktur, [41](#page-40-0) Alternative wählen, [42](#page-41-0) Hilfemenü, [34](#page-33-0), [43](#page-42-0) Menü auswählen, [42](#page-41-1) Steuerung, [42](#page-41-2) Verwendung der virtuellen Tastatur, [43](#page-42-1) Wert einstellen, [42](#page-41-3) Zwischen Seiten blättern, [43](#page-42-2) Mögliche Optionen für AUX-Ausgang (potenzialfrei wechselndes Relais), [30](#page-29-1) Mögliche Optionen für AUX-Eingänge, [28](#page-27-3) Motorschutzschalter, [21](#page-20-3) Reset, [21](#page-20-6)

#### **N**

Nachjustierung, Entlüftung, Heizungsseite, [37](#page-36-0) Nachjustierung, Entlüftung, Wärmequellenseite, [37](#page-36-1) Nachjustierung der Raumtemperatur, [37](#page-36-2) Nachjustierung und Entlüftung, [34](#page-33-1) Nachjustierung, Entlüftung, Heizungsseite, [37](#page-36-0) Nachjustierung, Entlüftung, Wärmequellenseite, [37](#page-36-1) Nachjustierung der Raumtemperatur, [37](#page-36-2) Pumpeneinstellung, automatischer Betrieb, [34](#page-33-2) Pumpeneinstellung, manueller Betrieb, [34](#page-33-3) Pumpenkennlinie, Wärmequellenseite, manueller Betrieb, [34](#page-33-4) NIBE Uplink™, [27](#page-26-3) Notbetrieb, [56](#page-55-1) Leistung im Notbetrieb, [26](#page-25-1) NV 10, Druck/Niveau-/Strömungswächter Wärmequellenmedium, [30](#page-29-2)

#### **O** OK-Taste, [40](#page-39-2)

**P**

Pumpeneinstellung, automatischer Betrieb, [34](#page-33-2) Heizungsseite, [34](#page-33-5) Wärmequellenseite, [34](#page-33-6) Pumpeneinstellung, manueller Betrieb, [34](#page-33-3) Heizungsseite, [36](#page-35-0) Pumpenkennlinie, Wärmequellenseite, manueller Betrieb, [34](#page-33-4)

#### **R**

Raumfühler, [24](#page-23-3) Rohrabmessungen, [16](#page-15-1) Rohranschlüsse, [15](#page-14-0) Allgemeines, [15](#page-14-1) Anschlussoption, [18](#page-17-1) Brauchwasserspeicher, [18](#page-17-4) Heizungsseite, [18](#page-17-5) Maße und Rohranschlüsse, [16](#page-15-0) Rohrabmessungen, [16](#page-15-1) Symbolschlüssel, [15](#page-14-2) Systemprinzip, [16](#page-15-2) Wärmequellenseite, [17](#page-16-0)

### **S**

Schalter, [40](#page-39-3) Seriennummer, [4](#page-3-1) Service, [56](#page-55-2) Servicemaßnahmen, [56](#page-55-3) Servicemaßnahmen, [56](#page-55-3) Fühlerdaten, [58](#page-57-0) Herausziehen des Kältemoduls, [58](#page-57-1) Klimatisierungssystem entleeren, [57](#page-56-0) Leerung des Brauchwasserspeichers, [56](#page-55-0) Leerung des Wärmequellensystems, [57](#page-56-1) Notbetrieb, [56](#page-55-1) Starthilfe für Umwälzpumpe, [57](#page-56-2) USB-Serviceanschluss, [60](#page-59-0) Sicherheitsinformationen Installationskontrolle, [5](#page-4-0) Kennzeichnung, [4](#page-3-0) Seriennummer, [4](#page-3-1) Symbole, [4](#page-3-2) Sicherheitstemperaturbegrenzer, [21](#page-20-4) Reset, [21](#page-20-7) Sicherungsautomat, [21](#page-20-5) Startassistent, [33](#page-32-1) Starthilfe für Umwälzpumpe, [57](#page-56-2) Statuslampe, [40](#page-39-4) Steuerung, [40](#page-39-7), [42](#page-41-2), [44](#page-43-0) Steuerung – Einführung, [40](#page-39-7) Steuerung – Menüs, [44](#page-43-0) Steuerung der Grundwasserpumpe, [30](#page-29-1) Steuerung – Einführung, [40](#page-39-7) Bedienfeld, [40](#page-39-0) Menüstruktur, [41](#page-40-0) Steuerung – Menüs, [44](#page-43-0) Menü 5 - SERVICE, [46](#page-45-0) Stromanschluss, [23](#page-22-2) Stromwandler anschließen, [27](#page-26-4) Symbole<sub>4</sub> Symbolschlüssel, [15,](#page-14-2) [33](#page-32-0) Systemprinzip, [16](#page-15-2) **T** Technische Daten, [68–69](#page-67-1)

Betriebsbereich Wärmepumpe, [73](#page-72-0) Diagramm, passive Kühlleistung, [73](#page-72-1) Energieverbrauchskennzeichnung, [74](#page-73-0) Energieeffizienzdaten für das System, [76](#page-75-0) Informationsblatt, [74](#page-73-1)

Technische Dokumentation, [77](#page-76-0) Maße und Abstände, [68](#page-67-0) Technische Daten, [69](#page-68-0) Technische Dokumentation, [77](#page-76-0) Teile der Isolierung demontieren, [8](#page-7-0) Temperaturfühler, Kühlung/Heizung, [28](#page-27-4) Transport, [6](#page-5-4)

#### **U**

USB-Serviceanschluss, [60](#page-59-0)

#### **V**

Verwendung der virtuellen Tastatur, [43](#page-42-1) Vorbereitungen, [32](#page-31-5)

#### **W**

Wählrad, [40](#page-39-5) Wärmequellenseite, [17](#page-16-0) Wert einstellen, [42](#page-41-3) Wichtige Informationen, [4](#page-3-3) Recycling, [4](#page-3-4)

#### **Z**

Zubehör, [66](#page-65-0) Zubehör anschließen, [31](#page-30-0) Zurück-Taste, [40](#page-39-6) Zusätzliche Umwälzpumpe, [30](#page-29-1) Zwischen Seiten blättern, [43](#page-42-2)

# **Kontaktinformationen**

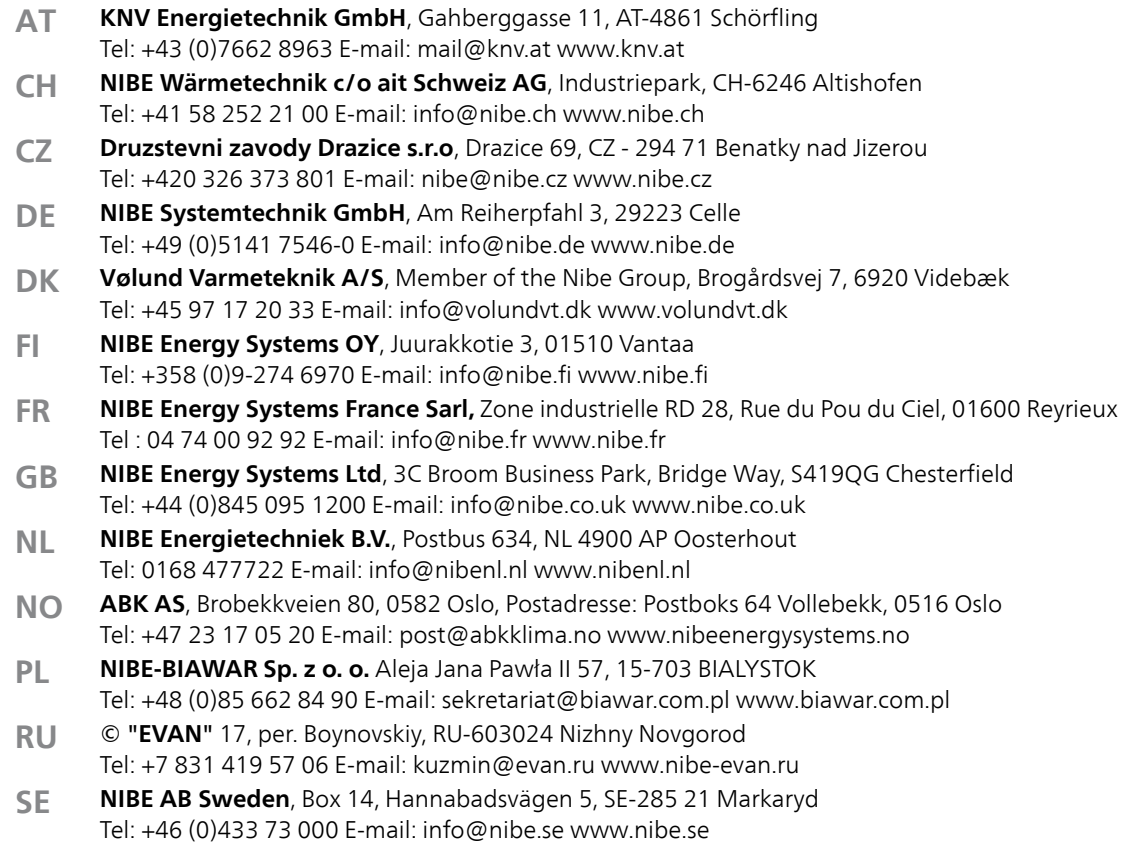

Angaben zu Ländern, die nicht in dieser Liste erscheinen, erhalten Sie von NIBE Schweden oder im Internet unter www.nibe.eu.

NIBE AB Sweden Hannabadsvägen 5 Box 14 SE-285 21 Markaryd info@nibe.se www.nibe.eu

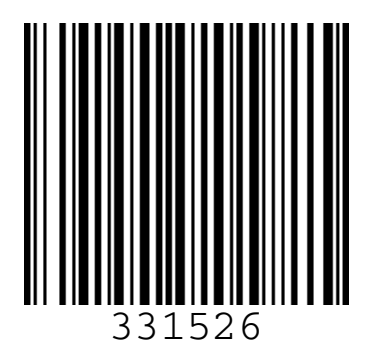